# 第 7 回 自然環境保全基礎調査

# 生物多様性調査

# 種の多様性調査 (神奈川県)報告書

# 平成 19(2007)年 3 月

環境省自然環境局 生物多様性センター

# はじめに

 環境省自然環境局生物多様性センターは、全国的な観点からわが国における 自然環境の現況及び改変状況を把握し、自然環境保全の施策を推進するための 基礎資料を整備することを目的とし、「自然環境保全基礎調査」を実施してい る。調査範囲は陸域、陸水域、海域を含む国土全体を対象としている。

「自然環境保全基礎調査」は、環境庁(当時)が昭和 48(1973)年より自然 環境保全法に基づき行っているものであり、今回で7回を数える。一方、近年 の生物多様性の重要性に対する認識の高まりにあわせ、平成6(1994)年度よ り「生物多様性調査」が新たな枠組みとして開始された。

本調査は、「生物多様性調査」の一環である「種の多様性調査」という位置 づけで実施され、国内の生物多様性保全施策の基礎となる資料を得ることを目 的とし、環境省からの委託を受け、神奈川県が実施したものである。

 本報告書は平成 18(2006)年度に行われた「種の多様性調査(神奈川県)」 についての調査結果をとりまとめたものである。なお、本報告書において、環 境省レッドデータブックに記載のある種の詳細な位置データについては非公 開とした。

#### 環境省自然環境局

生物多様性センター

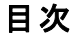

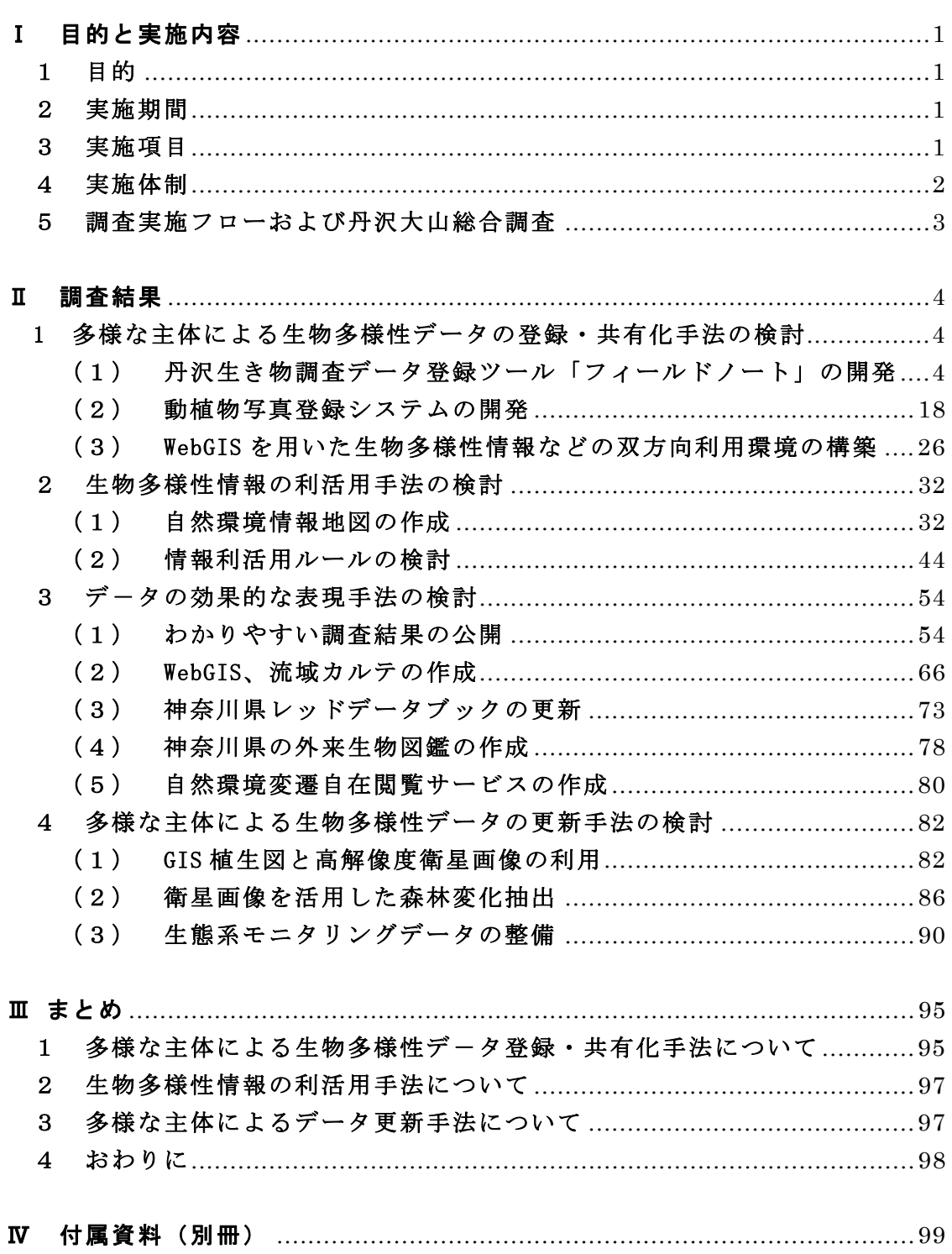

# Ⅰ 目的と実施内容

#### 1 目的

神奈川県北西部に位置する丹沢山地では、山地生態系の保全に向けた基礎資 料の収集を行うことを目的に、平成 16 年度以降、当該山地全域に生息する生物 種を対象とした基礎的な生物種目録調査及び自然条件の上で対照区となる 2 つ のモニタリングエリア内の詳細な生物生息調査を実施するとともに、基礎調査 等によって得られた各種データの利活用手法等を確立するための生態系モニタ リングデータ利活用調査を実施してきた。

本調査は、平成 16 年度~平成 17 年度に行った調査成果をもとに、自然環境 保全基礎調査を始めとする各種データを多様な主体が共有するための効率的な 登録・共有化促進手法、生物多様性の評価や自然情報地図作成、自然環境学習 等へのデータ利活用手法及びデータの継続的・省力的な更新手法を検討・開発 し、地域の生物多様性の保全施策に向けた生態系モニタリングデータの具体的 な利活用手法を提示することを目的としている。

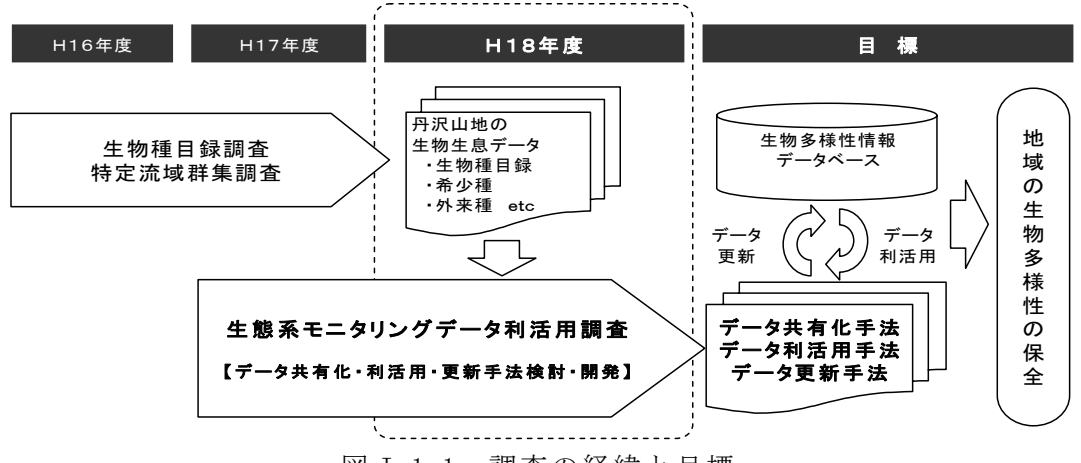

図 I-1.1 調査の経緯と目標

#### 2 実施期間

本調査は、平成 18 年 4 月 3 日から平成 19 年 3 月 15 日に実施した。

#### 3 実施項目

#### (1) データ登録・共有化手法

自然環境保全基礎調査等による生態系モニタリング情報(以下、「生態系モニ タリングデータ」という)の情報共有を図るために、生態系モニタリングデー タを効率的に GIS データベースへ登録するツール・アプリケーション群の開 発・改善及び多様な主体による共有化を促進する手法を提示する。

#### (2) データ利活用手法

生態系モニタリングデータを地域の生物多様性保全に向けた施策・事業等に

活用するため、データの総合的な解析による生物多様性評価、植生図など各種 GIS 情報との重ね合わせによる自然環境情報地図作成、自然環境学習・普及へ の効果的な活用など、データの具体的な利活用手法を提示する。

また、生態系モニタリングデータを丹沢大山自然環境情報ステーション 「 e-Tanzawa」に組み込むため、収録データの出典確認、著作権への対応、希少 種情報の公開制限、利用規約などについて提示する。

#### (3) データ更新手法

生態系モニタリングデータを確実に更新し、有効性を維持するしくみを整備 するために、WebGIS 技術、高解像度衛星画像、航空写真などを活用した環境変 化の抽出や現地における事業・モニタリング支援などによるデータベースの継 続的かつ省力的な更新手法を提示する。

## 4 実施体制

| 調査項目                  | 調査責任者                       | 所<br>属           |  |
|-----------------------|-----------------------------|------------------|--|
| 括<br>統                | 慶太郎<br>原                    | 東京情報大学           |  |
| 解析手法開発                | 剛司<br>吉田                    | 財団法人自然環境研究センター   |  |
| 県民向け情報提供活用            | 小池<br>文人                    | 横浜国立大学           |  |
| アドバイザー                | 正美<br>金子                    | 酪農学園大学           |  |
| 自然環境情報<br>ステーション設計・整備 | 雨宮有                         | 有限会社GISインスティテュート |  |
| 関係機関                  | 神奈川県立生命の星・地球博物館             |                  |  |
|                       | 厚木市郷土資料館                    |                  |  |
|                       | 相模原市立博物館                    |                  |  |
| 再委託先                  | 財団法人自然環境研究センター              |                  |  |
| 実 施 主 体 (事 務 局)       | 神 奈 川 県 自 然 環 境 保 全 セ ン タ ー |                  |  |

表 I-4.1 平成 18 年度調査実施体制

## 5 調査実施フローおよび丹沢大山総合調査

## (1)自然環境保全センター施設整備との関係

本調査は、平成 16 年度~平成 17 年度自然環境保全基礎調査を踏まえ、関連す る各種調査および神奈川県自然環境保全センター施設整備と密接な連携のもとで、 以下のとおり実施した。

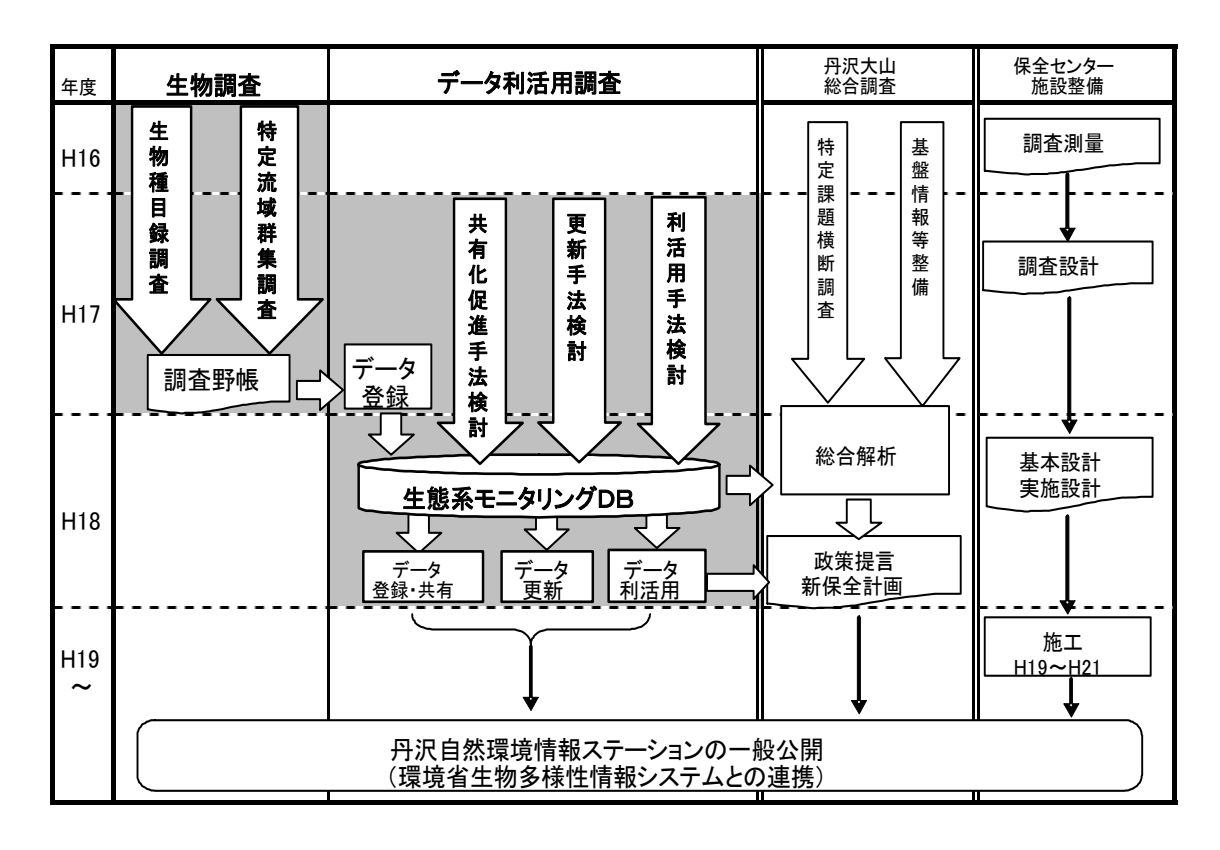

図 I-5.1 これまでの調査実施体制

# Ⅱ 調査結果

#### 1 多様な主体による生物多様性データの登録・共有化手法の検討

(1) 丹沢生き物調査データ登録ツール「フィールドノート」の開発

#### 1) 開発目的および全体概要

研究者、ボランティアなど多様な主体が行う生物モニタリング調査の野帳デー タを、パソコンで GIS データベース化するための支援ツールで(図 II-1.1)、植 物調査、昆虫調査、大型菌類調査に対応したものを開発した(表 II-1.1)。

開発にあたっては、地域での生物モニタリング調査の実態を踏まえて、地域博 物館などでの生物データベース構築の①各館の入出力部分を補完するもので、最 終的な資料管理は既存データベースを継承するものであること②ボランティアス タッフによる標本管理・フィールドワークを支援するものであることなどを考慮 した。

また、調査地点や標本採取地点の座標入力(緯度経度およびメッシュ番号)を 軽減するため、地図ソフトと連動させ座標情報を取得し、登録できる機能を付加 した。

開発したソフトは、Windows 環境でのパソコンでの使用を前提として、パソコ ン汎用性の高いデータベースソフト(マイクロソフト Access)と市販の地図ソフ トを組み合わせて開発し、配布用ソフトは無料 DB エンジンを使って無償配布でき るようにした。

平成 18 年度は、大型菌類調査に対応した「大型菌類フィールドノート」と、昆 虫調査に対応した「昆虫フィールドノート」を開発した。さらに、開発したフィ ールドノートを、生物モニタリング調査を担当しているユーザーに配布して、本 サービスの利活用上の課題を把握し、改良方向を整理した。

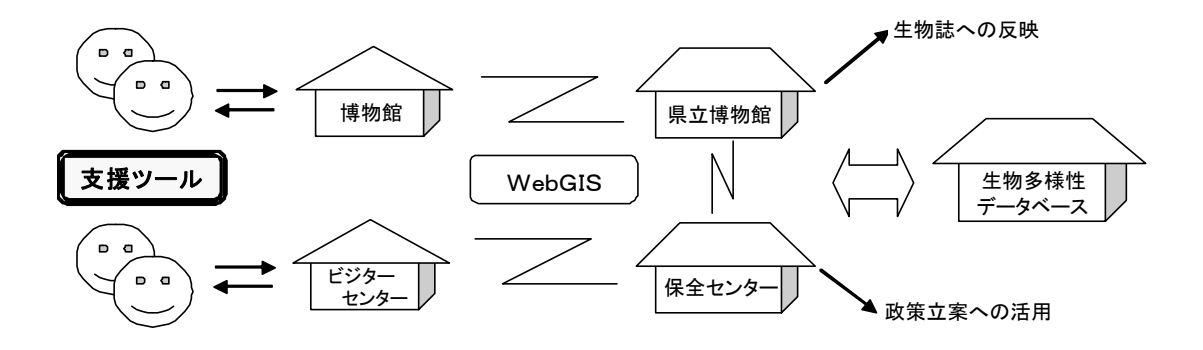

図 II-1.1 丹沢生き物調査データ登録ツール「フィールドノート」の運用概念

| ツール名  | 概要          | 特徴               | 備考     |
|-------|-------------|------------------|--------|
| 植物    | 植物調査の調査地点と  | 登録時に種名がリストから選    | H16 年開 |
| フィールド | 観察植物種名リストの  | 択できる。登録した DB は種名 | 発の機能   |
| ノート   | データベース化支援ツ  | などの条件検索を行い Excel | 改良     |
|       | $ \nu$      | 形式で出力できる。また、調査   |        |
|       |             | 地・植物種クロス集計機能を追   |        |
|       |             | 加した。             |        |
| 昆虫    | 昆虫調査の調査地点と  | 同上の機能に加えて、調査時点   | H17/18 |
| フィールド | 観察調査名リストのデ  | の天候情報などの入力画面を    | 開発・試   |
| ノート   | ータベース化支援ツー  | 加えた。既存の外部データ移入   | 験運用    |
|       | ル           | 機能を装備した。また、生息環   |        |
|       |             | 境に関する登録項目を追加し    |        |
|       |             | た。               |        |
| 大型菌類  | 大型菌類調査(キノコ) | 同上。生息条件に関する登録項   | H17/18 |
| フィールド | の発見場所と観察菌類  | 目を追加した。          | 開発・試   |
| ノート   | 名リストのデータベー  |                  | 験運用    |
|       | ス化支援ツール     |                  |        |

表 II-1.1 丹沢生き物調査データ登録ツール「フィールドノート」の概要

#### 2) 大型菌類フールドノートの開発

①概要

大型菌類(きのこ)調査の野帳データのデータベース化支援のため、どこにど の大型菌類が生息していたかの記録・集計ツールである。昨年度に開発・改良し た植物フィールドノート同様に、地図ソフトと連動してデータ取得地点の座標値 (緯度経度や国土メッシュ番号)を取得しデータベースに取り込む機能や調査担 当者のデータを管理者が集約してデータベースを統合し、そのデータベースを配 布する機能などを有する。

本大型菌類フィールドノートツールには、大型菌類の発見場所やその環境その 他を記録するなどの点に特徴がある。

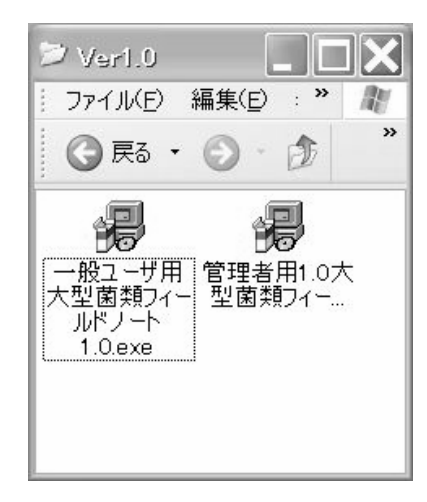

図 II-1.2 大型菌類フィールドノートインストール用パッケージの内容

②ファイルおよびシステム構成

開発したパッケージは、「一般ユーザー用大型菌類フィールドノート」と「管理 者用大型菌類フィールドノート」である(図 II-1.2)。

 パッケージは、起動すると以下のフォルダ構成のファイルを所定の位置に作 成・コピーする。このうちプログラムの本体は FungiFieldNote.mde ファイルであ る。

プログラムは Access2000(Microsoft 社製)で作動(MDE 化)するため、配布 Access ランタイムとして AccessXP を利用した。

インストールフォルダ [Windows-Program Files\大型菌類フィールドノート]

- |-FungiFieldNote.mde
- $|-$ backup\}
- $|-\text{export}\rangle$

 $\vert -\text{database}^{\vee} - \vert -\text{datadb.}$ mdb

 $|-$ masterdb.mdb

 ツールをインストールすると、デスクトップに「大型菌類フィールド 珊 ノート」のアイコンが作成される。

③運用手順

- ツールのインストール
- ・ データを集積しとりまとめる管理者は「管理者用大型菌類フィールドノート」 をインストールする。
- ・ 現地調査を行う個別調査担当者は、「一般ユーザー用大型菌類フィールドノー ト」をインストールする。最初のツール起動時に、大型菌類フィールドノー トを利用するユーザー情報の登録を行う。
- ・ また、個別調査担当者は、座標取得に必要な地図ソフトをインストールする。 後述のインターネットによる地図参照サービスを利用する場合は、インター ネットの接続と地図サービスの起動を確認する。
- ■データ収集
- ・ 一般利用者は「一般ユーザー用大型菌類フィールドノート」を起動して、記 録データの入力を行う。
- ・ 入力された記録データを管理者へ渡すために、mdb ファイルを出力する。
- 管理者は受け取った mdb ファイルを、「管理者用大型菌類フィールドノート」 を起動してソフトウェアへインポート処理を行う。
- ■データ配布
- ・ 管理者が収集したデータを配布するために、「管理者用大型菌類フィールドノ ート」を起動して、mdb ファイルを出力する。
- ・ 一般利用者は受け取った mdb ファイルを、「一般ユーザー用大型菌類フィール ドノート」を用いてソフトウェアへインポート処理を行う。

④ツールの操作方法

ここでは、一般ユーザーからのデータ登録に絞って、操作方法の概要を示す。 調査名その他の初期情報の登録が済んだツールを起動すると、図 II-1.3 の処理 開始画面が表示される。この画面からは、大型菌類記録カード管理(新規入力、 編集)に加えて、登録する調査に関する情報、データベースメンテナンスその他 の処理を選択できる。

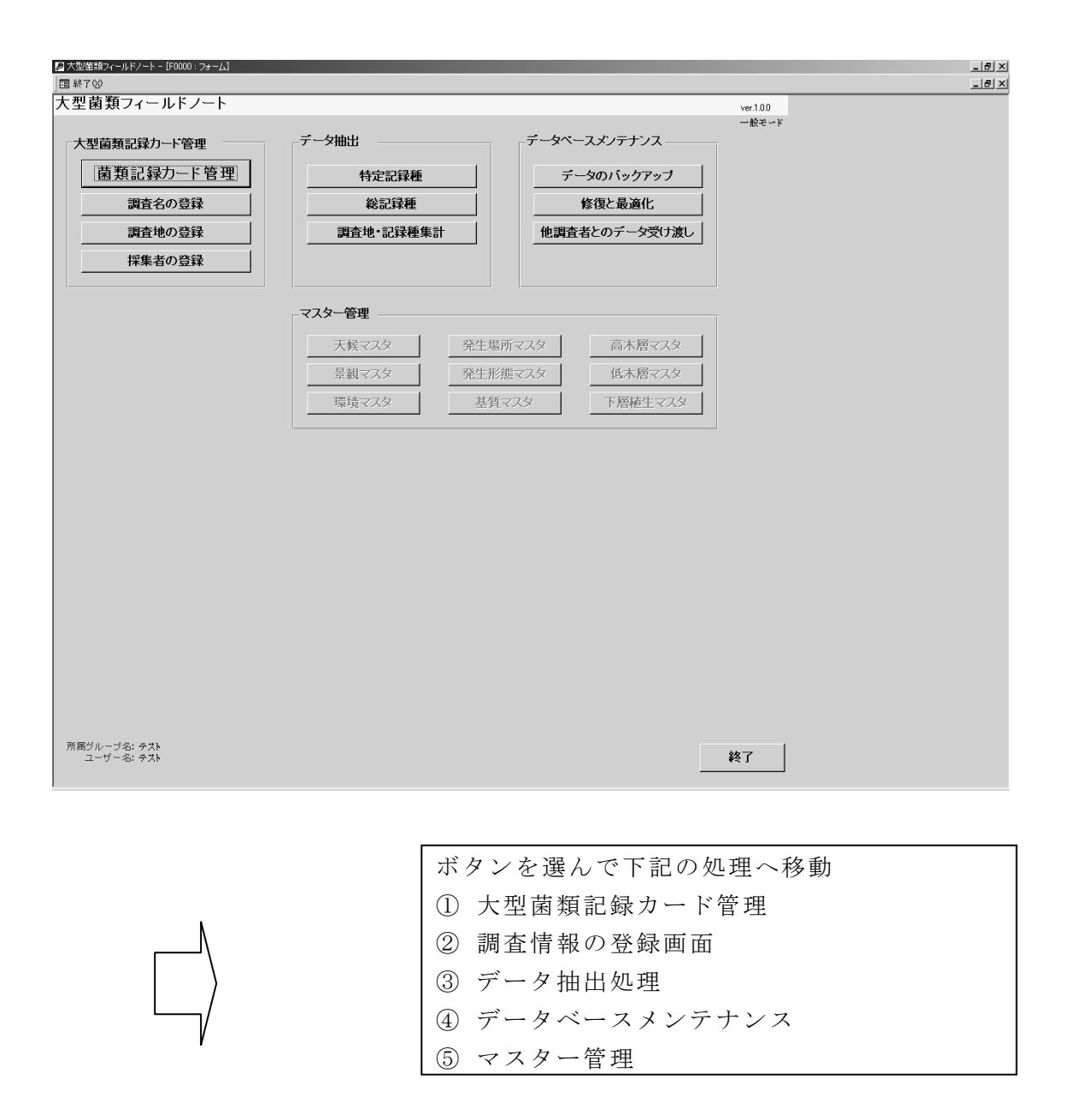

図 II-1.3 大型菌類フィールドノートの処理初期画面

大型菌類記録カード管理の処理を選択すると、大型菌類調査カード一覧画面、 D CardTable 一覧が表示され、調査カードの新規登録・編集・削除・詳細一覧・ 調査カード複製登録の項目を選択することが出来る。

- ・ この画面で「新規登録を選択すると、図 II-1.3 に示すような新規登録画面 へ移動する。
- ・ レコードを選択している状態で編集ボタンをクリックすると、選択している レコードのデータ編集画面へ移動する。ただし、編集するユーザーが管理者 でない場合は、同じユーザーID を持つレコード以外は編集出来ない。同様 に、レコードを選択している状態で削除ボタンをクリックすると、「この調 査カードを削除してよろしいですか?」を表示し、「はい」を選択すること によって選択レコードの削除処理画面へ移動する。ただし、削除するユーザ ーが管理者でない場合は、同じユーザーID を持つレコード以外は削除出来 ない。
- ・ 新規登録時に同様の情報を入力する手間を省くための機能のため、新規登録 と同様のレコードを作る複製登録処理がある。この機能は、レコードを選択 している状態で調査カード複製登録をクリックすると、選択しているレコー ドの保持している情報をすべて複製した状態で表示を行う。
- ・ 検索機能を選ぶと、検索条件により一覧情報を絞り込んだ形でレコードが表 示される。

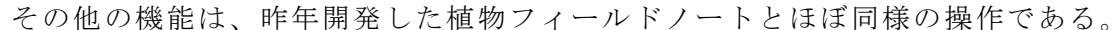

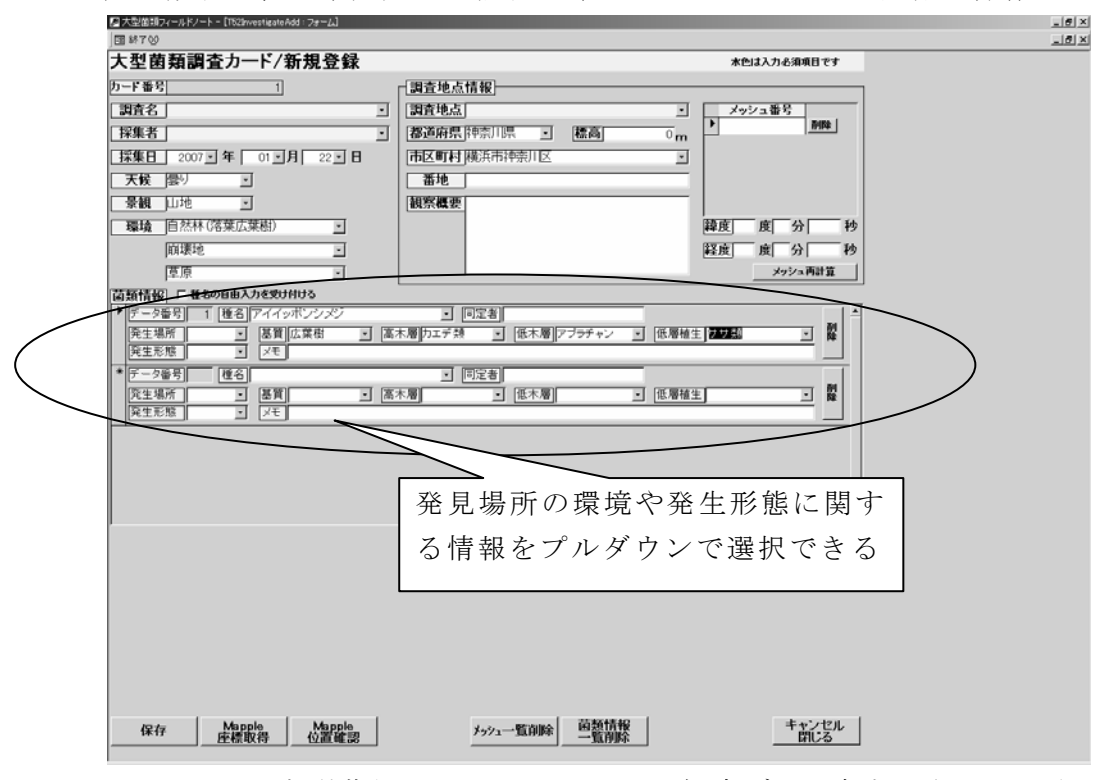

図 II-1.4 大型菌類フィールドノートの観察データ新規登録画面の例

・ 登録画面の特徴として、レコードごとに大型菌類の発見場所の環境や発生形 態に関する情報をプルダウンで選択できるほか、メモ欄が付加されている。 また、同定者の情報を付加する欄もある。

・ 調査地点などの座標情報は、植物フィールドノート同様に市販地図閲覧ソフ ト(Mapple、昭文社)と連動した処理を組み込んである。すなわち、Mapple 座標取得ボタンをクリックすると、地図画面が開き、画像中心点の座標値を 取得できる。また、緯度、経度情報を入力している状態で Mapple 位置確認ボ タンをクリックすると、SuperMapple を起動し、入力されている緯度、経度の 座標位置にアイコンを表示する。Mapple を閉じると終了する。また、緯度、 経度情報が入力されている状態でメッシュ計算ボタンをクリックすると、現 在入力されている緯度、経度情報からメッシュ情報を計算して表示する。

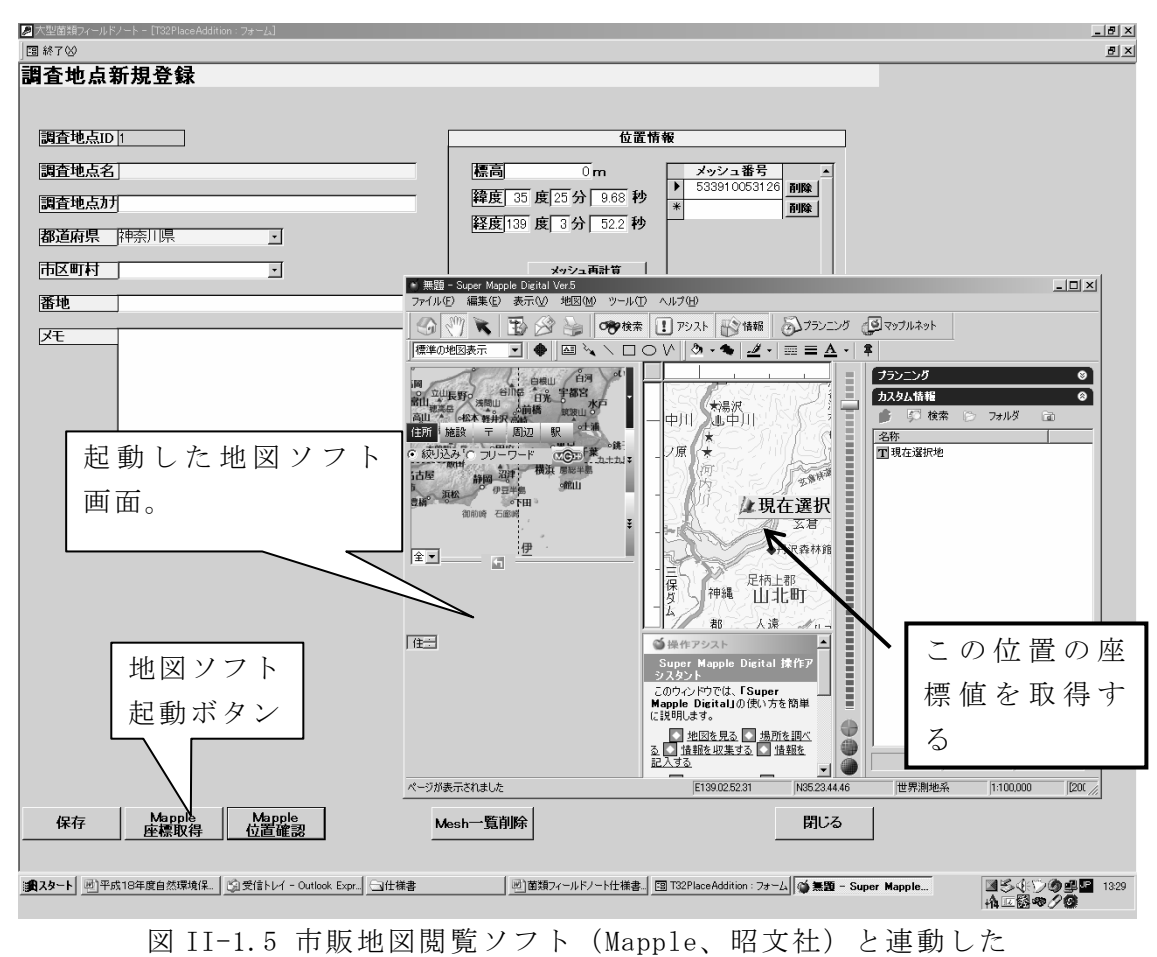

位置情報取得処理画面の例

#### 3) 昆虫調査フィールドノートの開発

①概要

昆虫調査の野帳データのデータベース化支援のため、どこにどの昆虫種が生息 していたかの記録・集計ツールである。植物フィールドノート、大型菌類フィ ールドノート同様に、地図ソフトと連動してデータ取得地点の座標値(緯度経 度や国土メッシュ番号)を取得しデータベースに取り込む機能や調査担当者の データを管理者が集約してデータベースを統合し、そのデータベースを配布す る機能などを有する。

本昆虫フィールドノートツールでは、昆虫の成体・幼虫の発見数等を記録す るなどの点に特徴がある。

②ファイルおよびシステム構成

開発したパッケージは、「一般ユーザー用昆虫フィールドノート」と「管理者用 昆虫フィールドノート」である。

 パッケージは、起動すると以下のフォルダ構成のファイルを所定の位置に作 成・コピーする。このうちプログラムの本体は InsectFieldNote.mde ファイルで ある (図 II-1-6)。

プログラムは Access2000(Microsoft 社製)で作動(MDE 化)するため、配布 Access ランタイムとして AccessXP を利用した。

インストールフォルダ[Windows-Program Files\昆虫フィールドノート]

| - InsectFieldNote.mde

- $|-$ backup\
- $|-\text{export}\rangle$

 $|-$ database\{\pi - datadb.mdb

| - masterdb.mdb

 ツールをインストールすると、デスクトップに「昆虫フィールドノー ト」のアイコンが作成される。

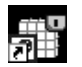

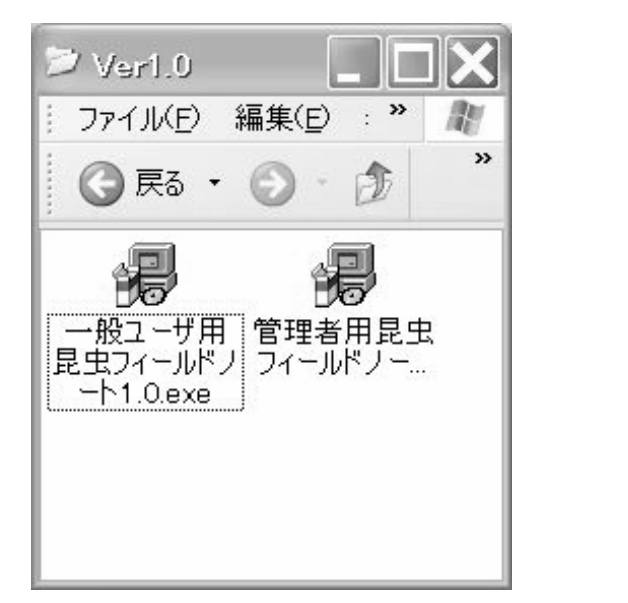

図 II-1.6 昆虫フィールドノートインストール用パッケージの内容

③運用手順

- ツールのインストール
- ・ データを集積しとりまとめる管理者は「管理者用昆虫フィールドノート」を インストールする。
- ・ 現地調査を行う個別調査担当者は、「一般ユーザー用昆虫フィールドノート」 をインストールする。最初のツール起動時に、昆虫フィールドノートを利用 するユーザー情報の登録を行う。
- ・ 個別調査担当者は、座標取得に必要な地図ソフトをインストールする。後述 のインターネットによる地図参照サービスを利用する場合は、インターネッ トの接続と地図サービスの起動を確認する。
- ■データ収集
- ・ 一般利用者は「一般ユーザー用昆虫フィールドノート」を起動して、記録デ ータの入力を行う。
- ・ 入力された記録データを管理者へ渡すために、mdb ファイルを出力する。
- ・ 管理者は受け取った mdb ファイルを、「管理者用昆虫フィールドノート」を起 動してインポート処理する。
- ■データ配布
- ・ 管理者が収集したデータを配布するために、「管理者用昆虫フィールドノー ト」を起動して、mdb ファイルを出力する。
- ・ 一般利用者は受け取った mdb ファイルを「一般ユーザー用昆虫フィールドノ ート」を用いてソフトウェアへインポート処理を行う。

④ツールの操作方法

 操作は、植物フィールドノートおよび大型菌類フィールドノートと同様である  $(\boxtimes$  II-1.7).

ただし、昆虫フィールドノートでは、次の機能などについて変更を加えてある。

- ・ 昆虫情報の入力欄に、個別観察種の生育段階区分と概数(多、普、少、希) をプルダウンで選択できる欄を3個追加
- ・ 同じく、成体・成虫、幼体、その他の区分別に、オス、メス、不明などのカ テゴリーごとの観察数量を記載する欄を追加。
- ・ 個別観察種の入力欄に、自由記載のメモ欄を追加した。

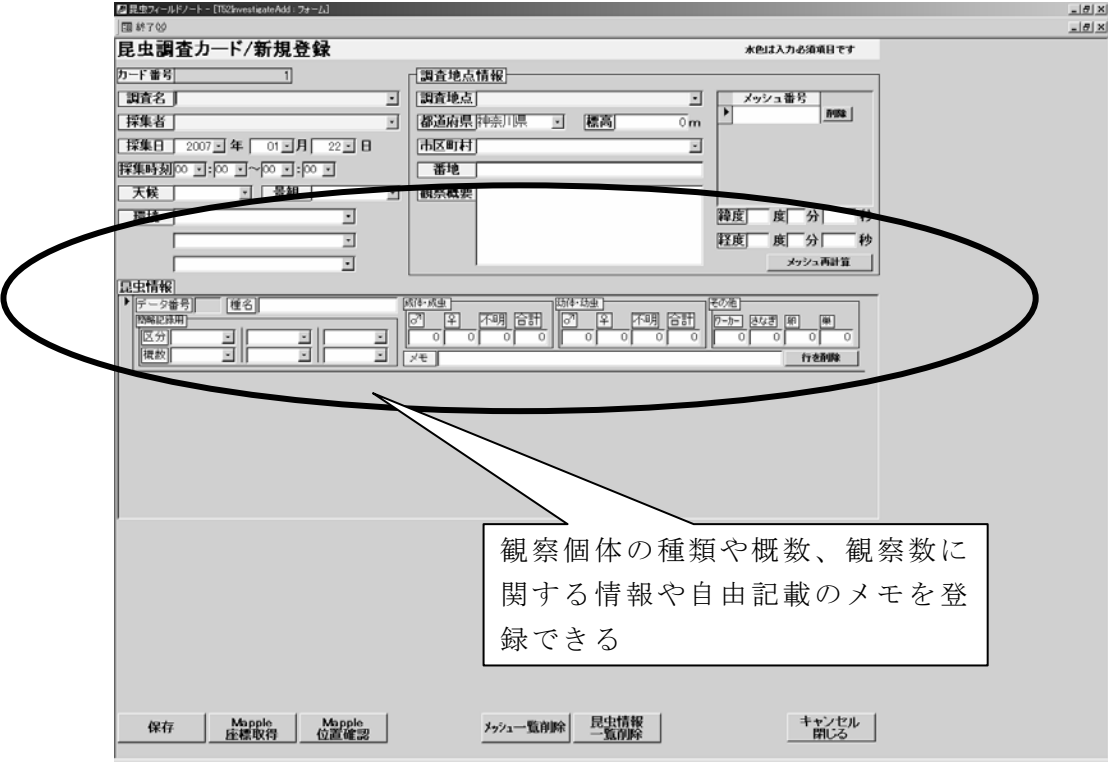

図 II-1.7 昆虫フィールドノートの観察データ新規登録画面の例

#### 4) 試行運用の結果

①植物フィールドノート

内容:神奈川県植物調査会メンバーを主体とする植物調査グループに、平成 17 年度当初に、パッケージソフトと地図ソフトおよび取扱説明書をセットとして本 ツールを配布し、試行運用してもらった。運用は次のような手順で行うことを説 明し、ユーザーに個別に配布した。インストールに関しては、必要に応じてセッ トアップサービスを行った。

| 手順             | 手順内容                                     |
|----------------|------------------------------------------|
|                | 全管理者がグループ管理者の方へグループ ID とソフトウェアを配布。<br>(全 |
|                | 管理者は事前にグループ ID を作成・管理)                   |
| $\overline{2}$ | グループ管理者がデータ入力者の方ヘグループ ID・ユーザーID とソフトウ    |
|                | ェアを配布。(グループ管理者は事前にユーザーIDを作成・管理)          |
| 3              | 入力者は受け取ったソフトウェアに植物調査データの入力・修正を行い、出       |
|                | 来たデータをエクスポートし、ファイルをグループ管理者へ渡す。           |
|                | 3で受け取ったファイルをグループ管理者のソフトウェアヘインポートす        |
| 4              | る※。グループ管理者自身の入力した植物調査データと、支部・博物館内の       |
|                | 入力データをまとめたデータをエクスポートし、出来たファイルを更に全管       |
|                | 理者へ渡す。                                   |
|                | 4で受け取ったファイルを全管理者のソフトウェアヘインポートを行う。        |
| 5              | 全管理者は受け取ったデータの統合(必要であれば植物データを入力)、必       |
|                | 要なデータのみの一覧表示、クロス集計を行うことが出来る。集計データを       |
|                | Excel に出力して、調査内容を確認する。                   |

表 II-1.2 植物フィールドノート作業手順

※追加・修正されたデータがエクスポート対象となる。既存データを修正したフ ァイルを取り込む場合は、どのデータを取り込むか一覧表示で選択を行うことが 出来る。

なお、運用するユーザーの区別は次のように決めたが、今回のユーザーは、1 グループ約 10 名であったので、全管理者とグループ管理者は同一の担当者をおい た。

| 参加者  | 運用時に<br>出来ること        | 運用に当たって必要な作業                                                           |
|------|----------------------|------------------------------------------------------------------------|
|      | 調査者が入力した             | グループ管理者ヘグループ ID とソフトウェア配布<br>を行う。配布する ID は別途 Excel などで管理する。            |
| 全管理者 | 全てのデータ修<br>正・削除が行える。 | 自身の入力したデータと、各地域、支部・博物館<br>に配布したソフトウェアで入力されたデータを取                       |
|      |                      | りまとめ、集計・管理を行う。                                                         |
| グループ | 同支部・博物館で<br>入力されたデータ | 全管理者からソフトウェアとグループ IDを受け取<br>り、支部・博物館内で入力を行う方へ、入力者の<br>ID・ソフトウェアの配布を行う。 |
| 管理者  | の修正・削除が行<br>える。      | 自身の入力したデータと、支部・博物館内の入力<br>者が作成したデータをとりまとめ、全管理者へ渡<br>す。                 |
| 入力者  | 入力したデータの<br>修正・削除が行え | グループ管理者からソフトウェアとグループ ID·<br>ユーザーIDを受け取る。                               |
|      | る。                   | 自身の入力したデータを、所属する支部・博物館<br>のグループ管理者へ渡す。                                 |

表 II-1.3 植物フィールドノートの特徴

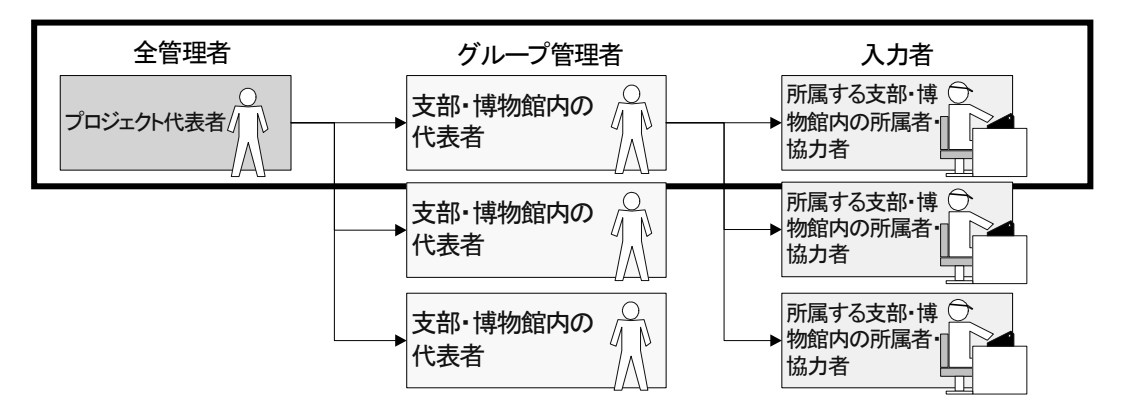

図 II-1.8 植物フィールドノートの今回の試行運用の体制

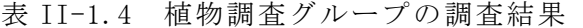

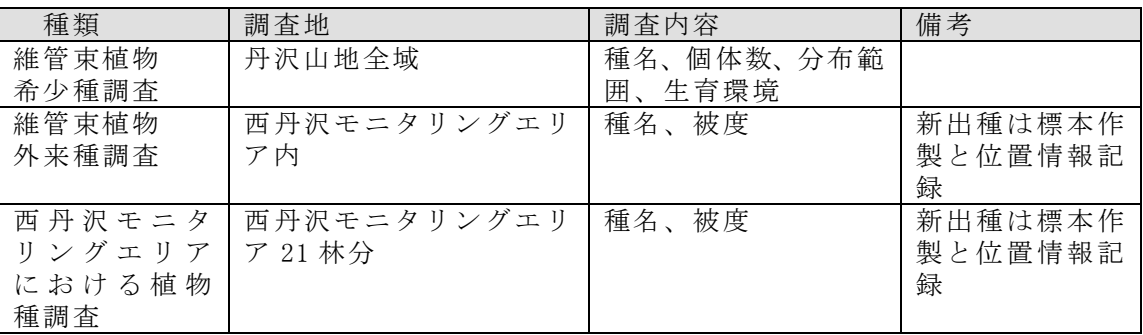

植物調査グループが、平成 17 年度に行った調査は表 II-1.4 に示す。

これらの現地調査の結果は、野帳に記載後、適宜電子データに登録され、集計 分析後、報告書にとりまとめられた。

 このプロセスで、一部のユーザーは植物フィールドノートを利用したと報告し ているが、調査グループの大半は、表 II-5 に示したようにさまざまな理由で本ツ ールを利用せず、エクセルなどに調査結果をとりまとめたのが実態であった。

 また、上記の調査内容にもあるように、調査ごとに野帳に記載される調査結果 は異なり、目録情報のデータベース化をねらったツールでは、観察結果の一部を 登録する作業となり、エクセルを用いた簡易な整理が採用されたという実態があ る。

しかし、そもそもこのツールを用いて、観察結果を整理し、標本情報を共有す る事に関する共通認識に欠けていることや、ツールの操作に関する習熟、ツール を利用してデータ共有することに関するメリットなどへの理解がなかったと考え られた。

 また、ツールは植物調査を行うユーザーにヒアリングしながら開発したが、す でにエクセルによる標本データ報告システムがあり、これが標準的に用いられた ため、本システムの利用が行われなかったようである。また、一部の調査者は、 電子データでなく紙様式で報告しているケースもあり、電子データの受け渡しを 前提としている本ツールの活用は当初から期待できなかったことが判明した。

つまり、新たなツールを、従来手順に置き換えるような、情報環境の整備に加 えて、省力、データ共有の促進、その他のメリット提示など、積極的な動機付け と、習熟に向けた研修などの実施が、普及上の課題と考えられた。

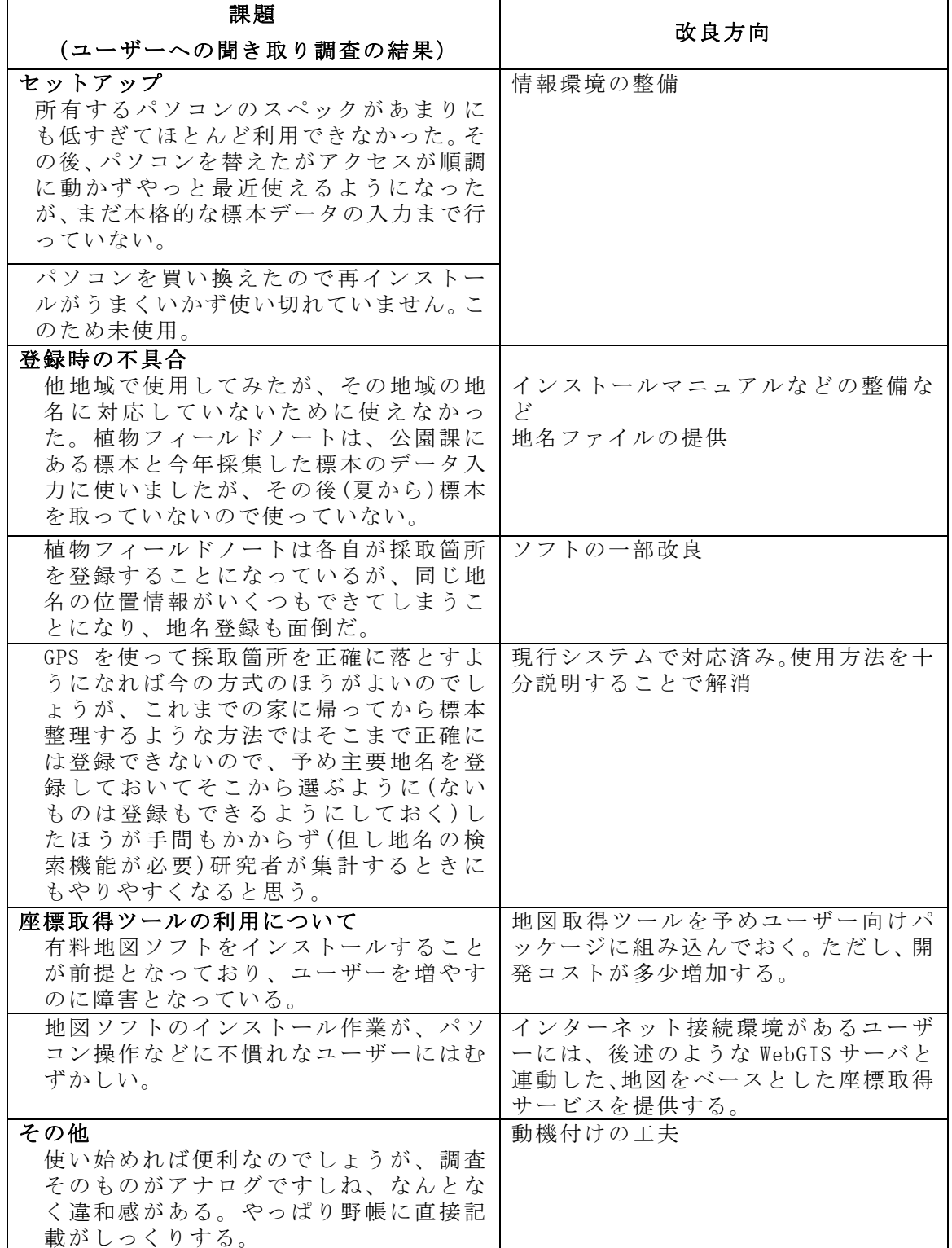

表 II-1.5 植物データ登録ツール「フィールドノート」の課題及び改良方向

②大型菌類フィールドノート

内容:神奈川きのこの会メンバーを主体とする大型菌類調査グループに、平成 17 年度頭初に、パッケージソフトと地図ソフトおよび取扱説明書をセットして本ツ ールを配布し、試行運用してもらった。運用は植物調査グループ同様の手順で行 うことを説明し、ユーザーに個別に配布した。インストールに関しては、管理者 にセットアップサービスを依頼した。

結果:植物調査グループが、平成 17 年度に行った調査は表 II-1.6 に示す。

| 種類                      | 調査地                    | 調査内容                             | 備考                  |
|-------------------------|------------------------|----------------------------------|---------------------|
| 広域調査                    | 丹沢山地全域                 | 登山ルート沿いに発生す<br>る大型菌類の種名、発生<br>環境 |                     |
| 東西丹沢モニタ<br>リングエリア調<br>査 | 東西丹沢モニ<br>タリングエリ<br>ア内 | 種名、発生環境                          | 新出種は標本作製<br>と位置情報記録 |

表 II-1.6 植物調査チームの調査結果(大型菌類)

以上の調査の結果、約 1,400 点の標本が得られ、出現属性は約 200 属を数えた (H17 年度報告書)。

これらの現地調査の結果は、野帳に記載後、適宜電子データに登録され、集計 分析後、報告書にとりまとめられている。このとりまとめプロセスで、管理者は 当初、大型菌類フィールドノートの利用を試みたが、最終的には表 II-1.7 に示し たようにさまざまな理由で本ツールを利用せず、エクセルを用いて調査結果をと りまとめたのが実態であった。

 ツールは、調査グループメンバーに聞き取りながら開発されたので、使用に大 きな問題はなかったが、入力が煩雑で、それを解消する改良が施されていないた め、結果的に入力に柔軟性のある表計算ソフトが利用されたようである。また、 個別ユーザーにはこのツールが配布したが、インストールされ利用されたかにつ いても疑問が残る結果となった。これはユーザーの多くが高齢なためパソコン利 用者が少ないことも関係していると考えられた。

大型菌類では、管理者にはこのツールを用いて、観察結果を整理し、標本情報 を共有する事に関する認識があり、ツールを利用してデータ共有することに関す るメリットなどへの理解があったが、入力作業の手間や時間的な制約などから活 用がなされなかったようである。また大型菌類調査では、植物調査のようなエク セルによる標本データ報告システムがないため、システムの改良や利用研修など によって、今後これが標準的に用いられる可能性を有している。多くの調査者は、 電子データでなく紙様式で報告しているケースもあるので、管理者でのデータベ ース化支援を省力化する改良が必須と考えられた。

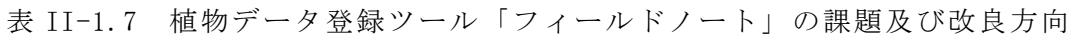

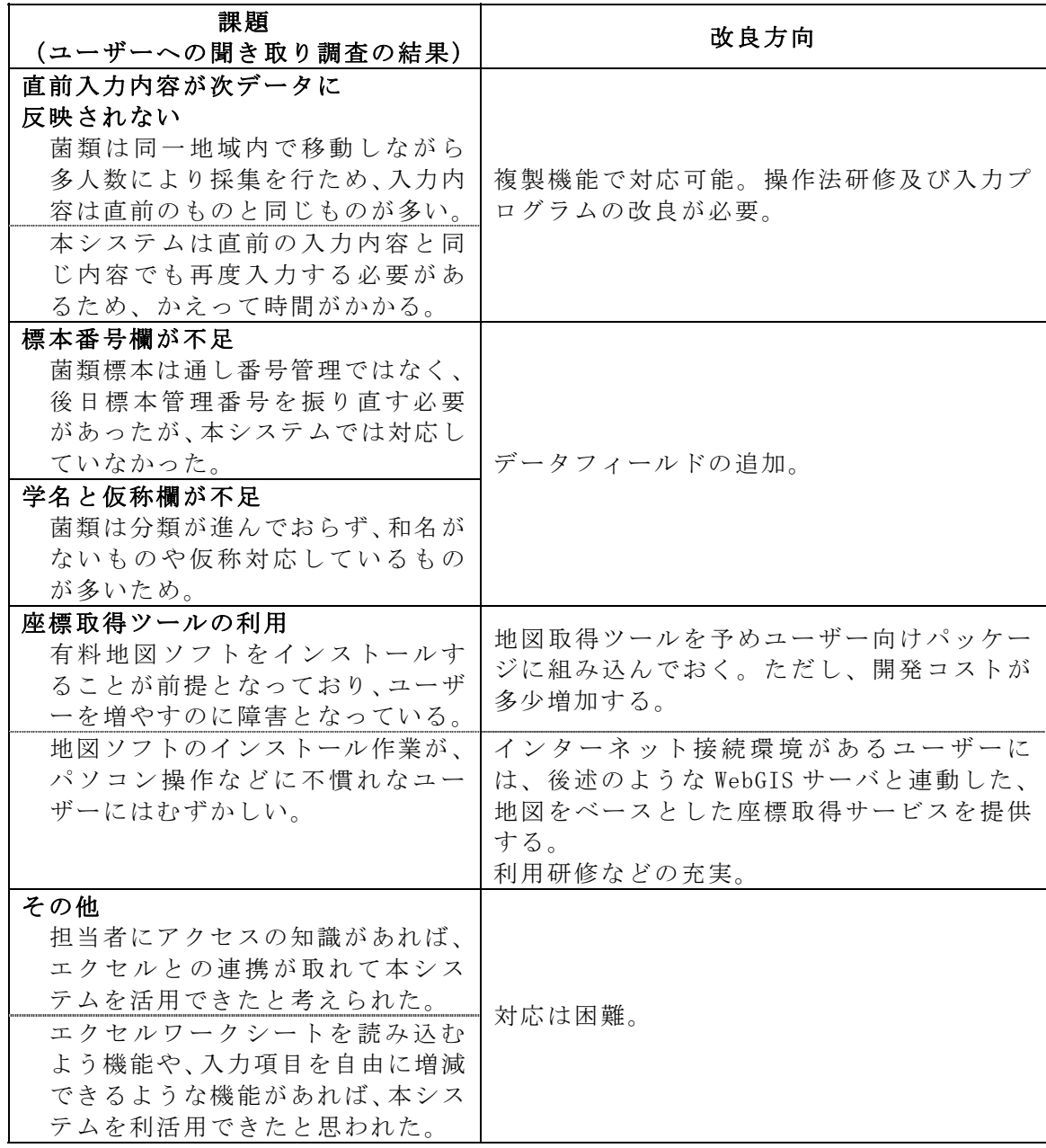

#### (2) 動植物写真登録システムの開発

#### 1) システムの概要

動植物写真登録システムは、Web ブラウザを利用し、丹沢山地の自然環境写真 を登録、および管理、閲覧できるシステムである。

本システムには、登録写真に属性情報を付加してインターネットを通じて写真 データベースサーバーにアップロード、登録写真の閲覧(一覧表示)・検索、登録 写真管理の機能を持つ。なお、不適切な写真が登録処理されることを防ぐため、 登録写真は保留状態とし、管理者が判断して公開され閲覧できるように修正を行 った。また、公開写真の登録後の削除は、登録時のメールアドレスをパスワード として使用し、削除可能とした。

登録写真の属性は、撮影地域区分、写真種類、撮影地点名称、撮影日、登録者 名、写真の説明に加えて、撮影地点の緯度経度、測地系などがある。

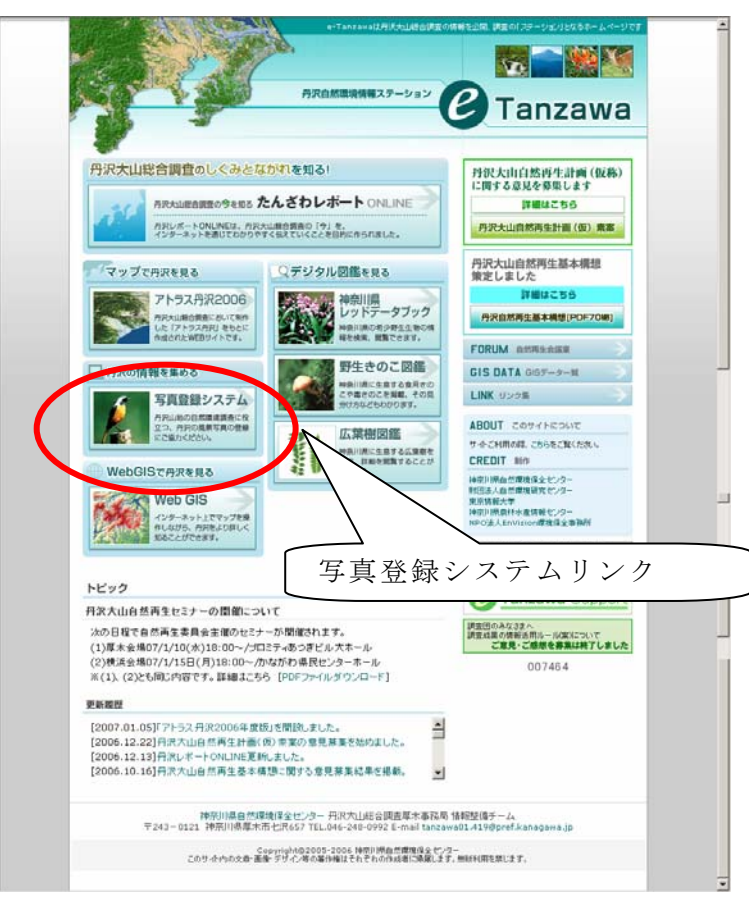

図 II-1.9 e-Tanzawa トップ画面における 植物写真登録システム起動リンクボタン

処理の流れは、図 II-1.9 に示すとおりで、丹沢自然環境情報ステーション ( e-Tanzawa)からリンクされた、トップ( Tanzawa Photo Library)から、「閲覧」 あるいは「写真登録」画面を選び、使用する。

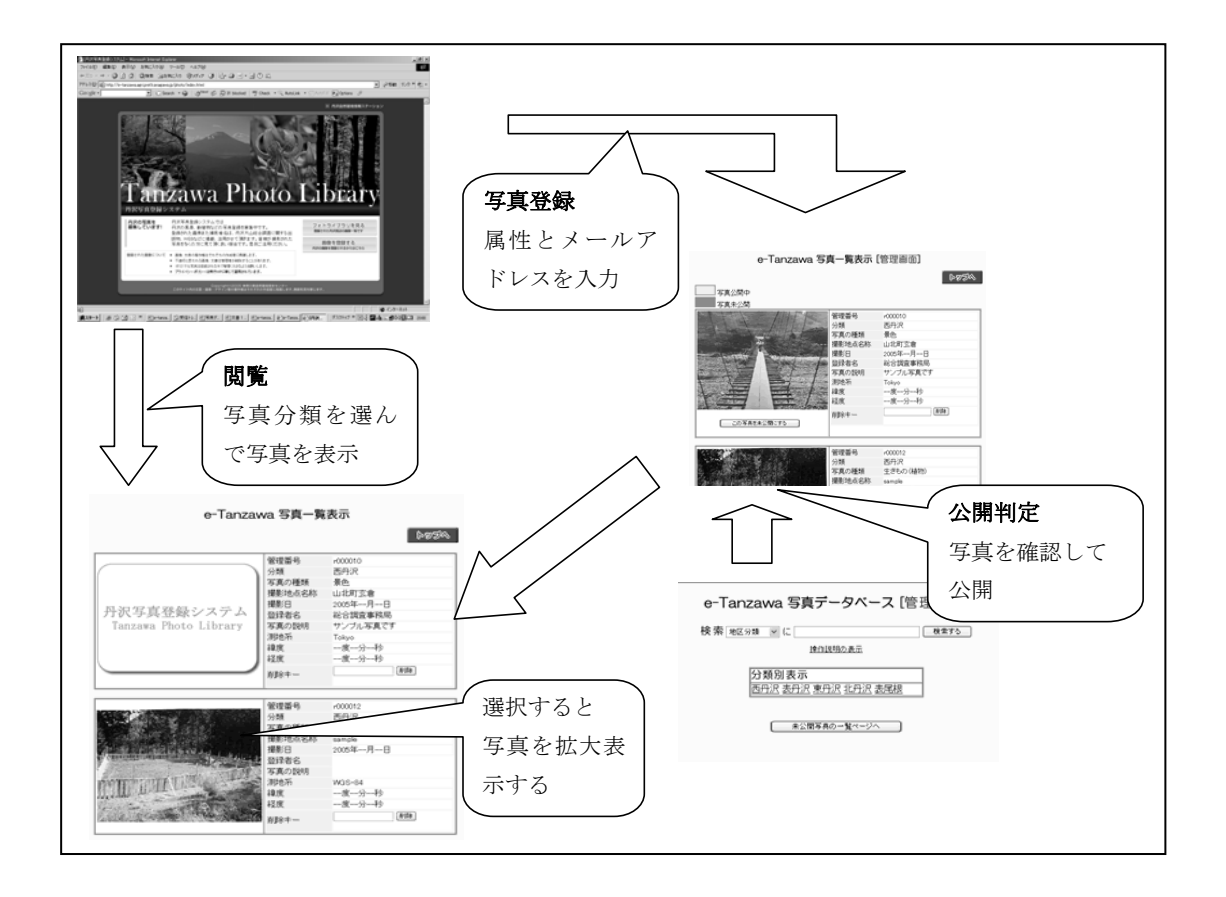

図 II-1.10 動植物写真登録システムの運用手順イメージ

#### 2) 運用状況と課題

仮運用開始以来の写真登録数は、36 件であった。このうち、動植物に関する写 真の登録は 34 件と大半を占めている。投稿者別にみると、一般は 9 件で、まだ一 般からの投稿はごく限られているのが現状である。

このように登録がまだ少ない理由は、積極的なツールの紹介や利用の呼びかけ を行わなかったことが大きいと考えられる。また、関係者への利用研修なども行 っておらず、利用希望者からの問い合わせへの個別的対応にとどまっていること なども影響していると推察された。

投稿された写真の属性に関しては、植物写真が最も多く、ついで景観写真の順 で、動物写真の投稿は 2 件にとどまっている。また、地域では平成 17 年に生きも の調査が集中して行われた西丹沢が全体の 6 割を占めていた。写真情報に関して は、写真撮影地の座標データの付加がほとんどなされておらず、座標値が入力さ れたのは、わずかに 2 件にとどまった。これは、緯度経度による座標値の取得が 難しいことが主な理由と推察された。

なお画像の閲覧状況は、表 II-1.8 に示す。

表 II-1.8 動植物写真登録システムの仮運用状況 登録写真の内訳 H19.1.20 現在

| 写真の種類<br>/地域 | 西丹沢 | 東丹沢 | 表尾根 | 北丹沢 | 総計 |
|--------------|-----|-----|-----|-----|----|
| 景色           |     |     |     |     | 11 |
| 生きもの (植物)    | 12  |     |     |     | 23 |
| 生きもの(動物)     |     |     |     |     | 2  |
| 総計           | 20  |     |     |     | 36 |

## 3) 機能の改良

①使用説明リンクボタンの付加

 一般からの写真登録を想定していることから、写真登録と写真検索・閲覧に関 する使用方法の説明画面を示すリンクボタンを付加し、図 II-1.11 に示すような、 説明画面を表示するように機能改良を行った。

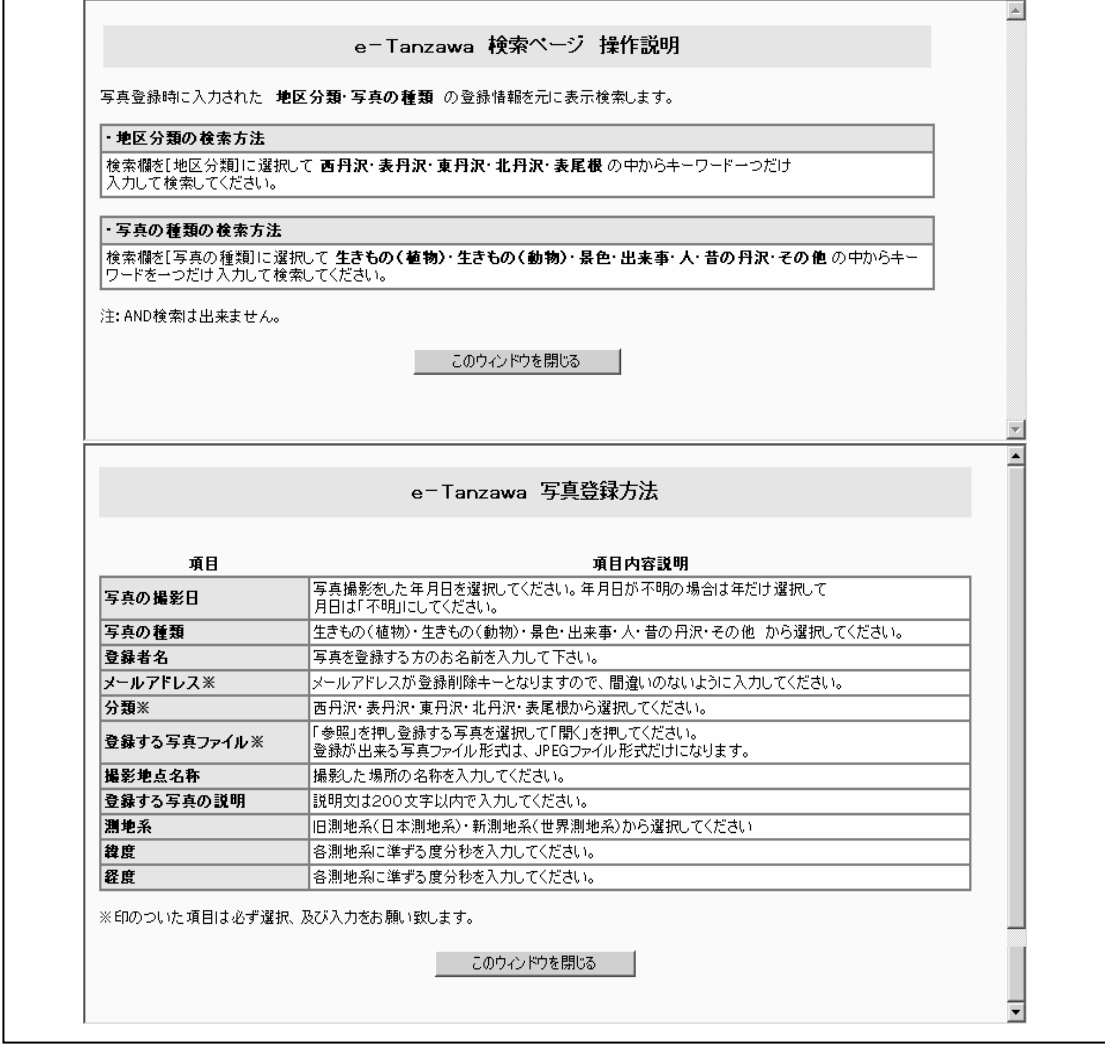

図 II-1.11 動植物写真登録システムの操作説明画面 上:検索画面、下:登録画面

②座標取得の利便性向上

 上述したように、投稿写真での位置情報の付加が少なかったことに対応して、 登録された写真の属性情報入力の際に位置情報入力を容易にするため、写真登録 システムに、現在稼働している WebGIS サ-バと連動した地図をベースとした座標 取得サービスを開発し、これを現在の写真登録システムから本機能を呼び出すた めの実装手順を検討した(参考資料に掲載)。

このサービスを用いた座標取得の通常操作は次の手順による。

- ・ 地図による座標取得サービス画面を開く
- ・ 測地系を選択する
- ・ 座標取得のための WebGIS と連動した座標取得用の地図を「マップを開く」 ボタンを押して開く
- ・ 全体画面が表示されるので、地図ウィンドウ内の「縮小」「移動」「拡大」の ボタンを操作して、座標取得位置が含まれる適当な縮尺の地形図を表示する  $(\boxtimes$  II-1.12).
- ・ 取得位置を捉えることができたら、地図ウィンドウ内の「座標」ボタンにより、 座標値を取得する。値は地図ウィンドウ内の下の欄に度、分、秒 表示で示 される。
- ・ この値をコピーして、座標取得サービス画面に貼り付け、「転記」ボタンを 押すと、座標取得欄に取り込まれる。

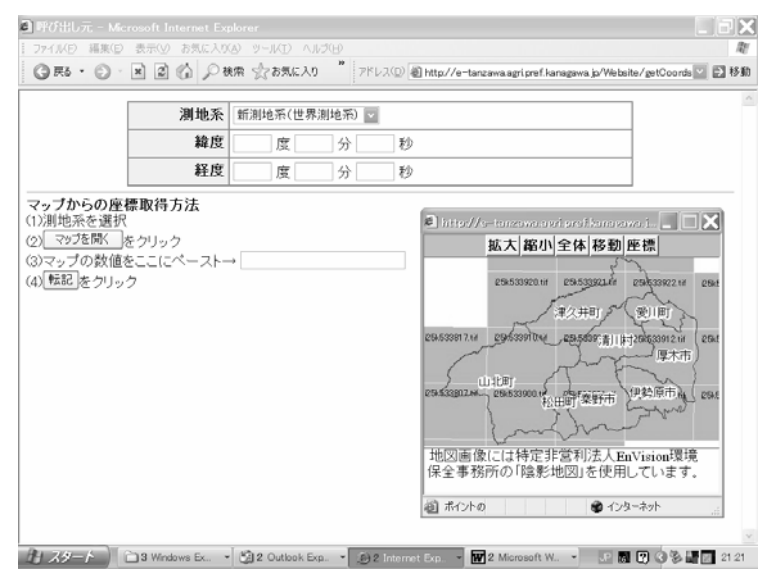

図 II-1.12 地図による座標取得サービス画面と座標取得用の 地図ウィンドウの初期画面

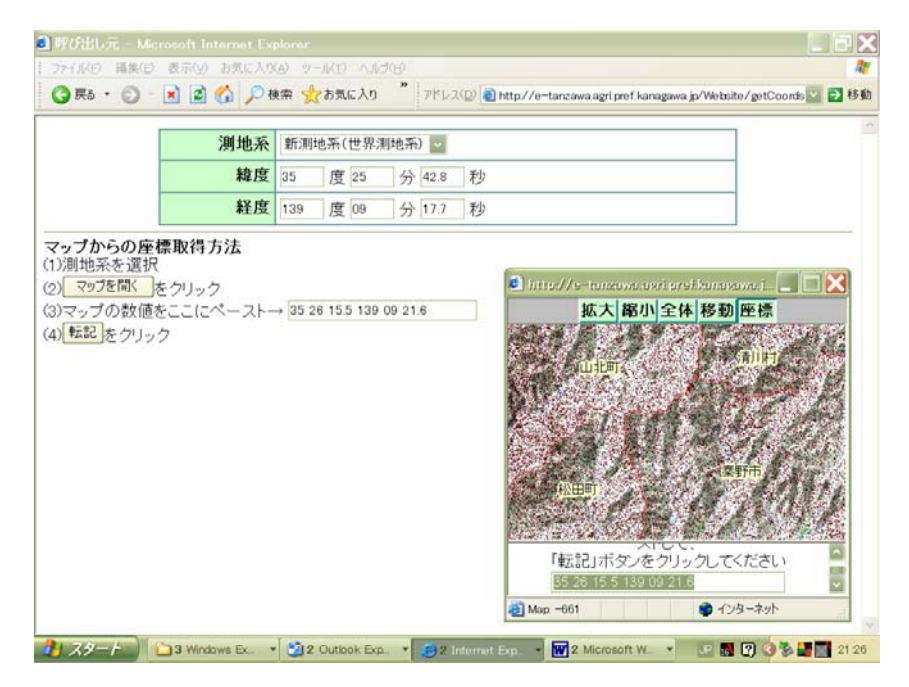

図 II-1.13 座標取得用の地図ウィンドウで座標地を取得し、地図による 座標取得サービス画面に貼り付けた段階の画面例

#### 4) 活用方向

WebGIS サーバと連動した座標取得サービスと組み合わせた動植物写真登録シ ステムは、多様な主体からの情報収集ツールとして次のような活用方法を考える ことができる。

| 活用方向                                                         | 活用内容                                                                  | 備考(課題など)                                                                                         |
|--------------------------------------------------------------|-----------------------------------------------------------------------|--------------------------------------------------------------------------------------------------|
| 幅広い自然<br>環境現地<br>情報の収集                                       | ボランティア、巡視員その他の多様<br>な関係者、一般県民による動植物に<br>限定しない自然環境情報写真の投<br>稿サービスへの拡張。 | 属性情報・写真分類などの見<br>直し、追加が必要。                                                                       |
| 希少動植物<br>情報の収集                                               | 希少動植物の目撃情報投稿におけ<br>る撮影写真の投稿や、写真による外<br>来種確認サービスへの拡張。                  | 乱獲・盗掘その他を防ぐため、<br>位置情報を伏せるなど、公開<br>での工夫が必要。<br>Web 版の RDB 図鑑などとのリ<br>ンクにより、投稿情報の精度<br>を高める工夫が必要。 |
| 外来生物<br>情報の収集                                                | 外来種の目撃情報投稿における黙<br>劇動植物写真の投稿や、写真による<br>外来種確認サービスへの拡張。                 | Web 版の外来種図鑑などとの<br>リンクにより、投稿情報の精<br>度を高める工夫が必要。                                                  |
| 丹 沢 生 き 物 調<br>査データ登録<br>ツール「フィー<br>ルドノート」に<br>おける画像情<br>報収集 | 現地調査において収集した調査地<br>写真や、標本写真の収集・公開。                                    | 希少種などに関しては、位置<br>情報を伏せるなど、公開での<br>工夫が必要。                                                         |

表 II-1.9 自然環境保全基礎調査における WebGIS の活用方法と活用例

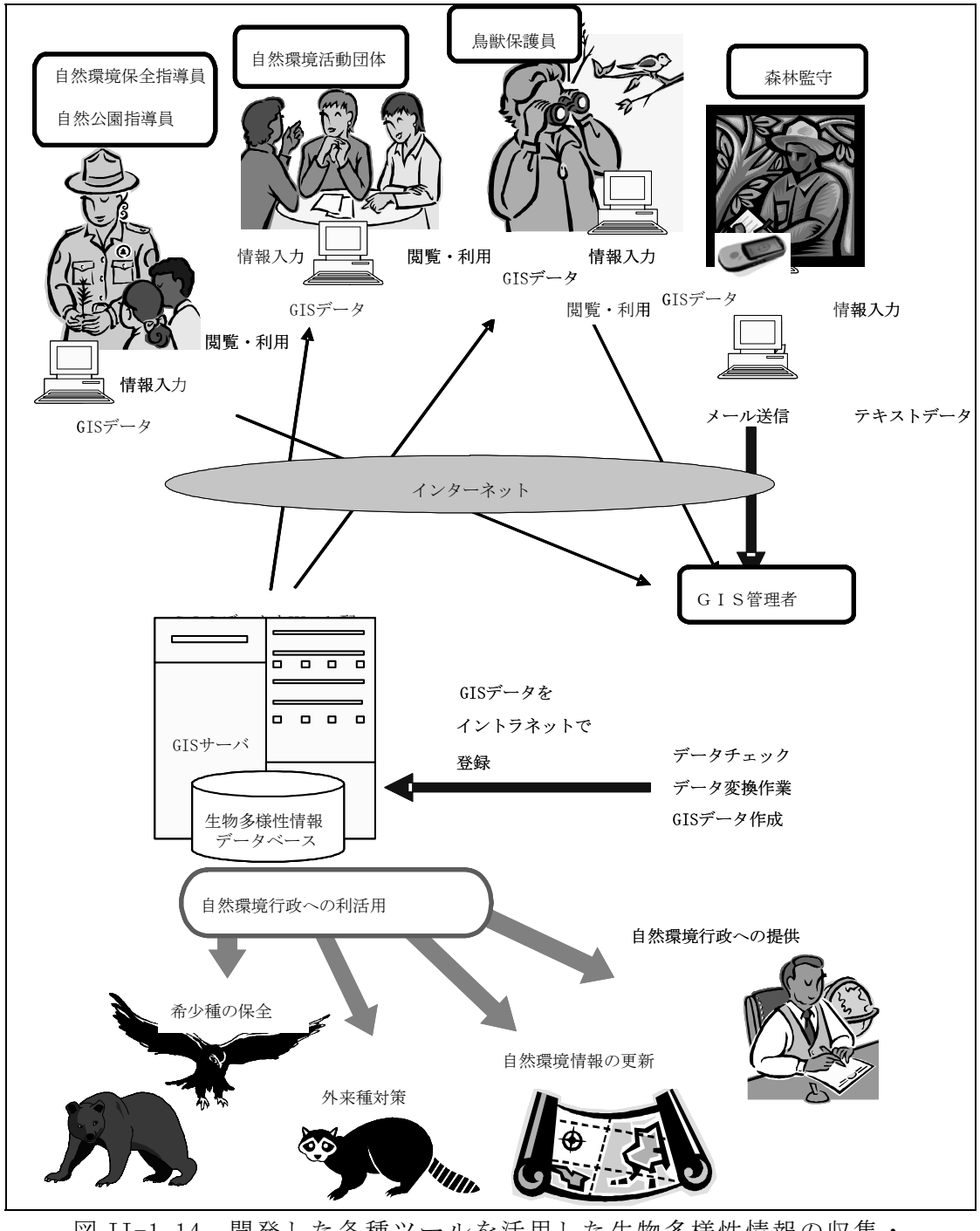

図 II-1.14 開発した各種ツールを活用した生物多様性情報の収集・ 共有化のイメージ

(参考:写真登録システムへの機能の付加方法)

「丹沢大山自然環境情報ステーション」の写真登録システムに本機能を付加す るには、呼び出し元の写真登録システムのデータ登録画面の HTML 文に手順1と2 による修正と、手順3による関連するデータ・ファイルの配置・設定を行う。

```
手順1 <HEAD>セクションに、以下の Java スクリプトを追加する
\langle \text{SCRIPT type} = \text{"text/javaseript"} \rangle\langle!--
   function openMap(){ 
    coords.value=""
     if (datum.value=="Tokyo") 
      newWin =window.open("http://e-tanzawa.agri.pref.kanagawa.jp/Website/ 
indexmap_tokyo/index.htm","mapWin","width=410,height=360,");
     else 
      newWin =window.open("http://e-tanzawa.agri.pref.kanagawa.jp/Website/ 
indexmap_wgs84/index.htm", "mapWin", "with=410,height=360,"); } 
   function closeMap(){ 
   coordStr = coords.value; 
  values = coordStr.split(" "");lat1. value = values[0];lat2.value = values[1];lat3.value = values[2];lon1. value = values[3];
  lon2. value = values[4];\ln 3. value = values [5];
   newWin.close(); 
   } 
//--\rangle</SCRIPT>
```
手順2 <BODY>セクションに以下により操作説明とボタンを追加する

<b>マップからの座標取得方法</b><br>

(1)測地系を選択<br>

- (2)<button type="button" name="openMap" bgcolor="#CCFFCC" onClick="openMap()"> マップを開く </button>をクリック<br>
- (3)マップの数値をここにペースト→  $\langle$ input type="text" name="coords" size="30"> $\langle$ br>
- (4)<button type="button" name="closeMap" bgcolor="#CCFFCC" onClick="closeMap()"> 転記 </button>をクリック
- 手順3 以下により関連するデータ・ファイルを配置する。

①ArcIMS のマップ設定ファイル

既存の shademap フォルダ下に作成

-indexmap\_tokyo.mxd:東京測地系用の設定ファイル

-indexmap\_wgs84.mxd:新測地系(世界測地系)用の設定ファイル

②Web サイト関連ファイル

既存の Website フォルダ下に作成

-indexmap\_tokyo:東京測地系用の Web サイト関連ファイル

- -indexmap\_wgs84:新測地系(世界測地系)用の Web サイト関連ファイ ル
- ③陰影地形図画像ファイル

既存の shademap フォルダ下に若干のデータを追加する。

#### (3) WebGIS を用いた生物多様性情報などの双方向利用環境の構築

#### 1) これまでの取り組み

多様な主体から収集した生物多様性情報を双方向で利活用するために WebGIS による公開の方法をユーザーの特性にあわせて次の2通りの操作性の実現をめざ している。

・一般の利用者向けには、インターネット・ブラウザから参照して利用者の興味・ 関心に応じて地図の表示内容と地域を調整できる対話型の閲覧システムを作成し た(図 II-1.15)。

・研究者向けには、GIS ソフトウェアからインターネットを通じてデータを参照 し、利用者の手元にあるデータとともに空間分析や集計処理が可能な、イメージ サービスへのアクセス手段を提供した。

平成17年度は、過年度の調査データとともに既存のデジタルデータや調査報告 書などから図化された生物多様性情報などデータを整理して丹沢大山地域の現状 を伝える WebGIS サイトを開設した。

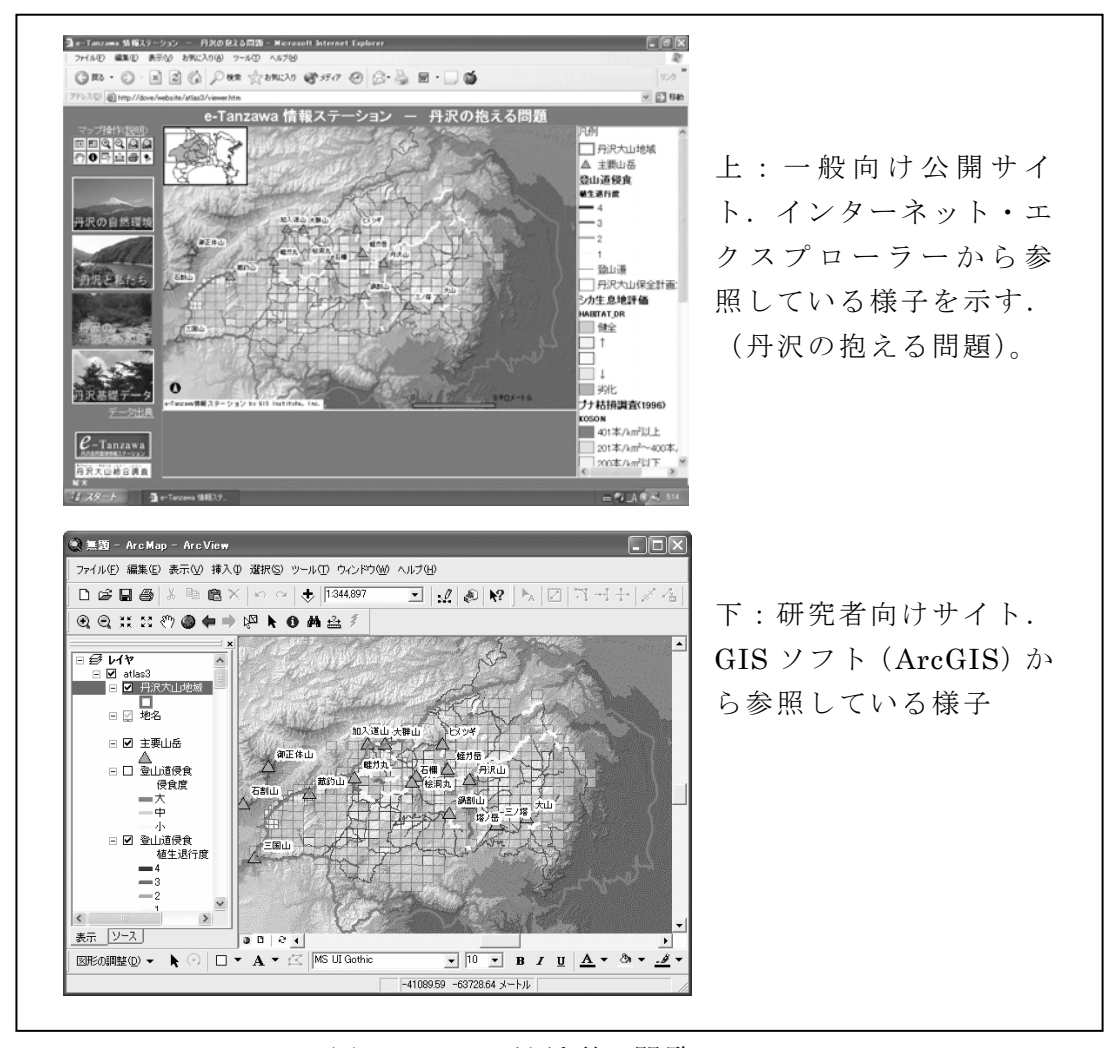

図 II-1.15 対話型の閲覧システム

#### 2) WebGIS サーバ間連携によるデータ共同利用

従来の WebGIS サイトは、マップ画面を構成するのに必要な GIS データはすべて 公開用サーバ上に置く一極集中型で管理されてきた。この運用方式ではデータ管 理上の信頼性に対する懸念やメンテナンス作業の繁雑さのために、異なる組織間 でデータを持ち寄ってひとつの公開用サイトを運営するのは困難であった。

 生物多様性情報などを多様な主体が協働して集積していくには、多くの組織の 連携による情報発信を容易にし、将来の継続的なモニタリングデータの収集とフ ィードバックの仕組みを確立することが求められる。このため、別個の WebGIS サーバ上にある情報レイヤを同一マップ上に合成して再発信する技術試験を行い、 各団体が自律的に管理する情報提供サーバを連携して運用する基礎技術を確認し た。

これにより、いくつ かの組織が独立して管 理・運営する WebGIS のデータレイヤをイン ターネットを通して参 照して組合わせ、ひと つのテーマに沿ったサ イトとして利用者に提 供する分散型のデータ 管理方式を具体的に提 示できるようになった。 例えば地形・気候・植 生・流域界などの基盤 データレイヤを県が提 供し、植物、昆虫、動 物などのデータを継続 的に収集・公開する博 物館、大学、ボランテ ィア団体などと連携す

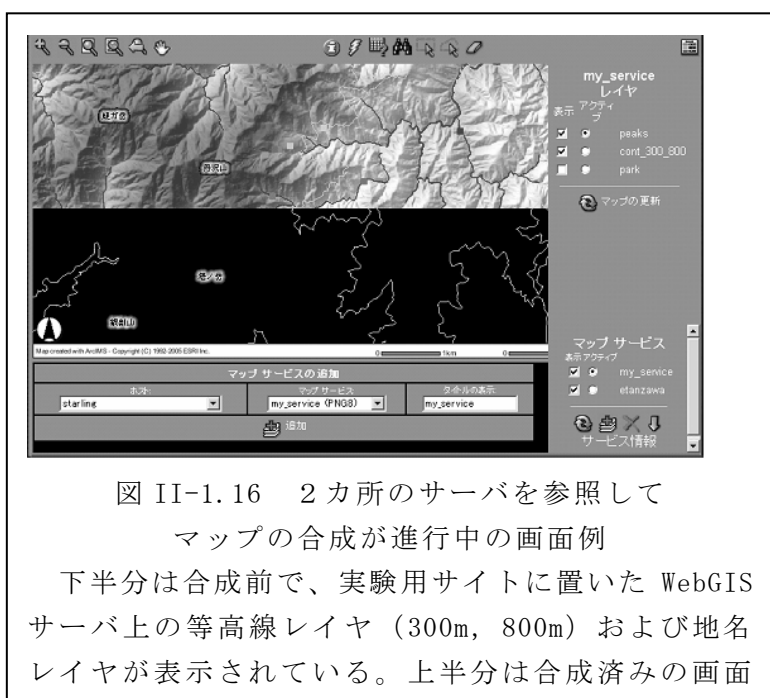

で、アトラス丹沢 WebGIS の地形・水系レイヤを背景 として、等高線と地名が重ねて表示されている。

ることにより、元データの管理はそれぞれの組織が管理するデータレイヤを相互 利用して、包括的な地域情報を提供する Web サイトを構成することができる(図  $[I-1, 16]$ 

#### 3) WebGIS の構築

WebGIS の基本ソフトウェアとして ESRI 社の ArcIMS バージョン 9.0 を用い、標 準装備されている「 HTML ビューア」をもとに画面のデザインと機能拡張をおこな っ た 。 Web サ ー バ は Windows 2000 Server の も と で Internet Information Service(IIS)バージョン 5.0 が動作している環境で、Tomcat バージョン 4.3.10

を介して WebGIS サーバとの連携を設定した。

データの形式はシェープファイル形式 (ベクトルデータ)、Arc GRID 形式 (ラ スタデータ)、TIFF または GeoTIFF 形式(画像データ)とし、マップ表示の際の データの測地基準系は東京測地系に統一した。

まず、最初に、地形・林班界・治山計画・シカ管理ユニットなど、多様性情報 の背景となる既存のデジタルデータと丹沢大山総合調査で設定したモニタリング エリアを収録した Web サイトを作成した。

次に、自然環境・社会環境データの拡充、自然公園および保護区、動植物調査、 登山道調査のデータを加え、「丹沢の自然環境」「丹沢と私たち(水資源と森林の 利用)」、「丹沢の抱える問題(生態系の劣化)」、「丹沢基礎データ」の4つの分野 に分類整理して掲載した。生物多様性情報は、これらの4つのトピックに対応し て閲覧できるように組み込んだ(図 II-1.17)。

各分野のページとも同一のページレイアウトと機能ボタン群を使うことにより、 サイト全体の統一感と一貫した操作性を維持している。ページ間の移動は、ペー ジ 左 側 に 配 置 し た イ メ ー ジ を ク リ ッ ク す る こ と で お こ な う 。 URL は http://e-tanzawa.agri.pref.kanagawa.jp/website/etanzawa/index.html で あ る。ユーザー認証のうえ利用できるよう、「丹沢大山自然環境ステーション」 (http://e-tanzawa.agri.pref.kanagawa.jp/)にリンクを設けた。

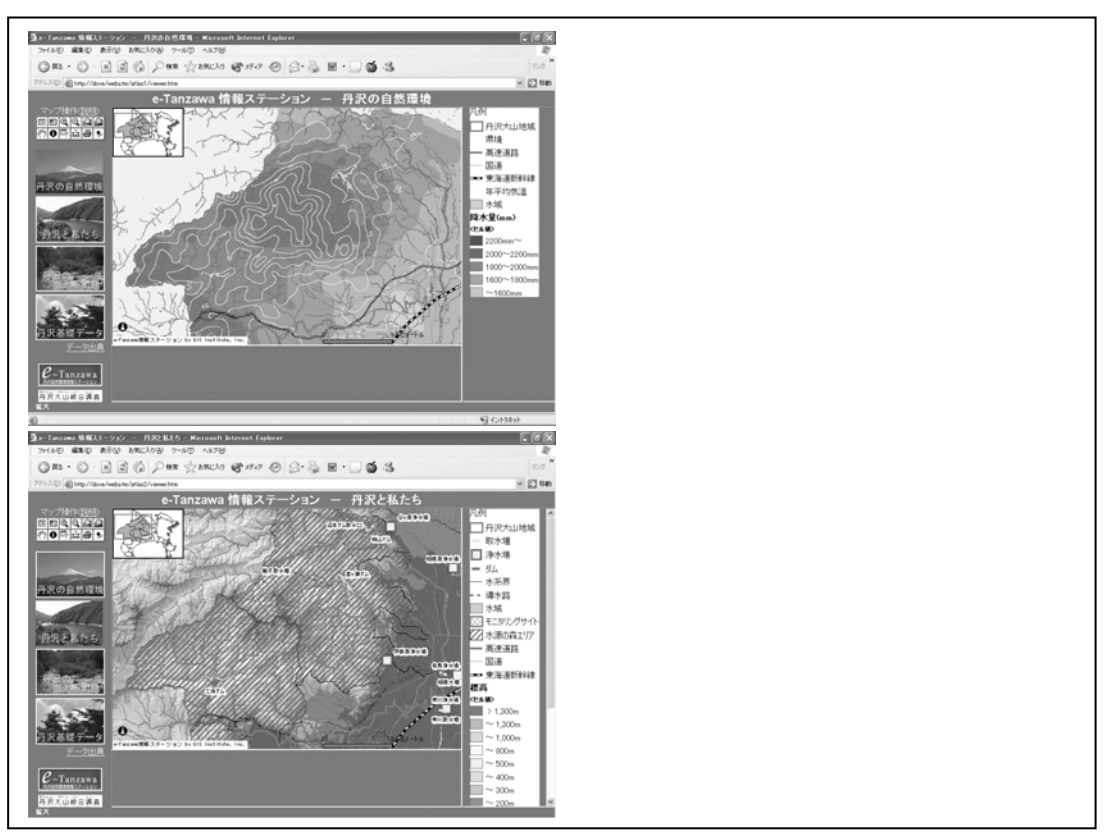

図 II-1.17 WebGIS の画面表示例 「丹沢の自然環境」(上)と「丹沢と私たち」(下)を示す。

各分野の表示ページでは、収録されているデータレイヤから利用者自身が操作 して閲覧したいデータレイヤを組み合わせ、関心のある場所に移動・拡大して表 示する対話的な操作ができるようにした。HTML ビューアにはデータ選択や閲覧の ための各種機能があらかじめ組込まれている。このうち、操作がやや特殊で丹沢 大山総合調査のデータ閲覧に不適当と思われるものは除外し、一般的なレイヤの 選択および変更、地図表示範囲の変更、属性の参照および検索、計測の機能を選 んで機能ボタンを配置した。機能を絞ってシンプルにする一方で、野外調査の計 画と調査記録の整理を支援するため、定型地図の簡易印刷機能とディスプレイ画 面上でマウスクリックした地点の座標値(緯度・経度および平面直角座標系)を 取得する機能を作成した。これらの新規機能の開発には HTML と JavaScript を使 用した。

最終的に閲覧システムに実装した機能は次のとおりである。

- レイヤの選択および変更:Web ページの地図上に表示するレイヤを利用者が自 分自身で切り替えるもの。各分野のページとも、初期状態では数多 くのレイヤの中から数種類だけを表示している。利用者は興味と関 心に応じて初期状態では隠されているレイヤを表示したり、あるい は異種の情報を組み合わせて表示したりすることで、さまざまな視 点からの検討が可能である。
- 地図表示範囲の変更(拡大・縮小・移動・全体表示):固定的な地図画像でなく、 詳細情報を見たい地域を選択して拡大できる。情報レイヤの内容に 応じて、適切な縮尺の範囲で自動的に表示・非表示を切り替える設 定もおこない、見やすい地図表現になるよう配慮した。
- 属性参照:マップ画面上でクリックした地点にあるデータを参照し、地図デー タに関連づけられたデータベースの内容を表示する。
- 属性検索:条件式を組立ててデータベースを検索し、条件に該当するものを選 択する。選択されたデータの属性情報を一覧表示するとともに対応 する図形データをマップ画面上にも図示するので、条件に合致する データが地理的にはどのように分布しているかを知ることができ る。
- 距離の計測:一連の地点をマップ画面上で順次クリックして指定することで距 離と経路長を計測し、数値として表示する。マップ画面にはスケー ルバーを表示しているが、調べたい対象物を直接計測することで、 より具体的な結果が得られる。
- 定型印刷:フィールド調査支援を目的とした機能。調査予定の範囲を選び、定 型の様式と一定の縮尺( 1/5,000、1/10,000 または 1/25,000 のいず れか)で印刷する。調査のベースマップとして利用することを想定 した。
- 座標取得:フィールド調査支援を目的とした機能。ベースマップに記入した調 査実施・標本採取地点に相当する地点をマップ画面上でクリックし

て座標値(緯度経度および平面直角座標系)を取得する。野帳の記 録を GIS データとして編集する際の省力化を意図した。

#### 4) WebGIS 機能を活用した「流域カルテ」機能の開発

さらに、収集した生物多様性データを流域単位で集計・評価する「流域カルテ」 の機能を開発し、WebGIS に組込んだ。これは、小流域を空間の単位として、選択 した流域の範囲で別レイヤにある調査結果データを集計するものである。集計項 目は数値フィールドで、件数・最大値・最小値・合計値・平均値を求めて表示す る。集計対象が数値フィールドをもたないレイヤの場合は、選択した流域の範囲 内の該当件数だけを表示する。施策の対象面積、観察個体数、植生保護柵の総延 長などを流域ごとに知ることによって、各流域の生物多様性など自然環境の現状 と対策を評価する基礎データが得られる(図 II-1.18)。

集計対象のレイヤがポリゴンまたはラインである場合には、多くの場合個々の 要素の広がりが流域界をまたいで作成されている。このようなデータを流域単位 で集計可能にするために、流域をまたがる要素はあらかじめ流域界で分割した。 領域の面積および線の長さは、分割後の図形で再計算した。

本機能は、集計対象のレイヤをマップに表示しなくても実行できる。希少種や 絶滅のおそれのある生物種が生息している貴重な環境であることを広く発信して いくことは、環境保全の具体的な意義を明示できる点からも重要であるが、特に 植物の場合は盗掘を未然に防ぐという観点からも、詳細な生息確認地点を図示し にくいというジレンマが避けられない。このため従来は何らかの空間単位(例え ば 3 次メッシュ)であらかじめ集計した結果を公表するにとどめざるを得なかっ た。本機能を利用することにより、公表するデータを事前に加工する作業を省い ても、「ある範囲内の生息地点数」としてある程度のあいまいさを保って情報を提 供することができ、従来公表が困難であったデータを広報活動に役立てることが できるようになると期待される。
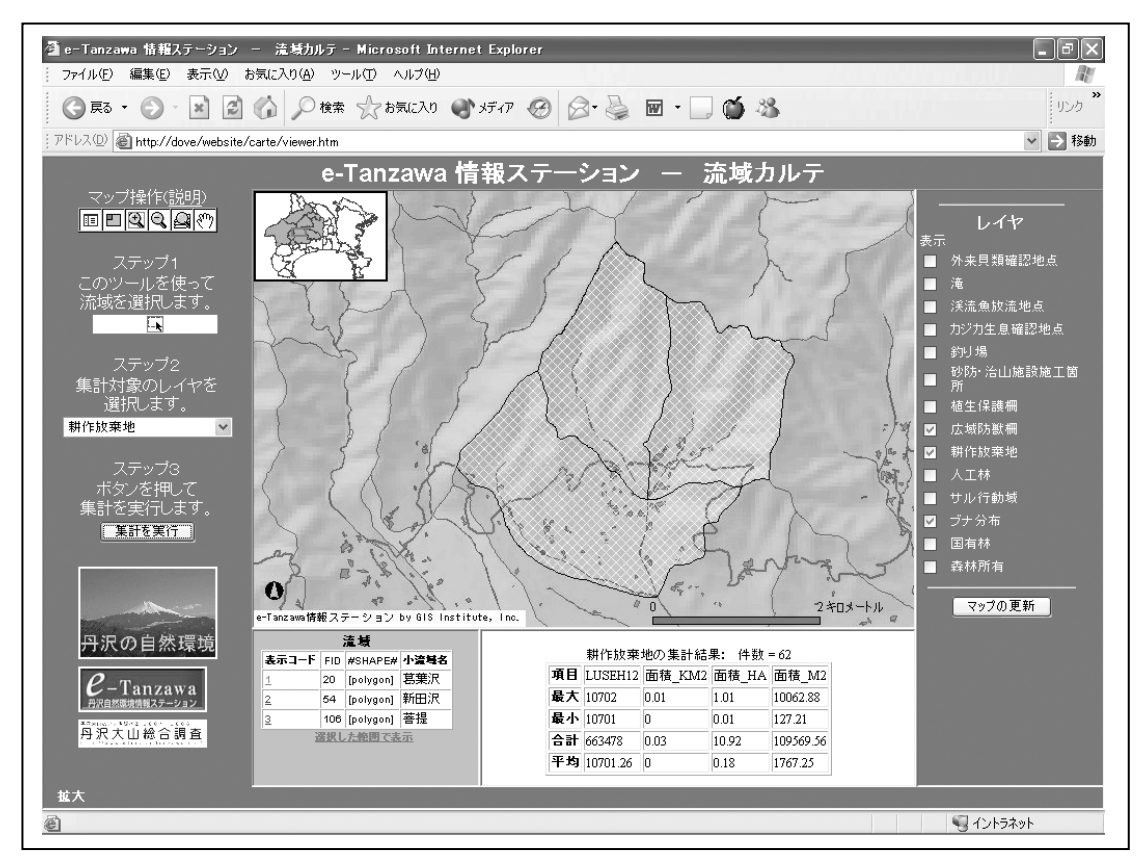

図 II-1.18 データ集計機能(流域カルテ)の実行画面 画面中央の 3 流域(クロスハッチ部分)を選択し、この領域内の耕作放棄地(全 62 件)を集計した。

# 2 生物多様性情報の利活用手法の検討

# (1) 自然環境情報地図の作成

## 1) 概要

生物多様性に関する情報は、様々な生物の情報だけではなく、生息環境の情報 など多岐にわたっており、その評価も多様なデータを組み合わせて総合的に評価 する必要がある。そこで多様な主体からデータを収集し構築したデータベースか ら、生物多様性に関して分析・評価を行い、その結果を図化した自然環境情報図 を作成した。今回は希少種・外来種に関する解析、生きものに関する総合的な評 価に関する自然環境情報図を作成した。

# 2)希少種の解析事例

①はじめに

丹沢大山地域において、希少種はその個体数の減少や個体群の孤立化、生息環 境の劣化などにより早急な対策が求められている。希少種の総合解析では、希少 種を含む生物多様性の保全に対して効率的に労力を分配させるために、生物の分 布と生息環境の変化の 2 つの観点から、生物多様性の保全に重要な地域であるホ ットスポットに関する自然環境情報図を作成した。さらに現行の自然公園などの 保全対策地と抽出されたホットスポットを重ね合わせる Gap 分析を行い、対策が 早急に必要になる地域や現状の対策を補完する地域を抽出した自然環境情報図を 作成した。

②使用データ

丹沢大山地域における希少種を含む生物多様性を評価するための生物データは、 調査結果や文献などの生息状況を 1km×1km メッシュに集約したデータを用いた。 今回は、比較的データが収集されている植物、昆虫類、鳥類のデータを用いた。 また、生息環境の変化に用いるデータは、昭和 51 年と平成 9 年の土地利用メッ シュ(国土数値情報)とブナ林の衰退、ササ地の増加割合に関するデータを用い た。

③生物に関するホットスポットの抽出

生物に関するホットスポットは、希少種の種数(以下、種数ホットスポット) と固有性(以下、固有ホットスポット)の観点から抽出した。種数ホットスポッ トは、1km×1km メッシュの植物、昆虫類、鳥類の分布情報を用いて、希少種の 種数を集計し、集計した種数の上位 10%のメッシュを種数ホットスポットとして 抽出した。固有ホットスポットは、丹沢大山地域において生息確認メッシュが 5 メッシュ以下の種を固有種と定義し、その種数をメッシュごとに算出し、集計し た種数の上位 10%のメッシュを固有ホットスポットとして抽出した。ただし、鳥 類に関しては、固有種と定義された種が少ないため、解析から除外した。

④生息環境に関するホットスポットの抽出

生物多様性を脅かす生息環境の変化のホットスポット(以下、環境ホットスポ ット)を抽出するために、昭和 51 年と平成 9 年の土地利用とブナ林の衰退割合、 ササ地の増加割合、人工林のデータを用いて、生息環境の改変度を求めた。生息 環境が失われた比率を算出するために、まず、土地利用のデータを用いて、 1km×1km メッシュ単位で、農地と人工地の増加割合についてそれぞれ算出した。 次に、算出した農地と人工地の増加割合とブナ林の衰退割合、ササ地の増加割合、 人工林の割合の算術平均を算出した。これにより算出された値を生息環境の変化 指数とした。最後に、集計した生息環境の変化指数の上位 10%のメッシュを環境 ホットスポットとして抽出した。

#### ⑤Gap 分析

効率的な保全対策を検討するために、抽出した 3 種類のホットスポットと現行 の保全対策地(自然公園や鳥獣保護区等)の重ねあわせを行い、現状の保全対策 を評価する Gap 分析を行った。現行の保全対策のデータは、国定公園の特別保護 区を用いた。

# 3) 希少種に関する自然環境情報図

①種数ホットスポット

植物、昆虫類、鳥類に関して、1km×1km メッシュで集計した種数のデータから 種数に関するホットスポットを抽出した(図 II-2.1)。植物の種数ホットスポッ トは、丹沢山、檜洞丸、三国山など標高の高い地域に多く見られるが、自然公園 外の低標高の地域にも分散して見られた。昆虫類の種数ホットスポットは、標高 に係らず分散して見られた。鳥類の種数ホットスポットは、大室山や檜洞丸等の 高標高の地域にも見られたが、低標高の宮ヶ瀬湖北部や皆瀬川周辺に集中して見 られた。全体として、種数に関するホットスポットは、高標高と低標高の地域に 多く見られた。鳥類は、調査された範囲が限定されているが、植物や昆虫類につ いては比較的全域での生息情報が収集されている。今回用いたデータは、植物、 昆虫類、鳥類のみであるが、景観域では中標高にあたる人工林・二次林域で希少 種は少ないと考えられた。

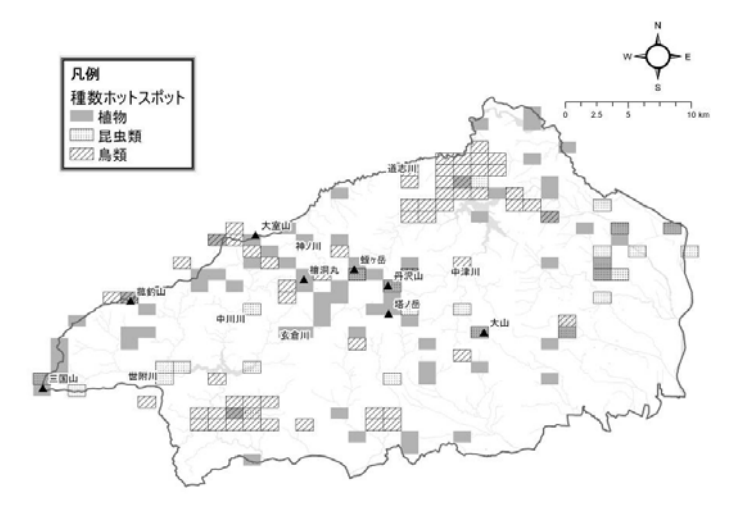

図 II-2.1 種数ホットスポット

②固有ホットスポット

植物、昆虫類に関して、1km×1km メッシュで集計した固有種のデータから固有 種の種数に関するホットスポットを抽出した(図 II-2.2)。植物の固有ホットス ポットは、丹沢山、檜洞丸、三国山など標高の高い地域や自然公園外の低標高の 地域にも分散して見られた。昆虫類の種数ホットスポットは、標高に係らず分散 して見られた。全体として、固有種に関するホットスポットは分散しているが、 高標高の丹沢山や三国山付近や低標高にもまとまっている地域は見られ、種数ホ ットスポットと同様の傾向を示した。丹沢大山の植物、昆虫類では、希少種と固 有種のホットスポットは似通った分布傾向を示した。

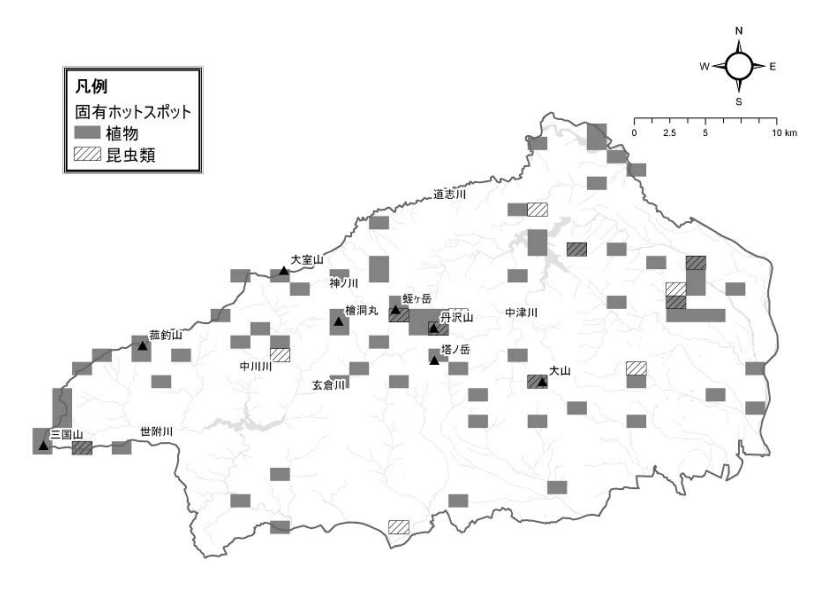

図 II-2.2 固有ホットスポット

③環境ホットスポット

農地と人工林の増加割合とブナ林の衰退割合、ササ地の増加割合から環境ホッ トスポットを抽出した(図 II-2.3)。環境ホットスポットは、中標高から低標高 にかけて多く抽出され、特に大山の周辺や世附川の上流、宮ヶ瀬湖北部に集中し

て見られた。中標高域では、環境ホットスポットの抽出に人工林の割合が影響し ており、低標高域では、農地と人工地の増加割合が影響している傾向を示した。 また、高標高域においては、環境ホットスポットは多く抽出されなかったが、局 所的にブナ林の衰退やササ地の増加による環境ホットスポットが檜洞丸周辺で見 られた。

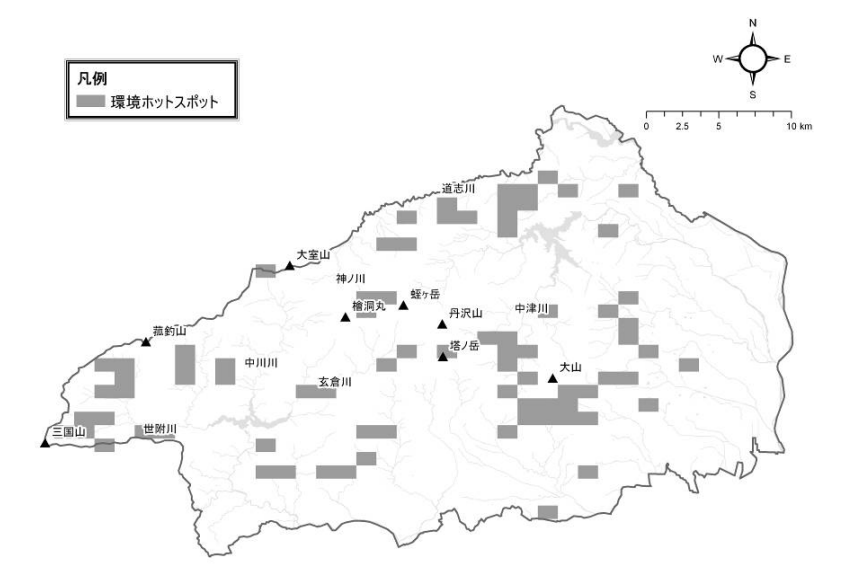

図 II-2.3 環境ホットスポット

④Gap 分析

抽出されたホットスポットと特別保護区を重ね合わせ、現行の保護対策との Gap を抽出した(図 II-2.4)。その結果、国定公園の特別保護地区にもホットスポ ットは多く見られたが、中川川西沢、三国山東丹沢札掛周辺、自然公園区域外の 皆瀬川流域や串川流域等にも見られた。このように、生物(今回は植物と昆虫類 のみ)と生息環境の両面から生物多様性の保全に重要な地域であるホットスポッ トを抽出した結果、丹沢大山には多くのホットスポットがあることが明らかにな った。そのため、限られたデータを用いての解析であるが、特別保護区など高標 高域の限られた保護だけではなく、様々な観点・地域における保護対策が希少種 と生物多様性の保全には重要であると考えられた。

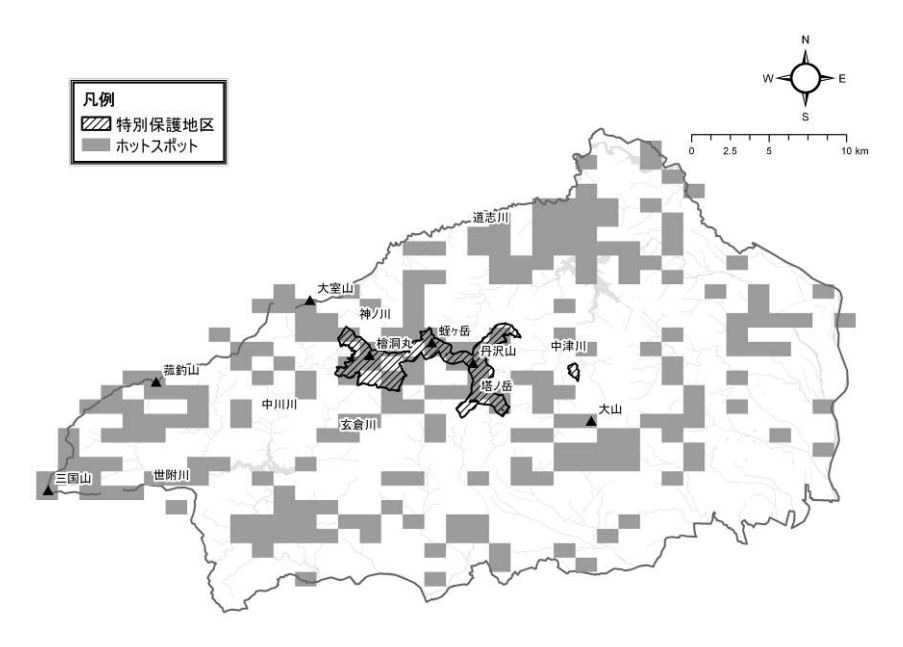

図 II-2.4 Gap 分析

このように希少種を含む生物多様性に関する自然環境情報図を作成した結果、 ホットスポットは国定公園の特別保護地区にも多く見られたが、中川川西沢、三 国山東丹沢札掛周辺、自然公園区域外の皆瀬川流域や串川流域等にも見られた。 これらの結果は、希少種に関するこれまでの知見とあわせることにより今後の対 策や対策地域の選定に有用な資料として利用が期待される。

# 4) 外来種の解析事例

# ①はじめに

人間活動により多くの外来種が日本に持ち込まれており、多くの種が野生化し 様々な問題を引き起こしている。神奈川県内において外来種は都市部を中心に問 題を起こしてきたが、丹沢大山地域にも分布が広がりつつある。外来種は丹沢大 山地域に侵入すると、希少性の高い動植物や生態系が大きな影響を受ける可能性 がある。そこで外来種の解析では、情報が収集されつつある植物、鳥類、魚類、 貝類にデータを用いて分布を図化し、さらに特に問題になっているオオクチバス、 ソウシチョウなどの分布域を推定した自然環境情報図を作成した。

②使用データ

丹沢大山地域における外来種のデータは、調査結果や文献などから収集したデ ータを用いた。植物の情報は 1km×1km のメッシュに集約したデータを用いた。鳥 類に関しては、ガビチョウ・ソウシチョウ・カナダガンに関する情報を 1km×1km のメッシュに集約したデータを用いた。魚類・貝類に関しては、確認された地点 をデータとして用いた。

# 5) 外来種に関する自然環境情報図の作成

①外来種:植物

調査結果、文献から作成した植物のデータベースを用いて、外来植物の分布に 関する自然環境情報図を作成した(図 II-2.5)。その図から低標高の地域に多く 外来植物が確認されていることが明らかになった。さらに、緑化植物由来の外来 植物の分布と砂防・治山施設を重ね合わせた自然環境情報図を作成した(図 II-2.6)。その図から丹沢大山地域の奥地まで外来植物が侵入していることが明ら かになった。

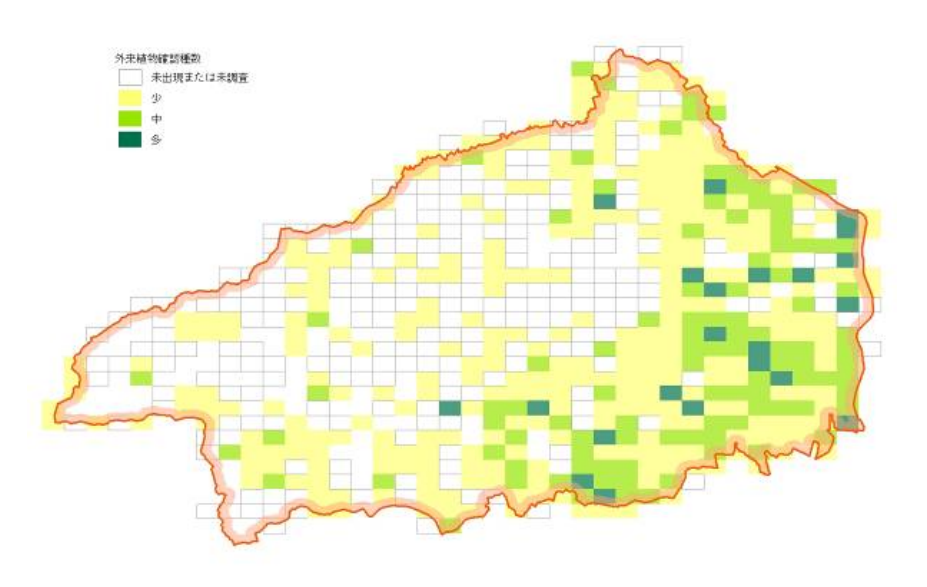

図 II-2.5 外来植物の分布図

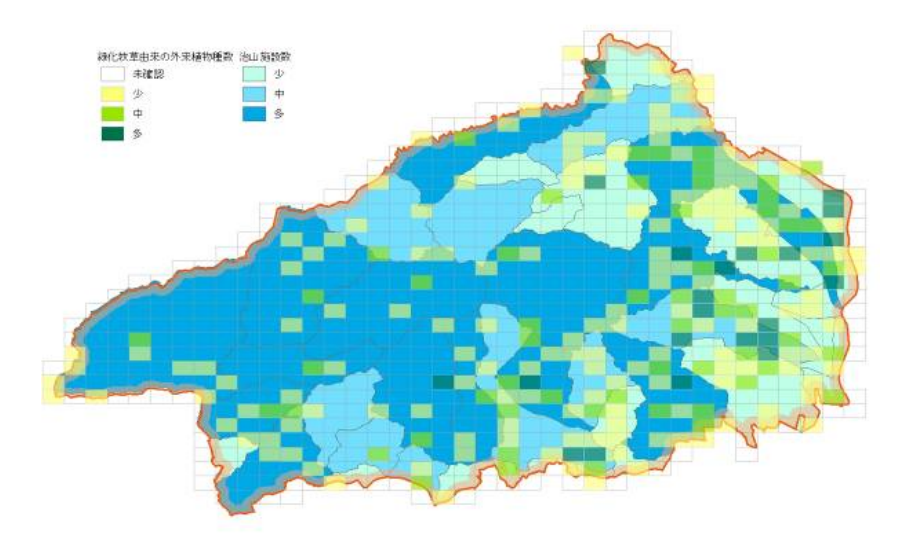

図 II-2.6 緑化由来の外来植物と砂防・治山施設

# ②外来種:鳥類

ガビチョウ、ソウシチョウ、カナダガンについての生息状況調査の結果からそ れぞれの生息状況を示す自然環境情報図を作成した(図 II-2.7)。その図からガ ビチョウは丹沢大山地域の多くの地域で生息していることが明らかになった。ソ ウシチョウは、林床にスズタケが繁茂している西丹沢の稜線部を中心に生息して いることが確認された。またカナダガンは丹沢湖のみに生息していることが確認 された。

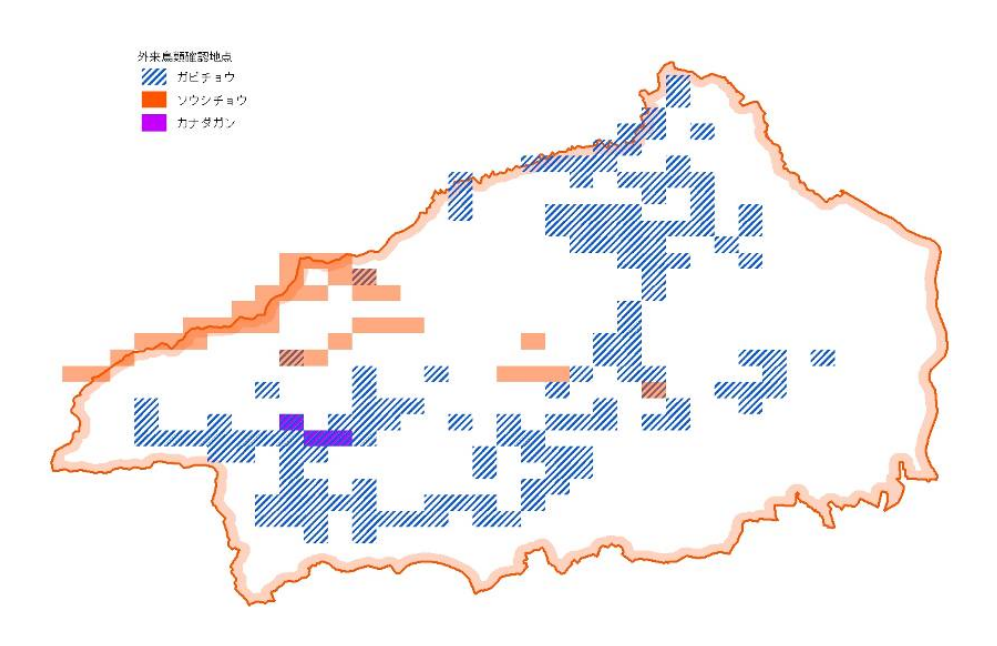

図 II-2.7 外来鳥類の分布

# ③外来種:魚類・貝類

丹沢大山地域を含む周辺において外来種の魚類・貝類の調査結果、文献から作 成したオオクチバス、ブルーギル、コモチカワツボなどの貝類に関する確認地点 の自然環境情報図を作成した(図 II-2.8)。この図から丹沢大山地域の低標高部 から周辺にかけて多く確認されていることが明らかになった。

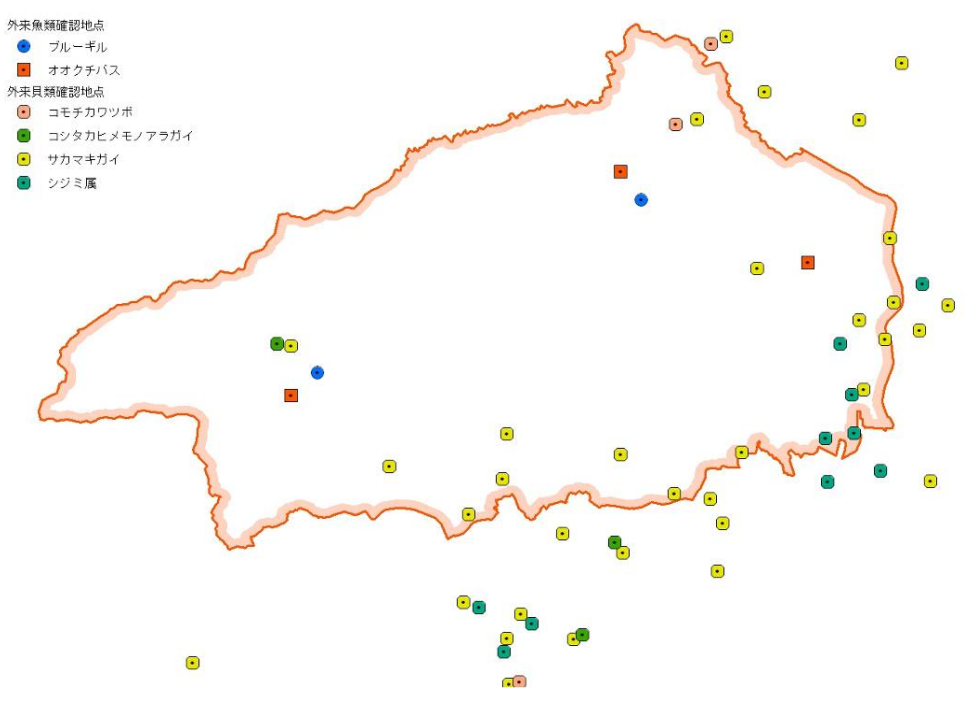

図 II-2.8 外来魚類・貝類の分布

このように、生物多様性を脅かす外来種の生息状況に関する情報を自然環境情 報図として作成することにより、外来種の現状を評価することができた。さらに、 これらの図を基に対策を検討し、これらの外来種の中から対策が早急に必要な種 の分布域についての自然環境情報図を作成した (図 II-2.9)。

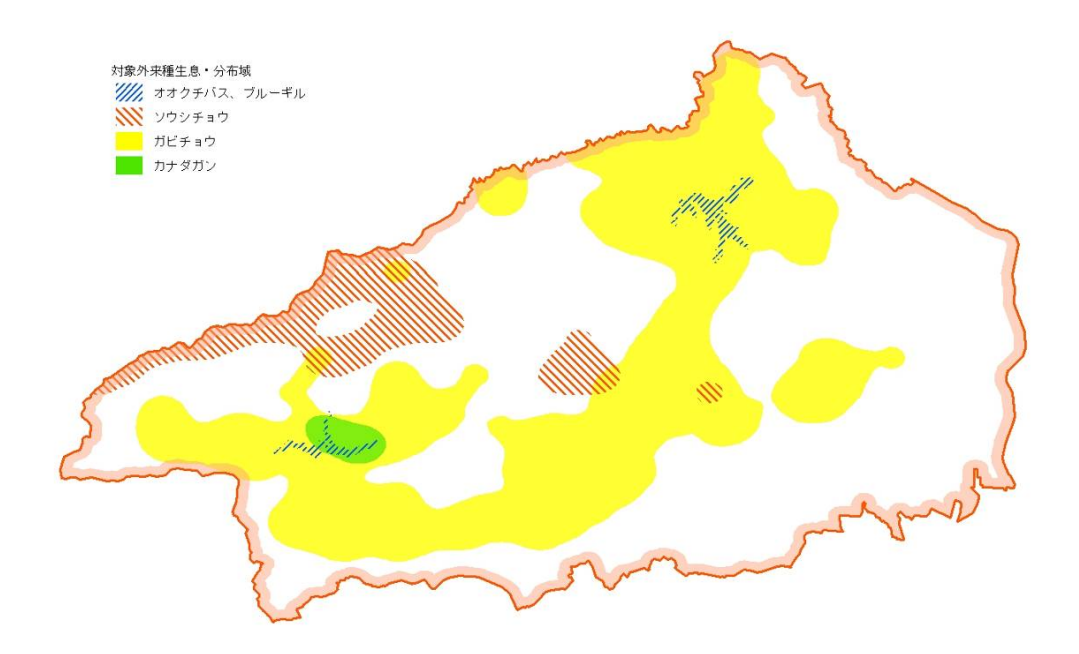

図 II-2.9 対策の対象となる外来種の分布域

# 6) 総合解析における多様性の解析

①はじめに

丹沢大山地域における生物やその多様性に関する基本的な課題は、生息環境を 悪化させ分断化させている原因を改善することである。具体的にはシカの過密化 とその影響、ブナ林の衰退、人工林の管理不足や自然林の分断化、渓畔林の消失 や渓流の改変、外来種の侵入などが課題となっている。このような生物多様性に 関する課題を解決するためには、様々な情報を総合的に分析し、評価する必要が ある。

そこで今回は森林の劣化やシカの影響などの生物の生息環境が大きく異なる東 丹沢と西丹沢に設置したモニタリングエリアにおいて生物多様性の比較を行った  $(\boxtimes$  II-2.10)。

|                      | 西モニタリングエリア | 東モニタリングエリア |
|----------------------|------------|------------|
| シカの生息密度<br>(頭 / km2) | 約 1.5      | 約 20.5     |
| ササ被覆<br>50%以上の割合     | 約 57%      | 約 4%       |

図 II-2.10 モニタリングエリアにおける生息環境の違い

②材料と方法

使用したデータは動物ではササラダニとヤマメ、植物ではスズタケの調査結果 のデータを使用した。また、全体の傾向を把握するために環境省第6回自然環境 保全基礎調査で作成された植生図を用いた。これらのデータを使用して、モニタ リングエリア間における違いを分析した。

③結果

モニタリングエリアにおける植生を比較した結果を図に示した。人工林の比率 はモニタリングエリア間で大きくは異ならないが、西モニタリングエリアでは冷 温帯自然林が残されていた(図 II-2.11)。東モニタリングエリアでは、冷温帯二 次林の割合が多かった(図 II-2.12·II-2.13)。スズタケに関しても、シカの生 息密度が低い西モニタリングエリアにおいて多く残っており(図 II-2.14)、ササ ラダニの密度も西モニタリングエリアで高い傾向を示しており(図 II-2.15)、土 壌動物相が豊富であると考えられた。

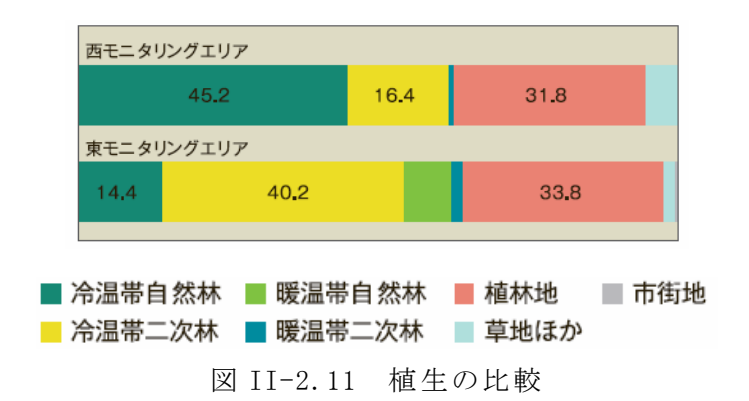

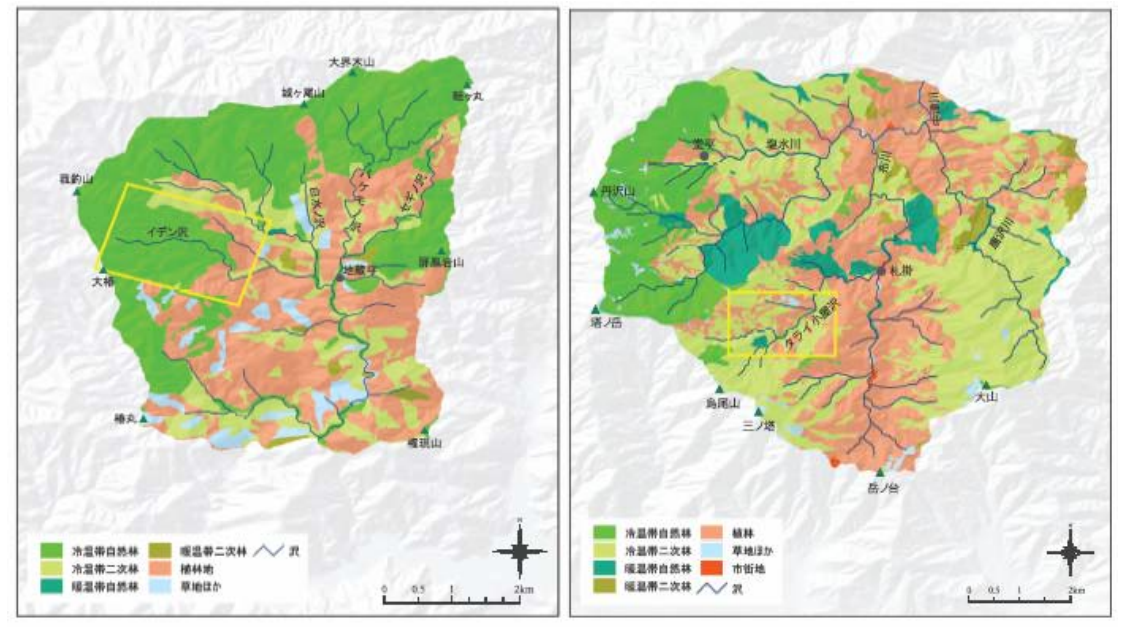

**図 II-2.12** <br> **図 II-2.13** 

西モニタリングエリアの植生 東モニタリングエリアの植生

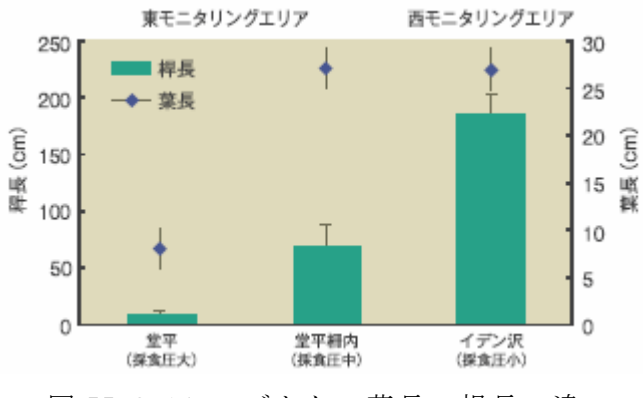

図 II-2.14 スズタケの葉長・桿長の違い

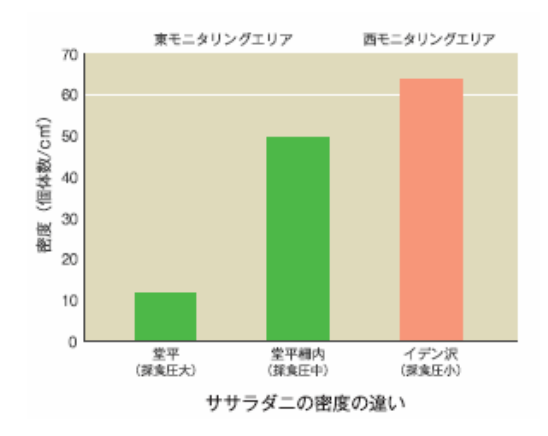

図 II-2.15 ササラダニの密度の違い

さらに、モニタリングエリアにおける渓流沿いの植生の比較も行った。その結 果、西モニタリングエリアでは渓畔に冷温帯自然林などの広葉樹が多く残されて いることが明らかになった(図 II-2.16)また、ヤマメの肥満度からも西モニタ リングエリアのほうがヤマメの栄養状態がよいことが明らかになった(図 II-2.17)。生息環境として良好であると考えられる広葉樹林が渓畔に多いことに より、そこに生息する生物も良好な状態に保たれていると考えられた。

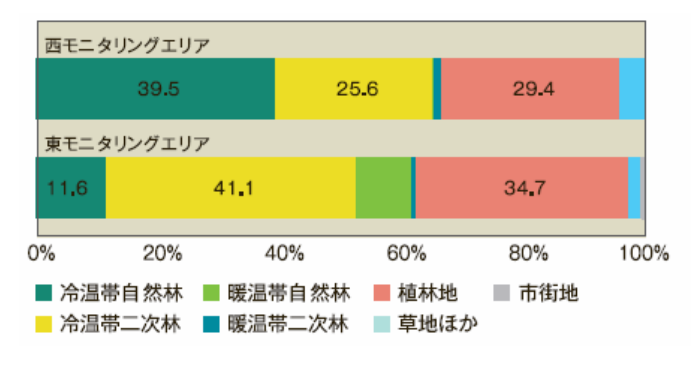

図 II-2.16 渓畔沿いの植生の比較

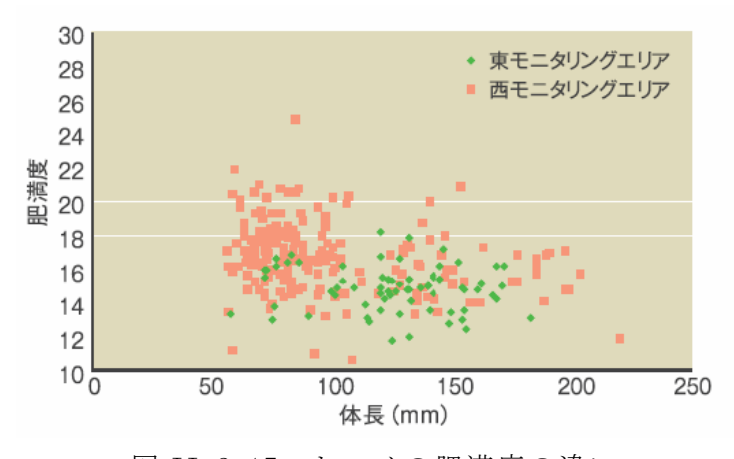

図 II-2.17 ヤマメの肥満度の違い

以上の結果から総合的に判断すると、生息環境の良好な西モニタリングエリア では、シカや森林劣化により生息環境が悪化している東モニタリングエリアと比 べ、生物多様性の質も高いことが明らかになった。丹沢大山における生物多様性 を保全するためには、西モニタリングエリアのような良好な生息環境が残されて おり生物多様性の質も高いと考えられる地域では、現状を維持することに加え、 生物多様性にとり負の要因となる状況を取り除く対策が必要であると示唆された。 一方、東モニタリングエリアのような生息環境が悪化し、生物多様性の質が低く なっている地域では、生息環境の質的改善や自然林などをネットワークで結ぶな どの対策を積極的に行うことにより、生物多様性の質を向上させていく必要があ ると考えられた。

# (2) 情報利活用ルールの検討

# 1) 検討の背景について

神奈川県下においては、博物館や研究者・NPO などにより様々な野生動植物の 分布情報が集約されている。しかしながら、その情報に関する著作権、利用規定 などについては、これまであまり議論されてこなかった。神奈川県では、実際的 にボランティアによって支えられている調査も数多くあるなかで、このような第 三者から提供を受けた情報を提供する際には、様々な問題が生じる可能性があっ た。

e-Tanzawa のような生物多様性に係る様々なデータを多様な主体から収集し、 管理・提供する仕組みを構築するためには、そうした問題の整理が欠かせない。 そこで本調査では平成 17 年度以降、本地域の生物多様性に関わるデータの更なる 利活用を推進するために、様々な観点で取得された生物多様性情報を一次データ から GIS 情報等として整備し、共有・解析し、かつ公開するにあたって必要な規 則作りの検討を行った。

本報告は平成 17 年度から平成 18 年度にかけて検討した内容についてまとめた ものである。

## 2) 検討方法について

①検討すべき資料のタイプ

本論で検討されるべき資料のカテゴリーとして以下のタイプが考えられる。

・報告書・普及啓発資料:報告書、普及啓発用の各種パンフレットの電子フ ァイル、及び関連のコンテンツ ・情報源情報:データの利用のために必要な情報(データの作成方法、入 手方法、調査精度等)をコンパクトにまとめた情報。 ・一次データ:e-Tanzawa ベースのデータを元に後述の保護情報等を除き、 一般公開可能にしたデータ。

このうち、報告書等は従来型のノウハウが蓄積しており、また情報源情報につ いては地理情報・生物多様性情報などのクリアリングハウス(国土地理院、生物 多様性センター)構築にかかわり、形式が定められている。そのため、基本的に それらを活用することとした。一方、一次データについてはそうした基準がない にも関わらず、解析などへの利活用のためにもっとも望まれている部分である。 そのため、本検討では特に一次データの取り扱いについて配慮して検討した。

②検討手順・方法

平成 17 年度の検討開始にあたり、まず以下の情報活用の基本方針をたてた。

# <e-Tanzawa における情報活用の基本方針>

- 1.一次データを含み可能な限り公開する。
- 2.データ作成者の権利に十分に配慮する。
- 3.データ利用・共有に関わる関係者の負担を軽減する。

次に生物多様性情報に関するシステム構築の経験者、自然史に関する情報収集、 知的所有権などに関する有識者を招き、課題の抽出を行った。その結果、以下の 情報活用に関わる 6 つの課題が抽出された。

### <情報活用に関わる6つの課題>

- ・課題1.調査者、データ作成元の著作権の扱い
- ・課題2.公開を制限すべき情報の扱い
	- (希少種の分布情報、個人情報等)
- ・課題3.データ作成者へのインセンティブ
- ・課題4.データの信憑性、統一性の確保
- ・課題5.関係者の負担にならず、利用し易い環境
- ・課題6.継続的な維持管理体制

次に、その課題 1-3 を特に解決の中心課題として、情報活用ルール(案)を作成 した。

#### 3) 情報活用ルールの意見募集について

ここまでの平成 17 年度報告の検討を元に、以下の概要で丹沢大山総合調査の各調 査員向けに情報活用ルールの意見募集を行った。

<情報活用ルールの意見募集の概要>

対象者:調査団全員

募集方法:

e-Tanzawa 上よりリンクを作成し、以下の URL 上に質問フォームを作成し、記入し た意見が担当者向けにメールにて連絡されるシステムとした。(図Ⅱ-2.18、図Ⅱ-2.19 参照)

同募集ページについては一般調査団員向けのメーリングリストにて告知した。また 各調査チームの担当者やリーダーなどが集まる政策責任者会議などの会議の場を 通じて、意見募集の告知も行った。

結果:

保護情報の扱いなどについて修正意見を頂いた。

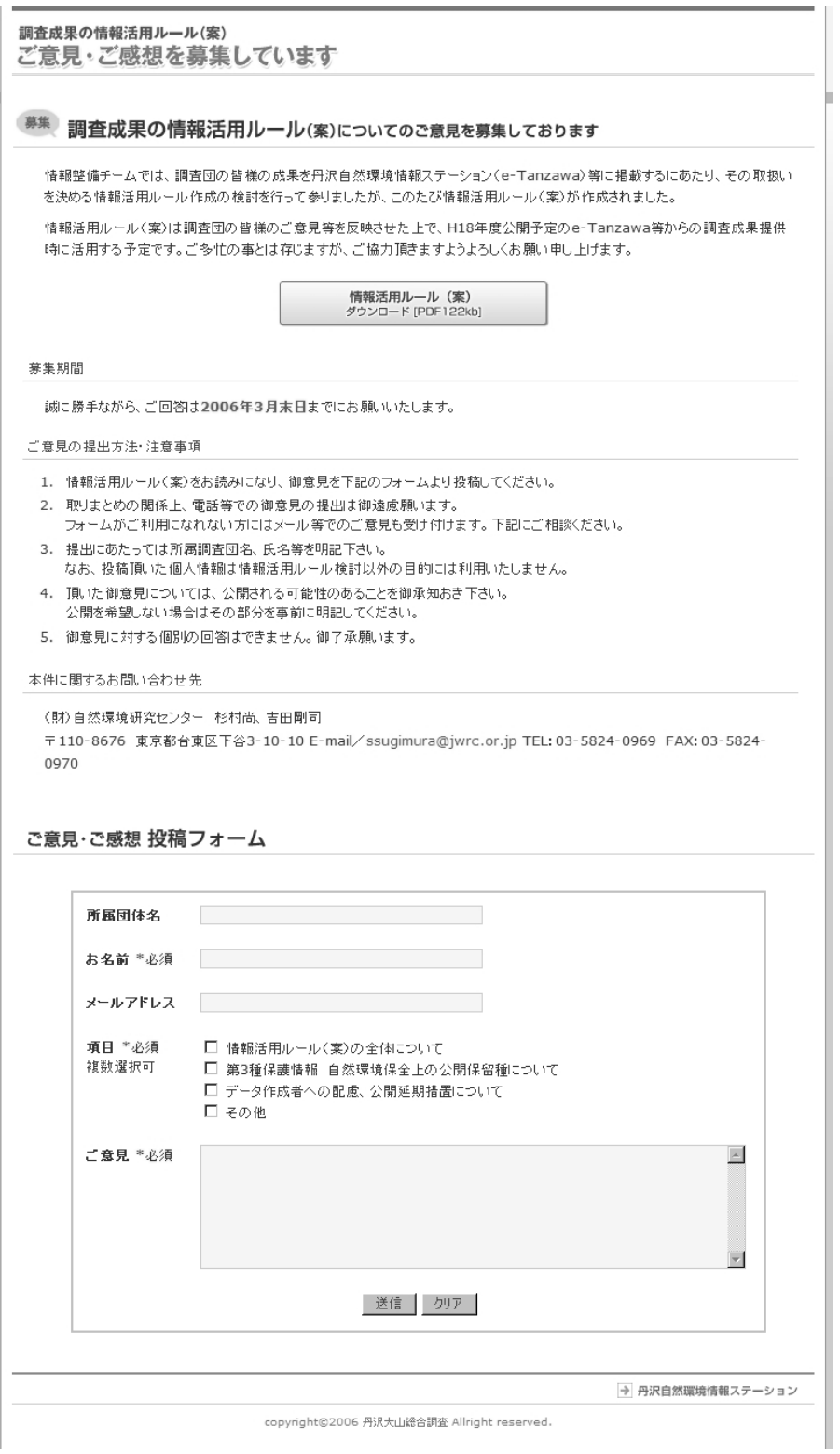

図Ⅱ-2.18 e-Tanzawa 上での意見募集の画面

URL: http://e-tanzawa.jp/johokatsuyo/

本ページにてダウンロードできた情報活用ルール(案)を次より掲載する。

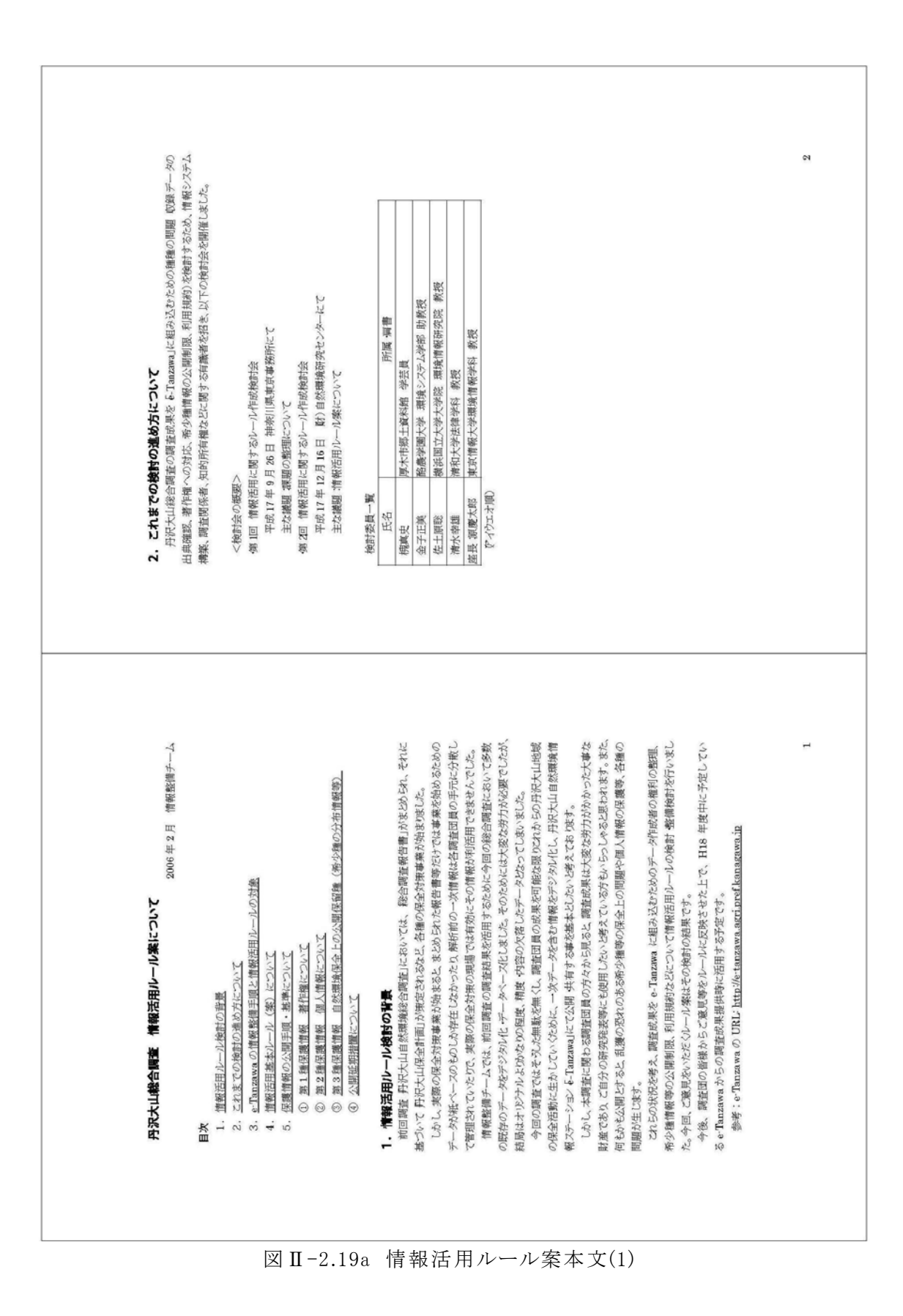

47

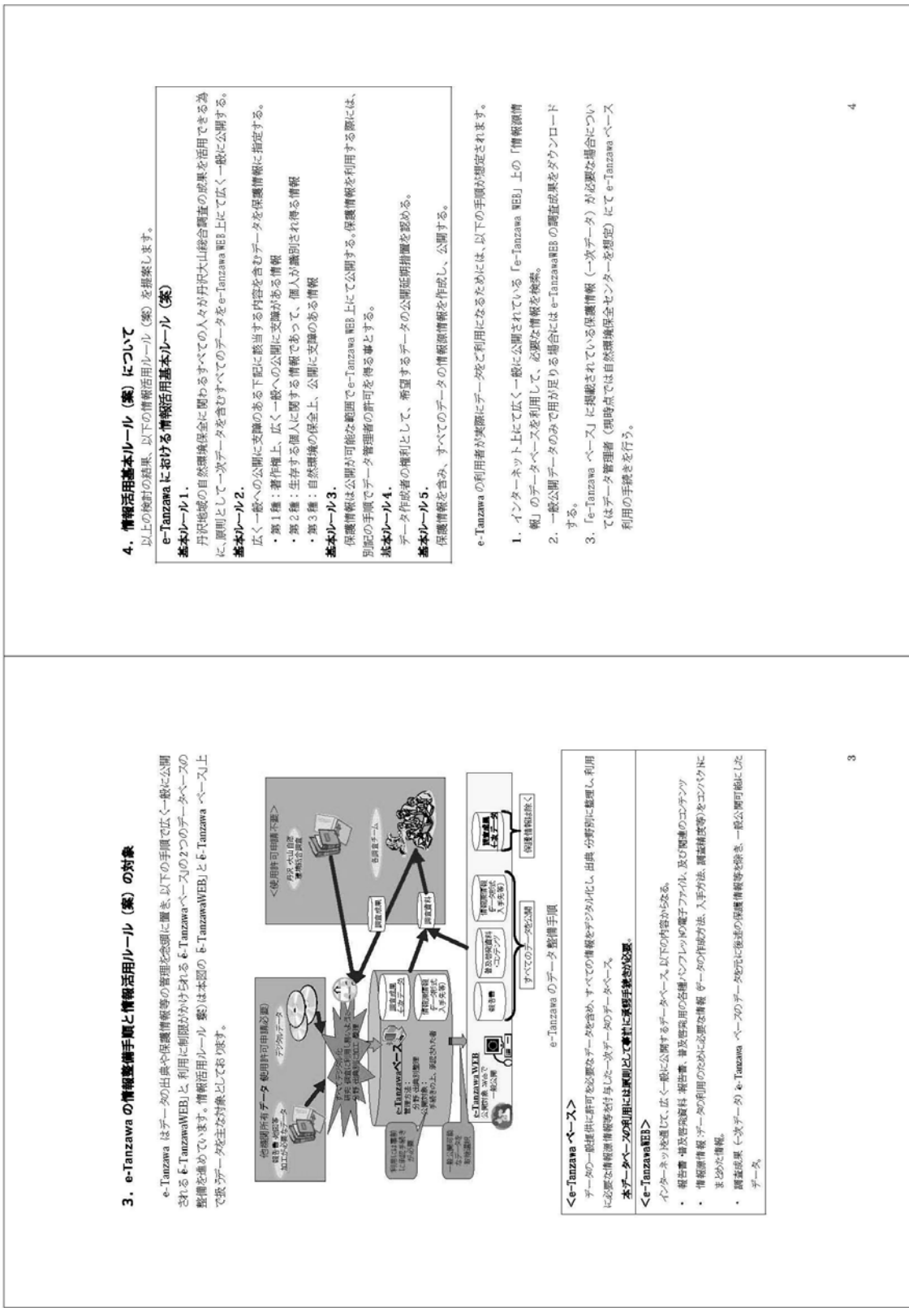

図Ⅱ-2.19b 情報活用ルール案本文(2)

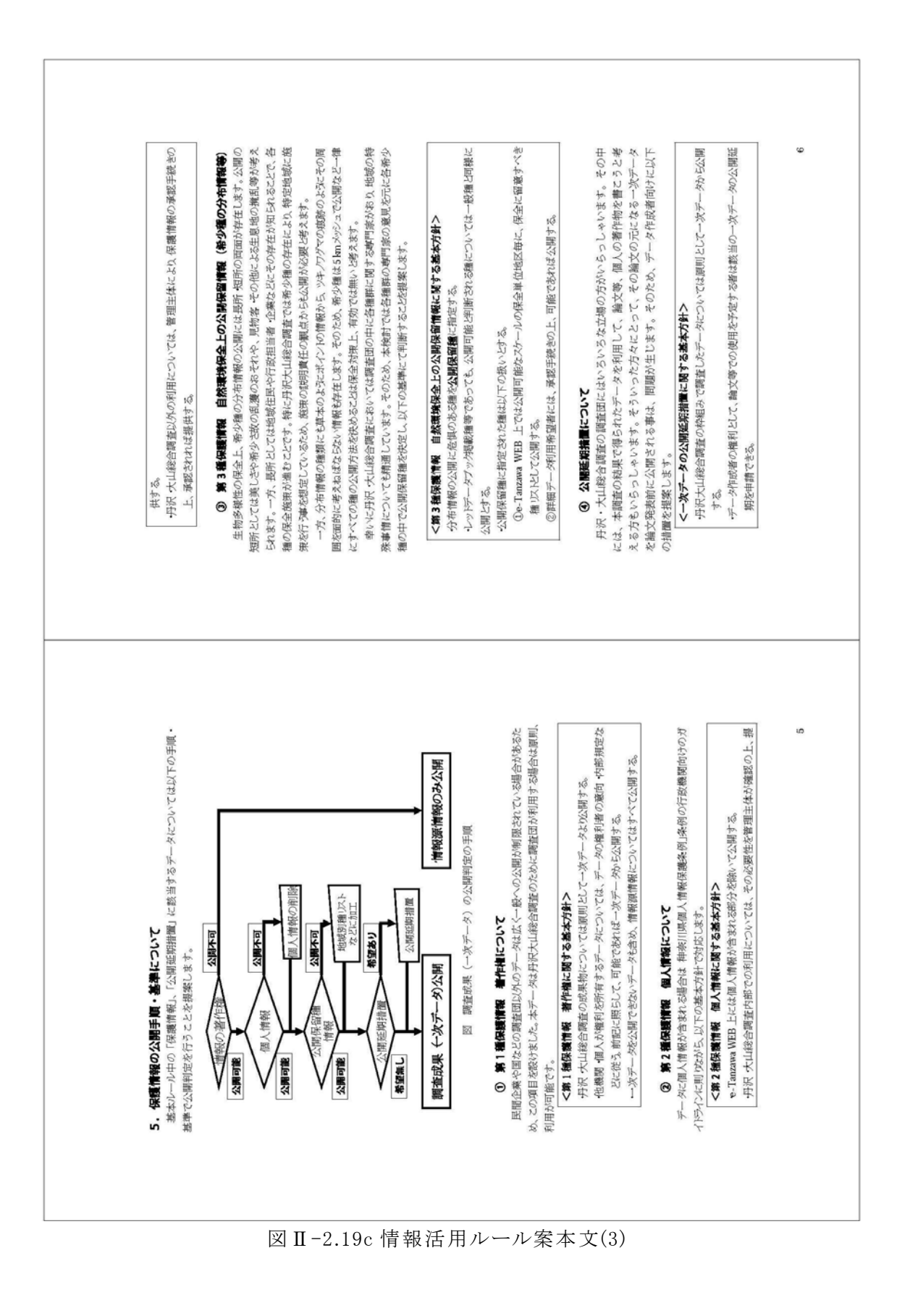

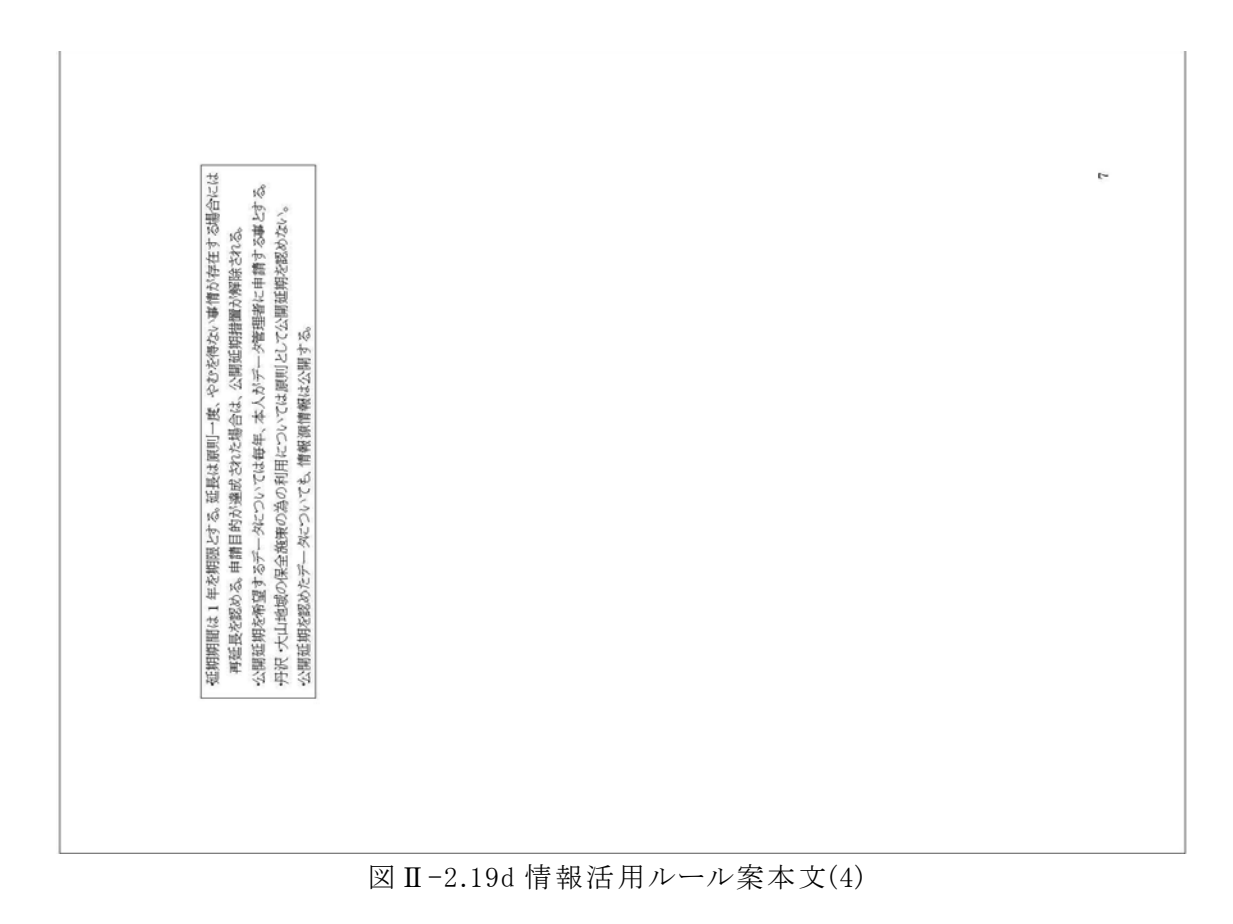

## 4) 情報活用ルールについて

こうした検討過程の結果、表Ⅱ-2.1 の情報活用ルールが作成された。

表Ⅱ-2.1 e-Tanzawa における情報活用基本ルール

# $\bigoplus$ 基本ルール1. 丹沢地域の自然環境保全に関わるすべての人々が丹沢大山総合調査の成果を活用できる 為に、原則として一次データを含むすべてのデータを e-Tanzawa 上にて共有する。 ●基本ルール2. 広く一般への公開・共有に支障のある下記に該当するデータを保護情報に指定する。 ・第 1 種:著作権上、広く一般への公開に支障がある情報 ・第 2 種:生存する個人に関する情報であって、個人が識別され得る情報 ・第 3 種:自然環境の保全上、公開に支障のある情報  $\bullet$ 基本ルール3. 保護情報を利用する際には、別記の手順でデータ管理者の許可を得る事とする。  $\bullet$ 基本ルール4. データ作成者の権利として、希望するデータの公開延期措置を認める。 ●基本ルール5.

保護情報を含み、すべてのデータの情報源情報を作成し、公開する。

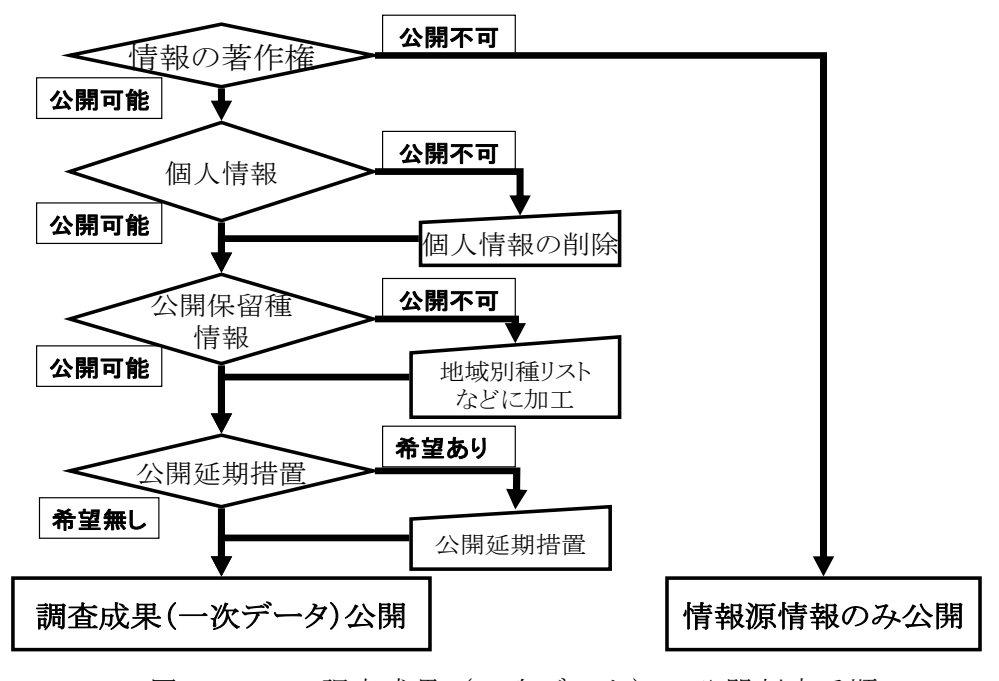

図Ⅱ-2.20 調査成果 (一次データ) の公開判定手順

表 Ⅱ-2.2 調査成果 (一次データ) 公開時の判定基準

## 1.第 1 種保護情報 データの著作権に関して

- ・丹沢大山総合調査の成果物については原則として一次データより共有する。
- ・他機関・個人が権利を所有するデータについては、データの権利者の意向・内部規定などに従 う。前記に照らして、可能であれば一次データから共有する。
- ・一次データを共有できないデータも含め、情報源情報については広く一般に公開する。

#### 2.第 2 種保護情報 個人情報に関して

・e-Tanzawa 上では神奈川県内規に従い個人情報が含まれる部分を除いて共有する。

- ・丹沢大山総合調査内部での利用については、その必要性を管理主体が確認の上、提供する。
- ・丹沢大山総合調査以外の利用については、管理主体により、保護情報の承認手続きの上、承 認されれば提供する。

#### 3.第 3 種保護情報 自然環境保全上の公開保留情報に関する基本方針

・分布情報の共有に危惧のある種を公開保留種に指定する。

- ・レッドデータブック掲載種等であっても、公開可能と判断される種については一般種と同様に公 開とする。
- ・公開保留種に指定された種は以下の扱いとする。

①e-Tanzawa WEB 上では公開可能なスケールの保全単位地区毎に、保全に留意すべき種リ ストとして公開する。

②詳細データ利用希望者には、承認手続きの上、可能であれば公開する。

#### 4.一次データの公開延期措置に関して

・丹沢大山総合調査の枠組みで調査したデータについては原則として一次データから公開する。

- ・データ作成者の権利として、論文等での使用を予定する者は該当の一次データの公開延期を申 請できる。
- ・延期期間は 1 年を期限とする。延長は原則一度、やむを得ない事情が存在する場合には再延長 を認める。申請目的が達成された場合は、公開延期措置が解除される。

ここまでの判定基準を元に、実際の生態系モニタリングデータに適応するにあ たっては、以下の作業手順とした。

まず、すべての生態系モニタリングデータに公開判定に関する情報を記載する 5 桁の「判定基準統一 ID」という項目を追加した。

そのうちはじめの1桁を著作権の有無に関する判定を記入する「著作権 ID」、 次項以下を「判定基準 ID」とし、表Ⅱ -2.3 の基準で記述した。同様に「個人情報」 以下を判定基準に従い公開の可能性を記述していった。

こうした作業の結果記入される判定基準 ID の数値ごとに表Ⅱ-2.4 の公開状況 と判定される。

判定基準統一 ID(5 桁) = 著作権 ID(1 桁)+判定基準 ID(4 桁)

表Ⅱ-2.3 著作権の確認 ID に関する公開基準表

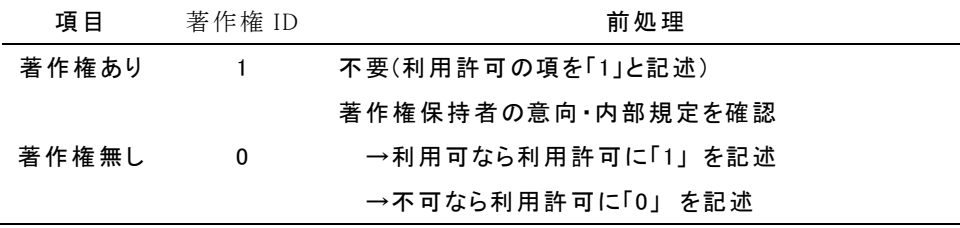

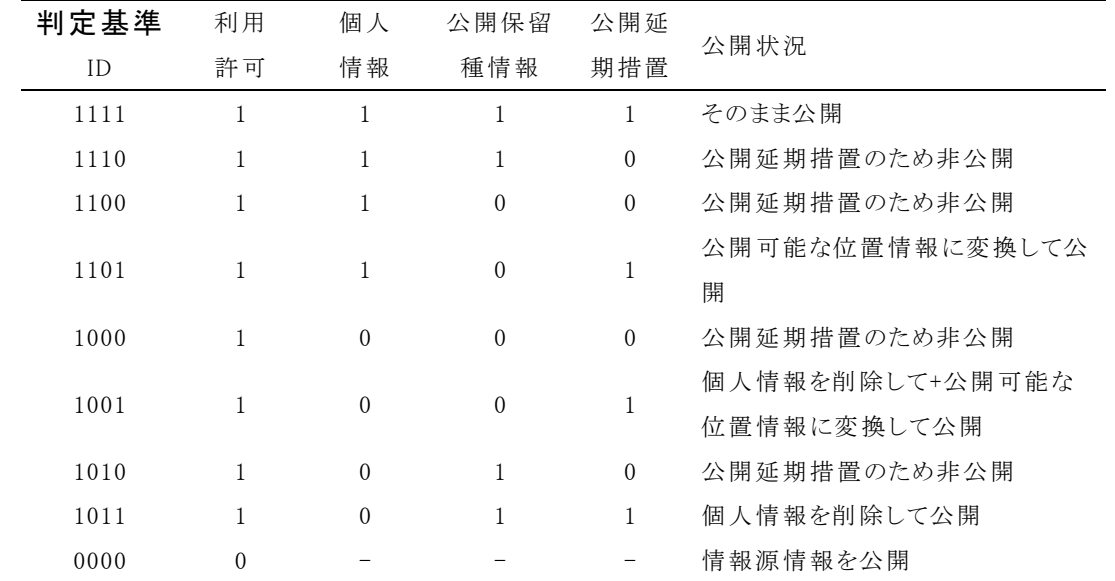

表Ⅱ-2.4 判定基準 ID の公開基準表

# 3 デ-タの効果的な表現手法の検討

# (1) わかりやすい調査結果の公開

# 1) 概要

生物多様性情報を効果的に利活用するためには、多様な主体における多様なニ ーズに応じてデータを表現・公開することにより、情報を共有していく必要があ る。そのため、生物多様性に関するデータをそれぞれのニーズに応じて効果的に 表現・公開する手法を検討し、アトラス丹沢 Web の更新、WebGIS の公開、流域カ ルテの公開、神奈川県レッドデータブックの更新、神奈川県の外来生物図鑑の試 作、自然環境変遷自在閲覧サービスの作成を行った。

# 2) アトラス丹沢 Web の更新

アトラス丹沢とは、丹沢大山地域の自然環境や現在抱える問題、保全再生に向 けた取り組み、総合解析によって得られた内容、またその対策案、丹沢を本来あ るべき姿に戻すための今後の取り組みについて、地図や写真を用いて地図帳(ア トラス)として表現したもので、平成 16 年度末に第一集、平成 17 年度末に第二 集が冊子として作成されている。アトラス丹沢の Web 版も昨年度アトラス丹沢第 一集をもとに作成、公開した。今年度は昨年度作成されたアトラス丹沢第二集の 内容を追加し、アトラス丹沢 Web の更新を行った。本サイトは、html を中心に JavaScript、スタイルシート、アドビシステムズ FLASH、CGI を使用して作成した  $(\boxtimes$  II-3.1).

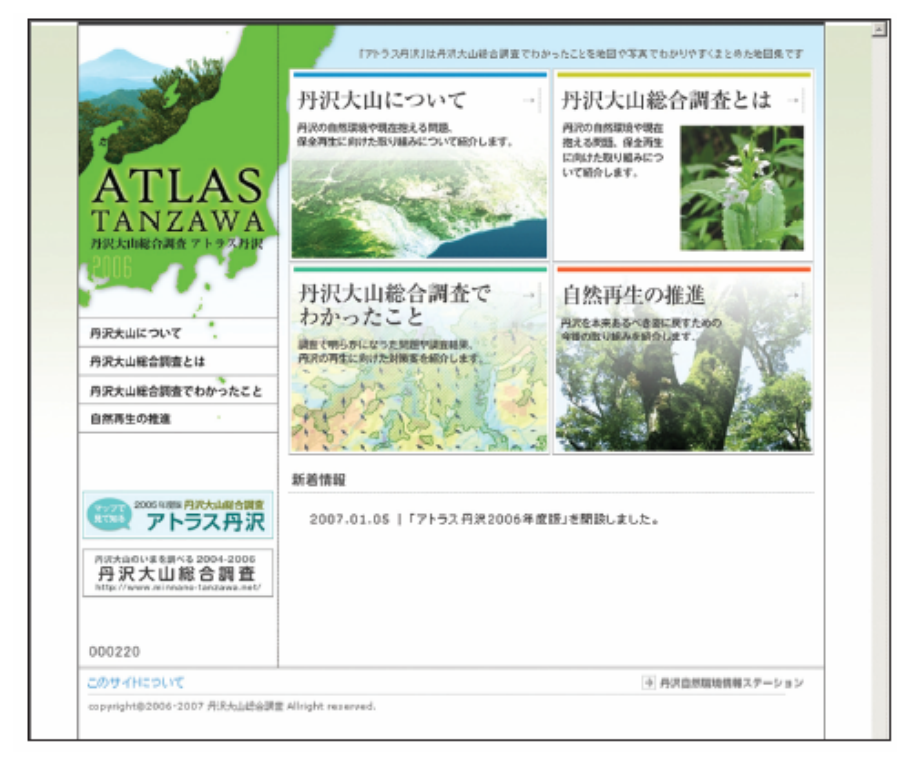

図 II-3.1 アトラス丹沢 Web のトップページ

本サイトの URL は、http://e-tanzawa.jp/atlas/index.html であり、動作環境

として、 Windows XP の Microsoft Internet Explorer 5.0 以上、または Fire Fox 2.0、 Netscape Communicator 6.5 以上のブラウザでの閲覧を推奨する。それ以外 の OS、またはブラウザではレイアウトの最適化を保障するものではない。

サイトトップページのコンテンツにアドビシステムズの Adobe FLASH スクリプ トを使用しているため、コンテンツ閲覧には Adobe Shockwave Player が必要で ある。Adobe Shockwave Player は以下のサイトでダウンロードが可能である。

http://sdc.shockwave.com/jp/products/shockwaveplayer/

また、メニューやウィンドウ操作などに JavaScript を使用しているため、ブ ラウザの設定でスクリプト使用の許可をしていることが必要である。

地図の作成に当たっては、国土数値情報と国土地理院長の承認を得て数値地図 25,000 空間データ基盤を複製(承認番号 平 16 総複 第 691 号、平 18 総複 第 244 号)、及び使用(承認番号 平 18 総使 第 151 号)したものである。

更新したアトラス丹沢 Web のコンテンツと構成は、大きくわけると「トップペ ージ」「丹沢大山について」「丹沢大山総合調査について」「丹沢大山総合調査でわ かったこと」「自然再生の推進」の 4 つであり、その他に「このサイトについて」 などがある(図 II-3.2)。また、メインコンテンツへは全てのページからリンク されている。

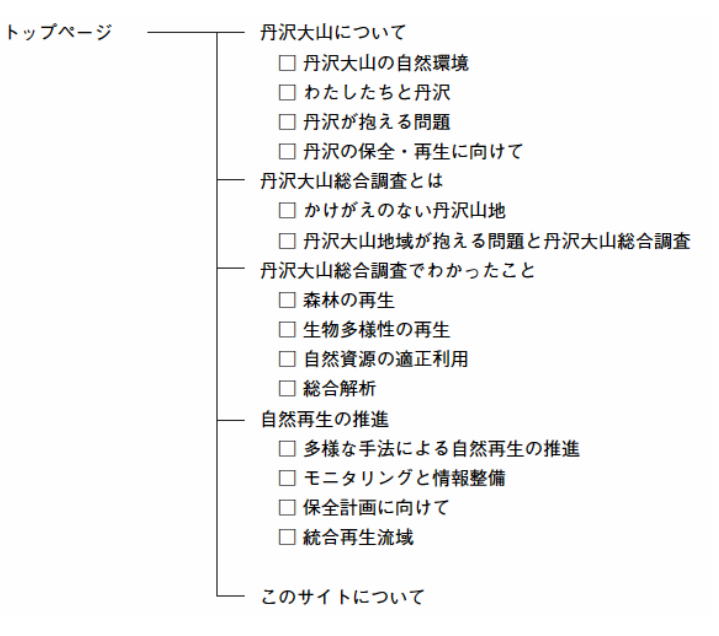

図 II-3.2 アトラス丹沢 Web コンテンツ

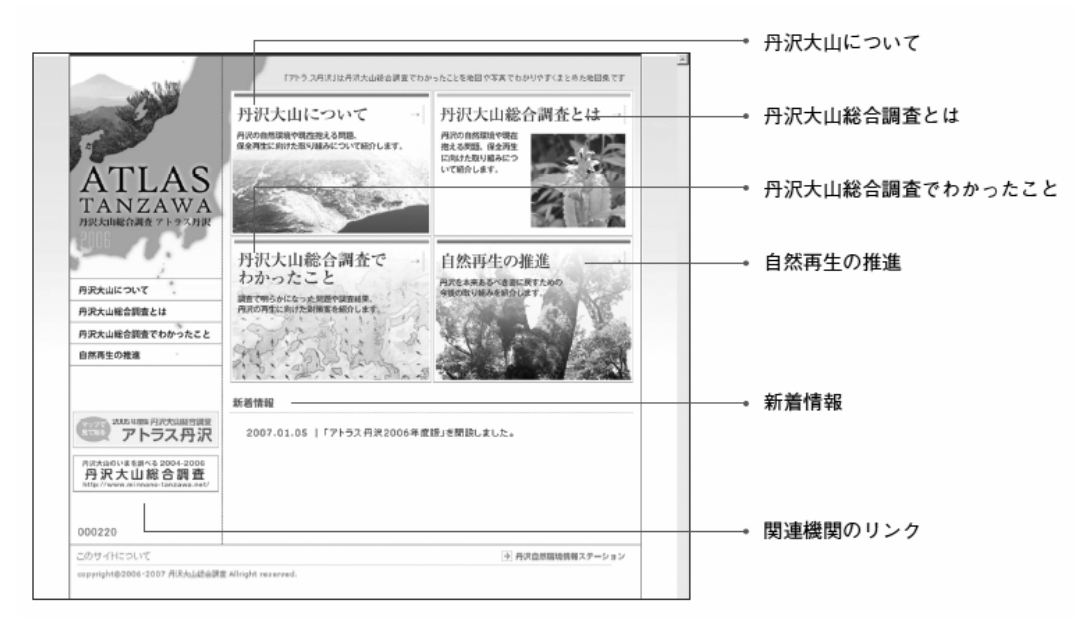

図 II-3.3 更新したアトラス丹沢 Web のコンテンツ

「丹沢大山について」「丹沢大山総合調査について」「丹沢大山総合調査でわか ったこと」「自然再生の推進」ページについては、トップページから地図と文章な どを使った解説ページにリンクした(図 II-3.3)。

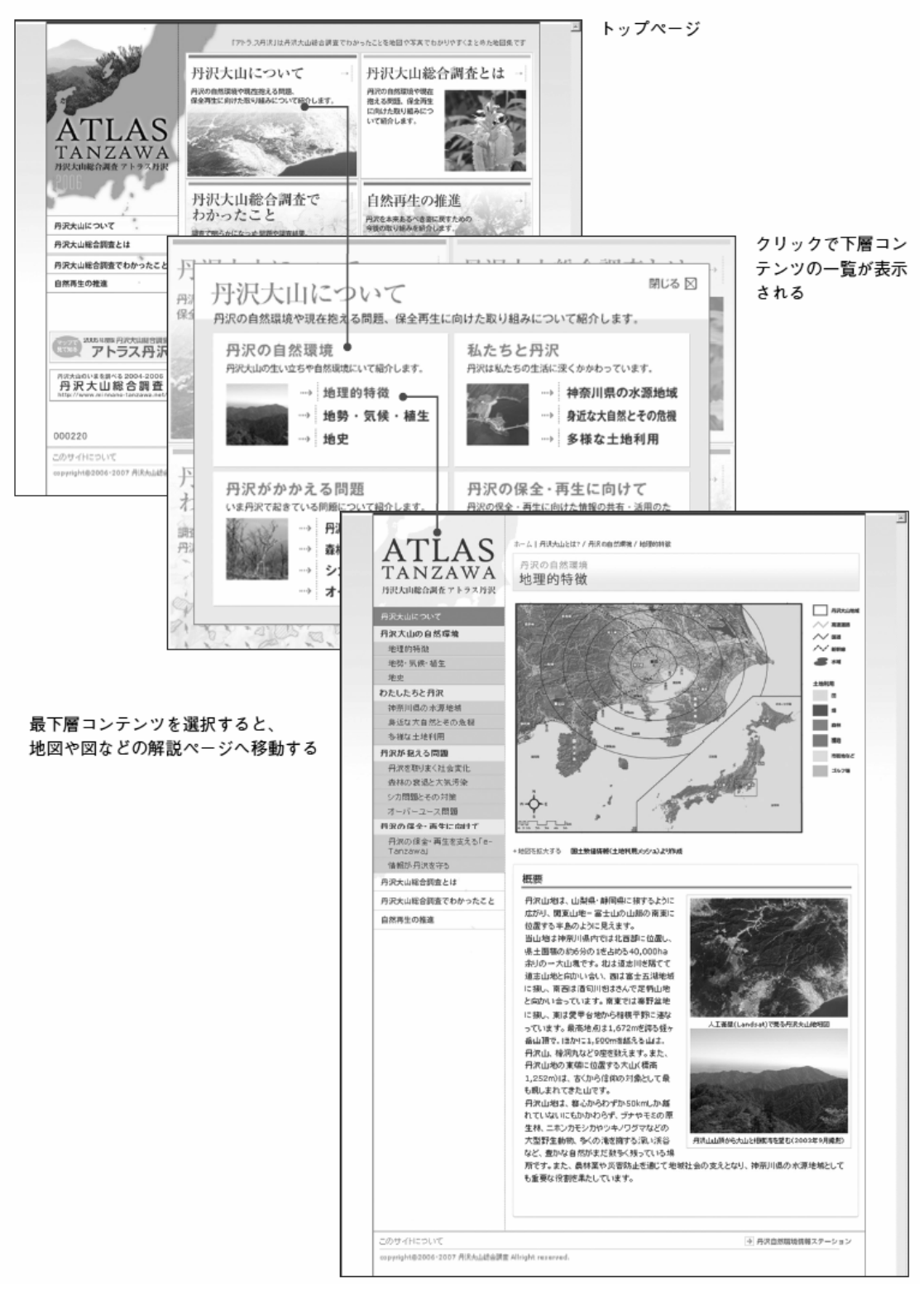

図 II-3.4 更新したアトラス丹沢 Web の構造

「丹沢大山について」では、丹沢の自然環境や現在抱える問題、保全再生に向 けた取り組みについて紹介している。「丹沢大山について」のコンテンツは以下の 通りである。各コンテンツについて図に示したように地図、解説、写真を掲載し ている。

□丹沢大山の自然環境

- ・地理的特徴
- ・地勢・気候・植生
- ・地史

□わたしたちと丹沢

- ・神奈川県の水源地域
- ・身近な大自然とその危機
- ・多様な土地利用
- □丹沢が抱える問題
- ・丹沢を取りまく社会変化
- ・森林の衰退と大気汚染
- ・シカ問題とその対策
- ・オーバーユース問題
- □丹沢の保全・再生に向けて
- ・丹沢の保全・再生を支える「e-Tanzawa」
- ・情報が丹沢を守る

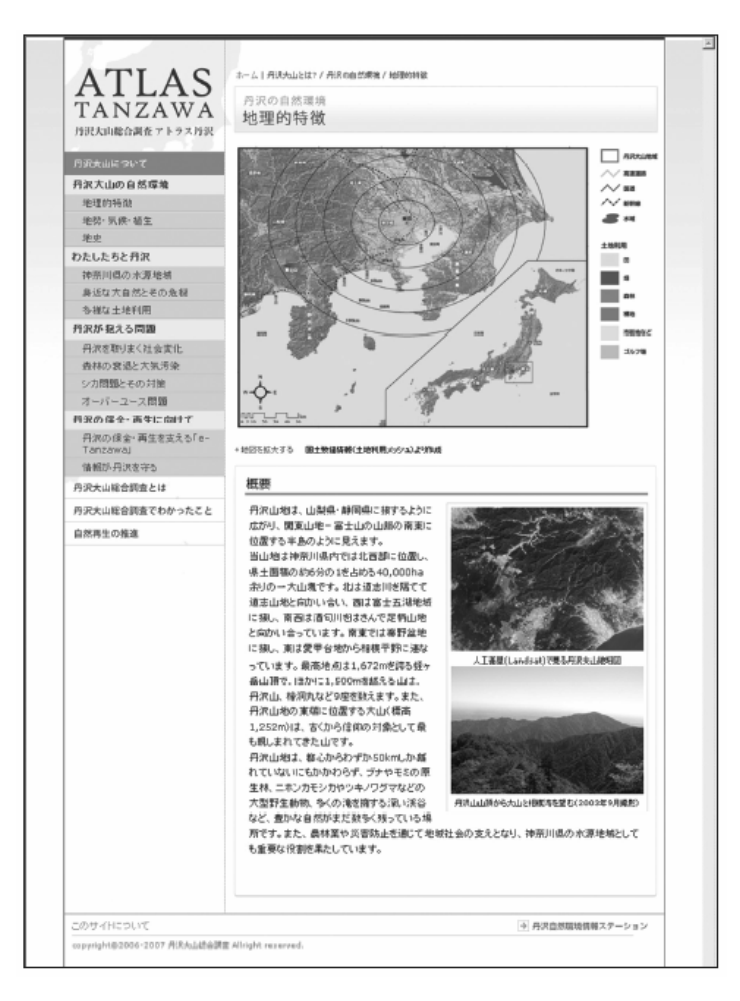

図 II-3.5 地理的特徴のページ

「丹沢大山総合調査とは」では、丹沢大山総合調査について紹介している。「丹 沢大山総合調査とは」のコンテンツは以下の通りである。各コンテンツについて 図に示したように地図、解説、写真を掲載している。

□ かけがえのない丹沢山地

□ 丹沢大山地域が抱える問題と丹沢大山総合調査

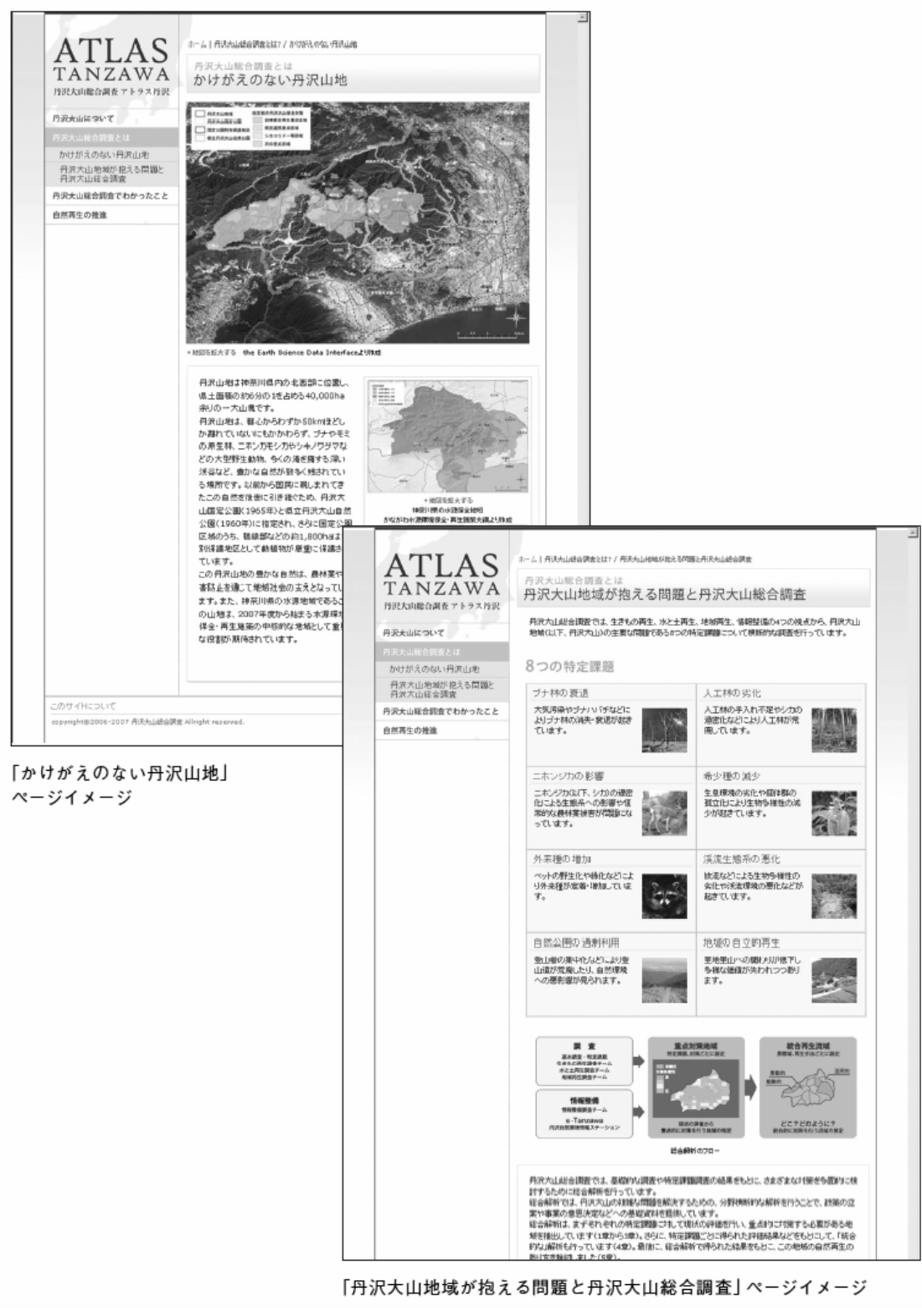

図 II-3.6 「丹沢大山総合調査とは」のコンテンツ

「丹沢大山総合調査でわかったこと」では、丹沢大山総合調査において明らか になった問題や評価結果、対策案を紹介している。「丹沢大山総合調査でわかった

こと」のコンテンツは以下の通りである。各コンテンツについて図に示したよう に現状と問題、現状の評価、再生にむけた対策のページが切り替わり地図、解説、 写真などにより説明されている。

- □ 森林の再生
	- ・ブナ林の再生
	- ・人工林の適正管理
	- ・ニホンジカの保護管理
- □ 生物多様性の再生
	- ・希少種の保護
	- ・外来種の防除
	- ・渓流生態系の再生
- □ 自然資源の適正利用
	- ・自然公園の適正利用
	- ・地域の自立的再生
- □ 総合解析
	- ・多様な生きものの再生解析
	- ・なりわいと生きものの統合的総合解析
	- ・水と土壌の統合的総合解析

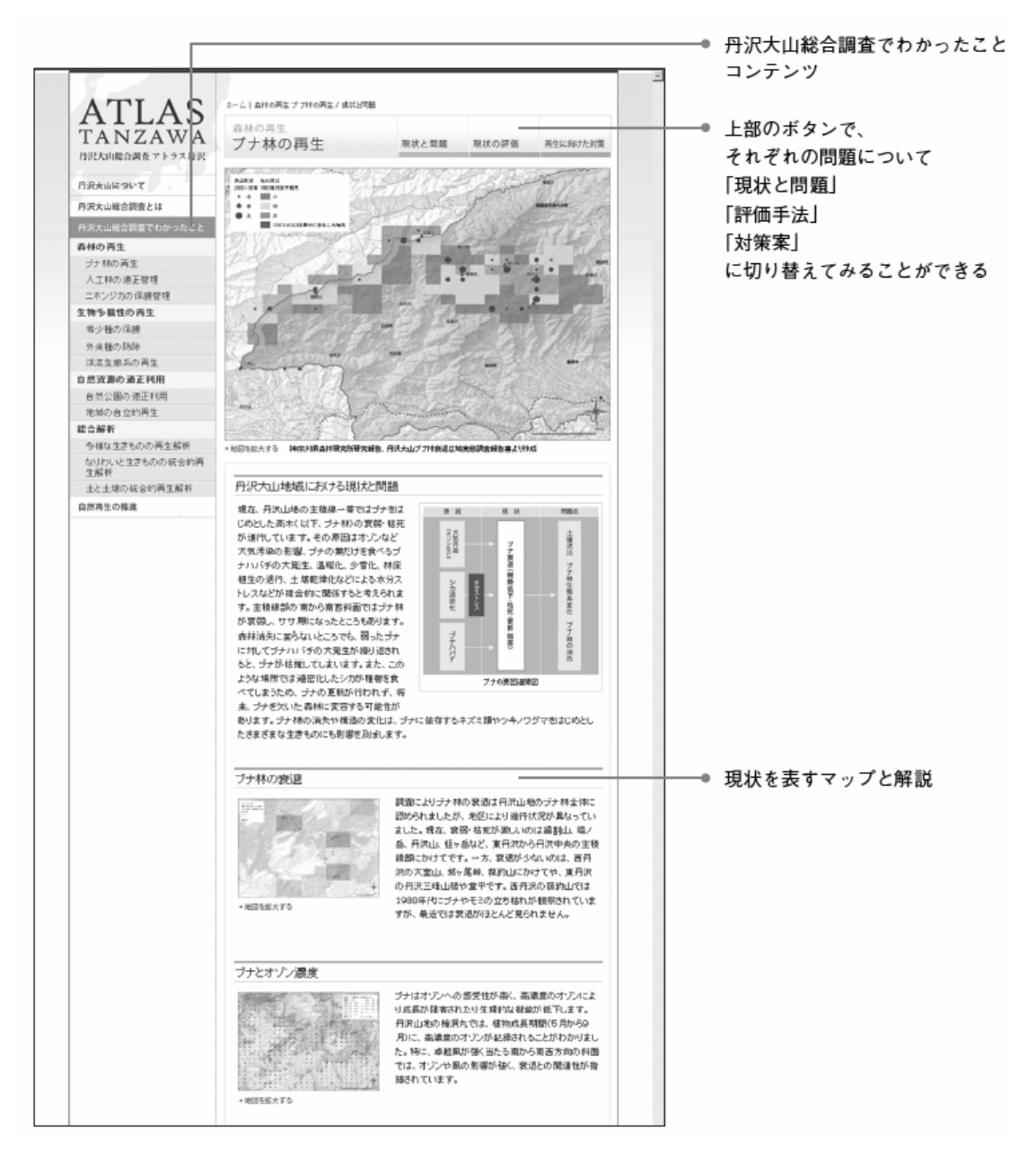

図 II-3.7 現状と問題のページイメージ

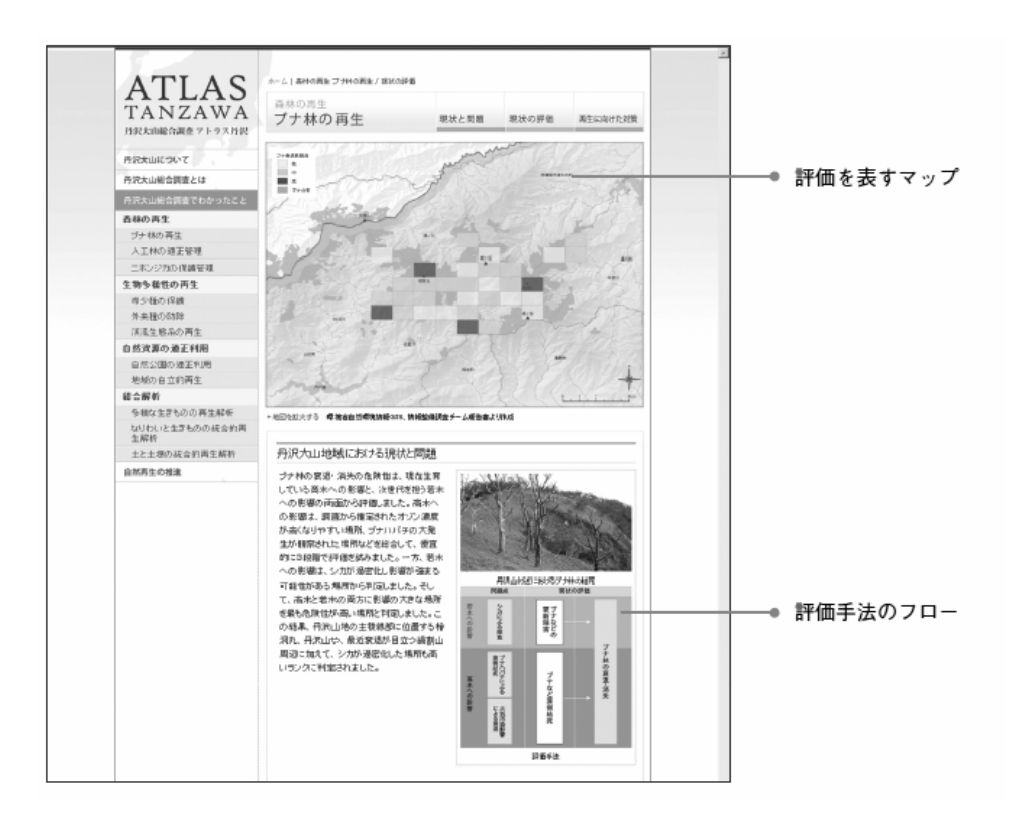

図 II-3.8 現状の評価のページイメージ

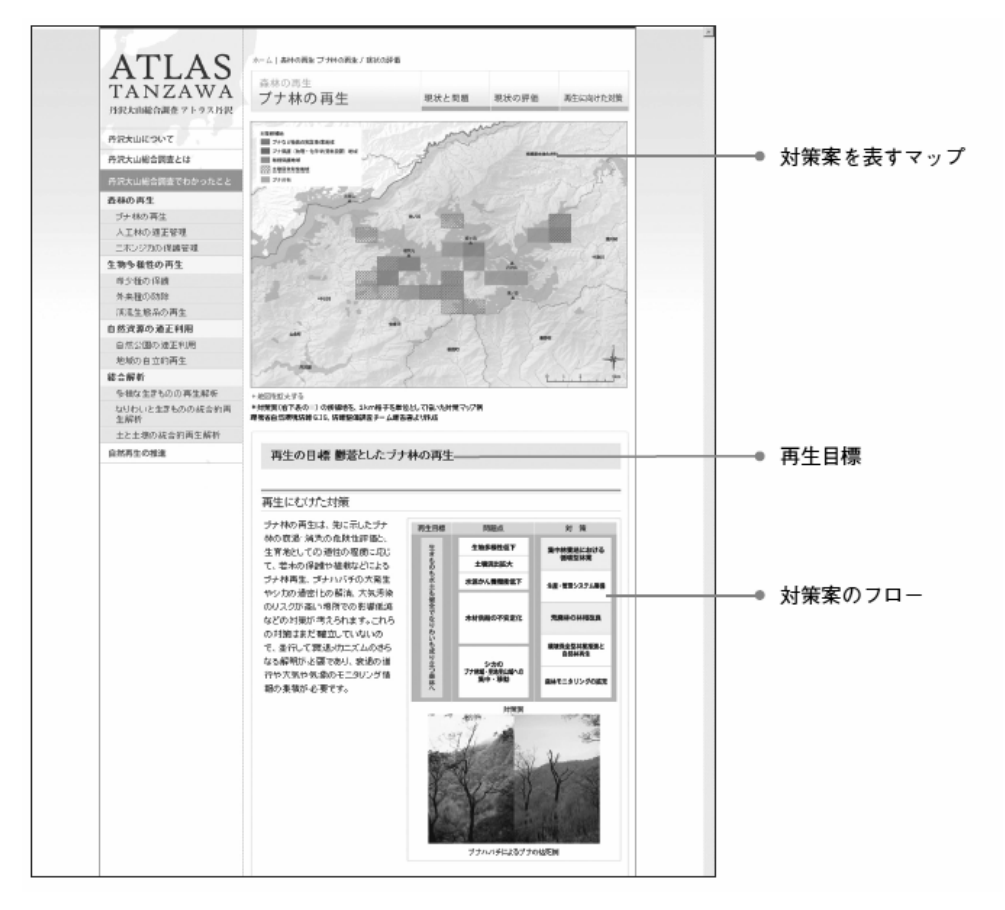

図 II-3.9 再生にむけた対策のページイメージ

「自然再生の推進」では、丹沢大山地域における今後の自然再生のあり方や対 策案を紹介している。「自然再生の推進」のコンテンツは以下の通りである。各コ ンテンツについて図に示したように地図、解説、写真などにより説明されている。

- □ 多様な手法による自然再生の推進
- □ モニタリングと情報整備
- □ 保全計画に向けて
- □ 統合再生流域

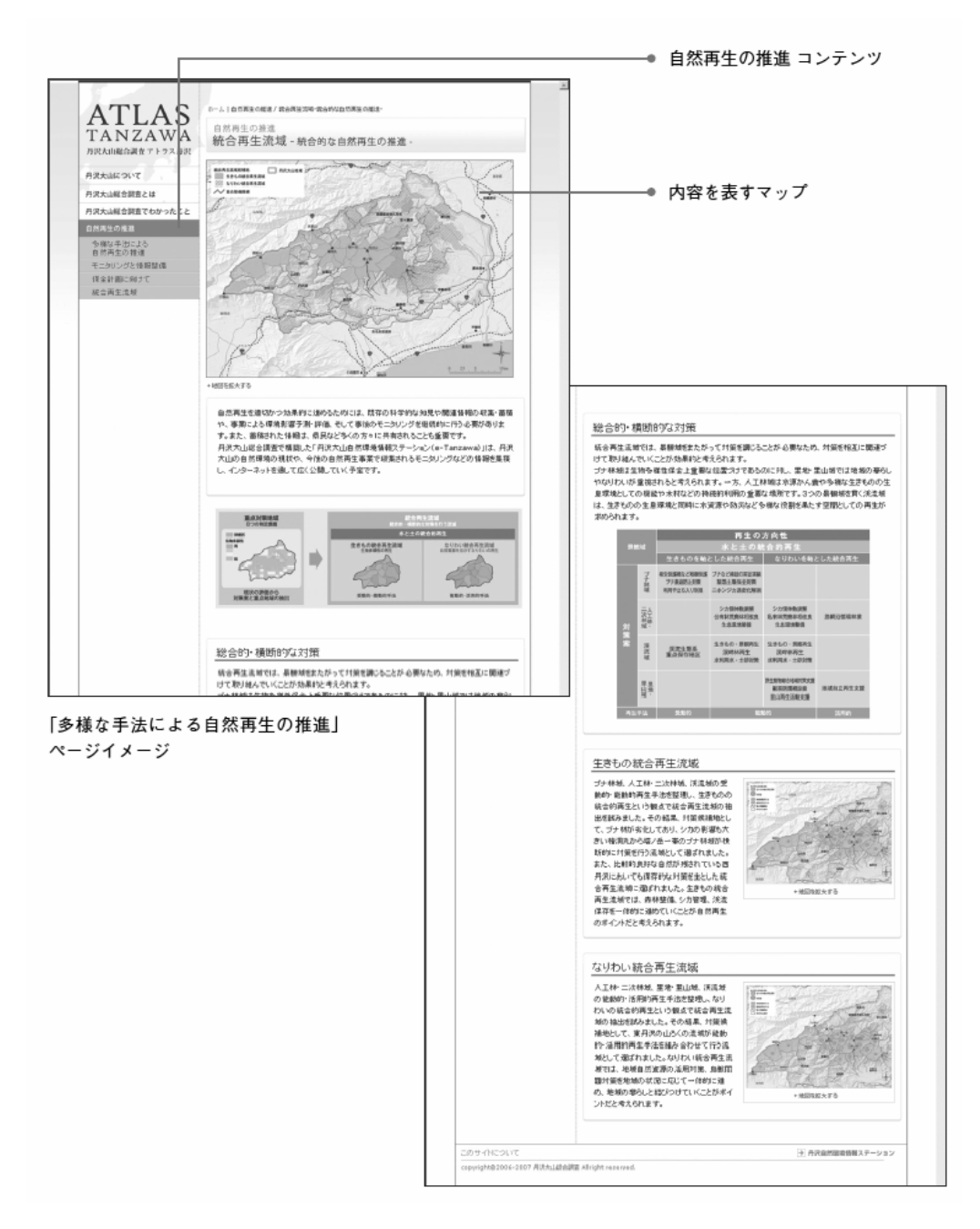

図 II-3.10 自然再生の推進のページイメージ

このようにアトラス丹沢 Web は、丹沢大山地域や丹沢大山総合調査について地 図を用いてわかりやすく表現し、視覚的に理解することができるように作成し、 県民を含めた多様な主体に、丹沢大山地域で何が起きていて、これから何を行う 必要があるのかを伝える Web サイトとして構築した。

# (2) WebGIS、流域カルテの作成

# 1) Web を用いた情報公開

e-TanzawaWeb の構築の目的は、多くの分野にわたる現地調査の結果を保全活動 にかかわる関係者間でいち早く共有して順応的な保全活動の基盤とするとともに、 調査結果を既存資料とあわせて公開することにより、県民の丹沢大山地域への関 心に応え、現状の理解を促進することである。自然環境および社会環境に関する 情報を GIS データとして集積し、インターネット技術を用いて公開する試みは、 防災、環境保全、地域振興などの分野で普及しつつある。しかしほとんどの場合、 提供する機能はデータの表示と閲覧に限られている。本調査では、表示・検索機 能に加えて座標計測と集計の機能を組込み、また研究用の GIS システムで WebGIS のデータを読込んで分析に利用できるシステムを開発した。

WebGIS サーバを設計し、特殊な設備を持たない一般の利用者と、GIS ソフトウ ェアを利用できる研究者の両方に対して適切なアクセス手段を用意して情報共有 の基盤となる環境を整えた。

WebGIS 公開の方法として、ユーザーの特性にあわせて 2 通りの操作性を実現し た。

①一般の利用者向けには、インターネット・ブラウザから参照して利用者の興味・ 関心に応じて地図の表示内容と地域を調整できる対話型の閲覧システムを作成し た(図 II-3.11)。

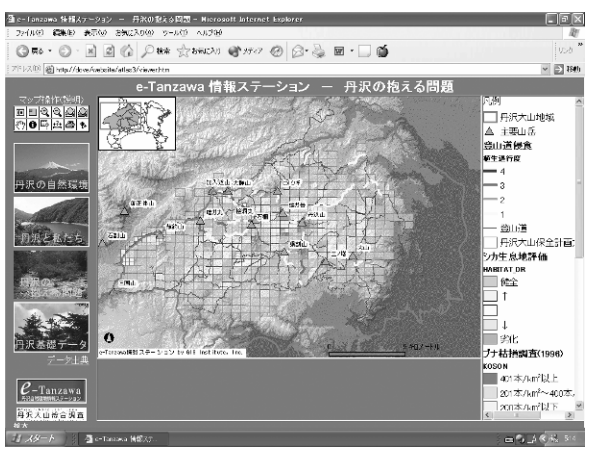

図 II-3.11 一般向け公開サイト

②研究者向けには、GIS ソフトウェアからインターネットを通じてデータを参照 し、利用者の手元にあるデータとともに空間分析や集計処理が可能な、イメージ サービスへのアクセス手段を提供した(図 II-3.12)。
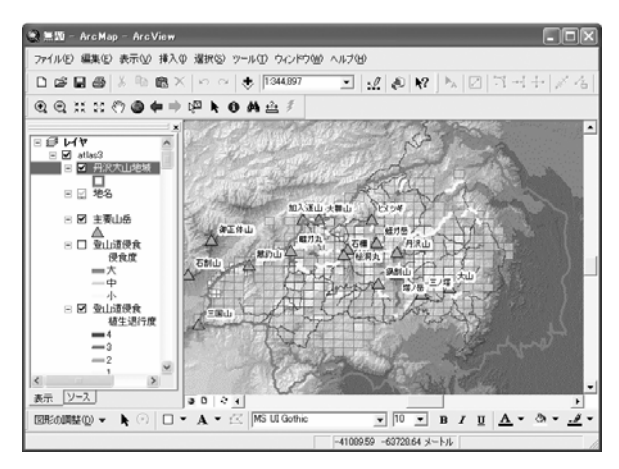

図 II-3.12 研究者向けサイト

また、過年度の調査データとともに既存のデジタルデータや調査報告書などか ら図化されたデータを整理して丹沢大山地域の現状を伝える WebGIS サイトを開 設した。

## 2) WebGIS サーバ間連携によるデータ共同利用

従来の WebGIS サイトは、マップ画面を構成するのに必要な GIS データはすべて 公開用サーバ上に置く一極集中型で管理されてきた。この運用方式ではデータ管 理上の信頼性に対する懸念やメンテナンス作業の繁雑さのために、異なる組織間 でデータを持ち寄ってひとつの公開用サイトを運営するのは困難であった。

多様な主体による生態系モニタリング調査では、多くの組織の連携による情報 発信を容易にし、将来の継続的なモニタリングデータの収集とフィードバックの 仕組みを確立することが求められる。このため、別個の WebGIS サーバ上にある情 報レイヤを同一マップ上に合成して再発信する技術試験を行い、各団体が自律的 に管理する情報提供サーバを連携して運用する基礎技術を確認した(図 II-3.13)。 これにより、いくつかの組織が独立に管理・運営する WebGIS のデータレイヤをイ ンターネットを通して参照して組み合わせ、ひとつのテーマに沿ったサイトとし て利用者に提供する分散型のデータ管理方式を具体的に提示できるようになった。 例えば地形・気候・植生・流域界などの基盤データレイヤを県が提供し、植物、 昆虫、動物などのデータを継続的に収集・公開する博物館、大学、ボランティア 団体などと連携することにより、元データの管理はそれぞれの組織が管理するデ ータレイヤを相互利用して、包括的な地域情報を提供する Web サイトを構成する ことができる。

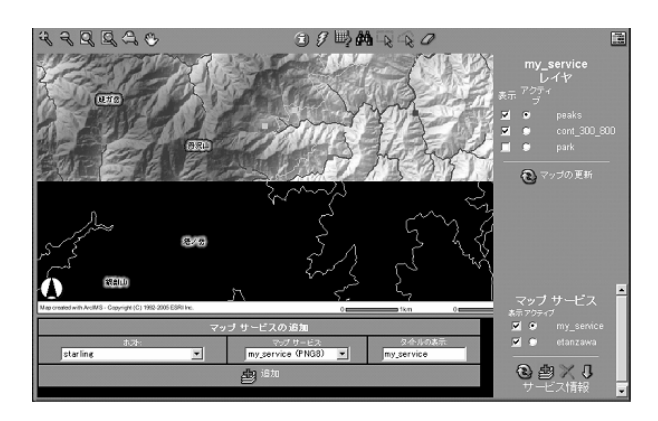

図 II-3.13 2 カ所のサーバを参照してマップの合成が進行中の画面例

#### 3) WebGIS の構築

WebGIS の基本ソフトウェアとして ESRI 社の ArcIMS バージョン 9.0 を用い、標 準装備されている「 HTML ビューア」をもとに画面のデザインと機能拡張をおこな っ た 。 Web サ ー バ は Windows 2000 Server の も と で Internet Information Service(IIS)バージョン 5.0 が動作している環境で、Tomcat バージョン 4.3.10 を介して WebGIS サーバとの連携を設定した。

データの形式はシェープファイル形式 (ベクトルデータ)、Arc GRID 形式(ラ スタデータ)、TIFF または GeoTIFF 形式(画像データ)とし、マップ表示の際の データの測地基準系は東京測地系に統一した。

平成 16 年度には、地形・林班界・治山計画・シカ管理ユニットなど既存のデジ タルデータと今回の調査で設定したモニタリングエリアを収録した Web サイトを 作成した。

平成 17 年度には、自然環境・社会環境データの拡充、自然公園および保護区、 動植物調査、登山道調査のデータを加え、

1)丹沢の自然環境

2)丹沢と私たち(水資源と森林の利用)

3)丹沢の抱える問題(生態系の劣化)

4)丹沢基礎データ

の 4 つの分野に分類整理して掲載した(図 II-3.14)。各分野のページとも同一 のページレイアウトと機能ボタン群を使うことにより、サイト全体の統一感と一 貫した操作性を維持している。ページ間の移動は、ページ左側に配置したイメー ジをクリックすることでおこなう。

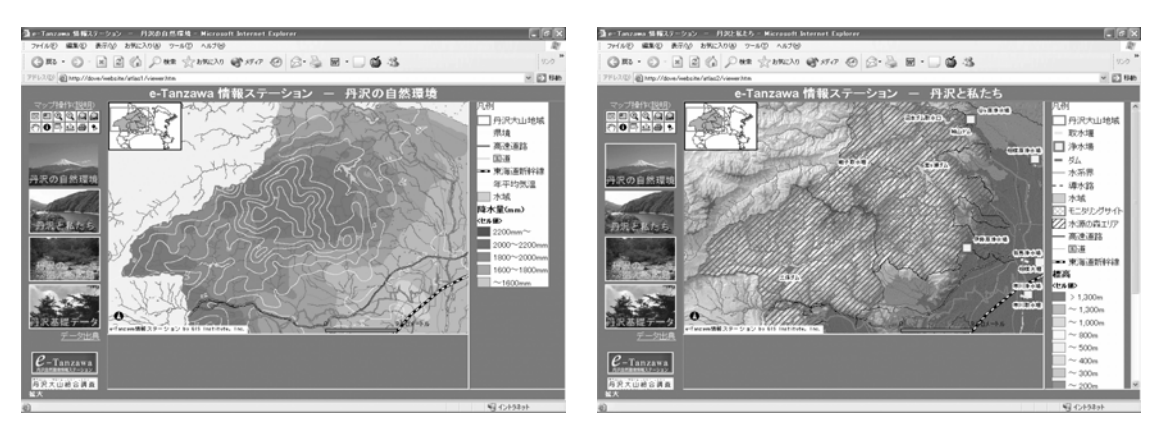

図 II-3.14 WebGIS の画面表示例 「丹沢の自然環境」(左)と「丹沢と私たち」(右)を示す

URL は

http://e-tanzawa.agri.pref.kanagawa.jp/website/etanzawa/index.html で ある。ユーザー認証のうえ利用できるよう、「丹沢大山自然環境ステーション」 (http://e-tanzawa.agri.pref.kanagawa.jp/)にリンクを設けた。

平成 18 年度には、収集したデータを流域単位で集計・評価する「流域カルテ」 の機能を開発して組込んだ。各分野の表示ページでは、収録されているデータレ イヤから利用者自身が操作して閲覧したいデータレイヤを組合わせ、関心のある 場所に移動・拡大して表示する対話的な操作ができるようにした。HTML ビューア にはデータ選択や閲覧のための各種機能があらかじめ組込まれている。このうち、 操作がやや特殊でデータ閲覧に不適当と思われるものは除外し、一般的なレイヤ の選択および変更、地図表示範囲の変更、属性の参照および検索、計測の機能を 選んで機能ボタンを配置した。機能を絞ってシンプルにする一方で、野外調査の 計画と調査記録の整理を支援するため、定型地図の簡易印刷機能とディスプレイ 画面上でマウスクリックした地点の座標値(緯度・経度および平面直角座標系) を取得する機能を作成した。また、流域を単位とする現状評価と施策の評価のた め、データ集計機能を作成した。これらの新規機能の開発には HTML と JavaScript を使用した。

最終的に閲覧システムに実装した機能は次のとおりである。

①レイヤの選択および変更

Web ページの地図上に表示するレイヤを利用者が自分自身で切り替えるもの。 各分野のページとも、初期状態では数多くのレイヤの中から数種類だけを表示し ている。利用者は興味と関心に応じて初期状態では隠されているレイヤを表示し たり、あるいは異種の情報を組み合わせて表示したりすることで、さまざまな視 点からの検討が可能である。

②地図表示範囲の変更(拡大・縮小・移動・全体表示)

固定的な地図画像でなく、詳細情報を見たい地域を選択して拡大できる。情報 レイヤの内容に応じて、適切な縮尺の範囲で自動的に表示・非表示を切り替える

設定もおこない、見やすい地図表現になるよう配慮した。

③属性参照

マップ画面上でクリックした地点にあるデータを参照し、地図データに関連づ けられたデータベースの内容を表示する(図 II-3.15)。

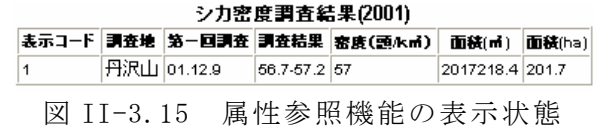

④属性検索

条件式を組立ててデータベースを検索し、条件に該当するものを選択する。選 択されたデータの属性情報を一覧表示するとともに対応する図形データをマップ 画面上にも図示するので、条件に合致するデータが地理的にはどのように分布し ているかを知ることができる(図 II-3.16)。

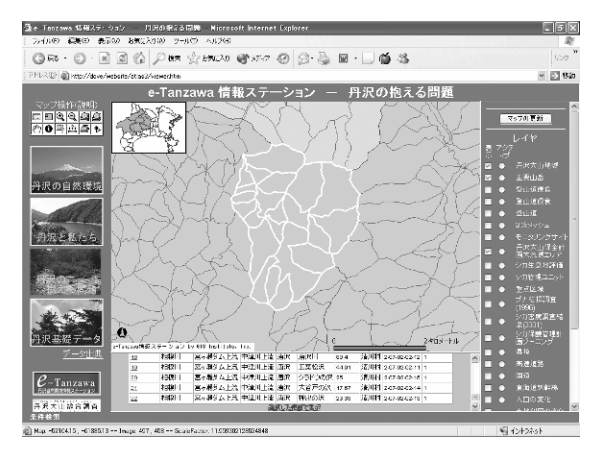

図 II-3.16 属性検索の実行結果

⑤距離の計測

一連の地点をマップ画面上で順次クリックして指定することで距離と経路長を 計測し、数値として表示する。マップ画面にはスケールバーを表示しているが、 調べたい対象物を直接計測することで、より具体的な結果が得られる。

⑥定型印刷

フィールド調査支援を目的とした機能。調査予定の範囲を選び、定型の様式と 一定の縮尺(1/5,000、1/10,000 または 1/25,000 のいずれか)で印刷する。調査 のベースマップとして利用することを想定した(図 II-3.17)。

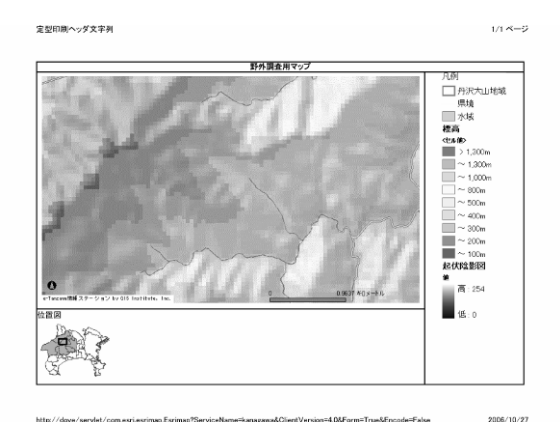

図 II-3.17 定型印刷で作成されるマップ

⑦座標取得

フィールド調査支援を目的とした機能である。ベースマップに記入した調査実 施・標本採取地点に相当する地点をマップ画面上でクリックして座標値(緯度経 度および平面直角座標系)を取得する。野帳の記録を GIS データとして編集する 際の省力化を意図した。

⑧データ集計(流域カルテ)

小流域を空間の単位として、選択した流域の範囲で別レイヤにある調査結果デ ータを集計する。集計項目は数値フィールドで、件数・最大値・最小値・合計値・ 平均値を求めて表示する。集計対象が数値フィールドをもたないレイヤの場合は、 選択した流域の範囲内の該当件数だけを表示する。施策の対象面積、観察個体数、 植生保護柵の総延長などを流域ごとに知ることによって、各流域の現状と対策を 評価する基礎データが得られる(図 II-3.18)。

集計対象のレイヤがポリゴンまたはラインである場合には、多くの場合個々の 要素の広がりが流域界をまたいで作成されている。このようなデータを流域単位 で集計可能にするために、流域をまたがる要素はあらかじめ流域界で分割した。 領域の面積および線の長さは、分割後の図形で再計算した。

本機能は、集計対象のレイヤをマップに表示しなくても実行できる。希少種や 絶滅のおそれのある生物種が生息している貴重な環境であることを広く発信して いくことは、環境保全の具体的な意義を明示できる点からも重要であるが、特に 植物の場合は盗掘を未然に防ぐという観点からも、詳細な生息確認地点を図示し にくいというジレンマが避けられない。このため従来は何らかの空間単位(例え ば 3 次メッシュ)であらかじめ集計した結果を公表するにとどめざるを得なかっ た。本機能を利用することにより、公表するデータを事前に加工する作業を省い ても、「ある範囲内の生息地点数」としてある程度のあいまいさを保って情報を提 供することができ、従来公表が困難であったデータを広報活動に役立てることが できるようになると期待される。

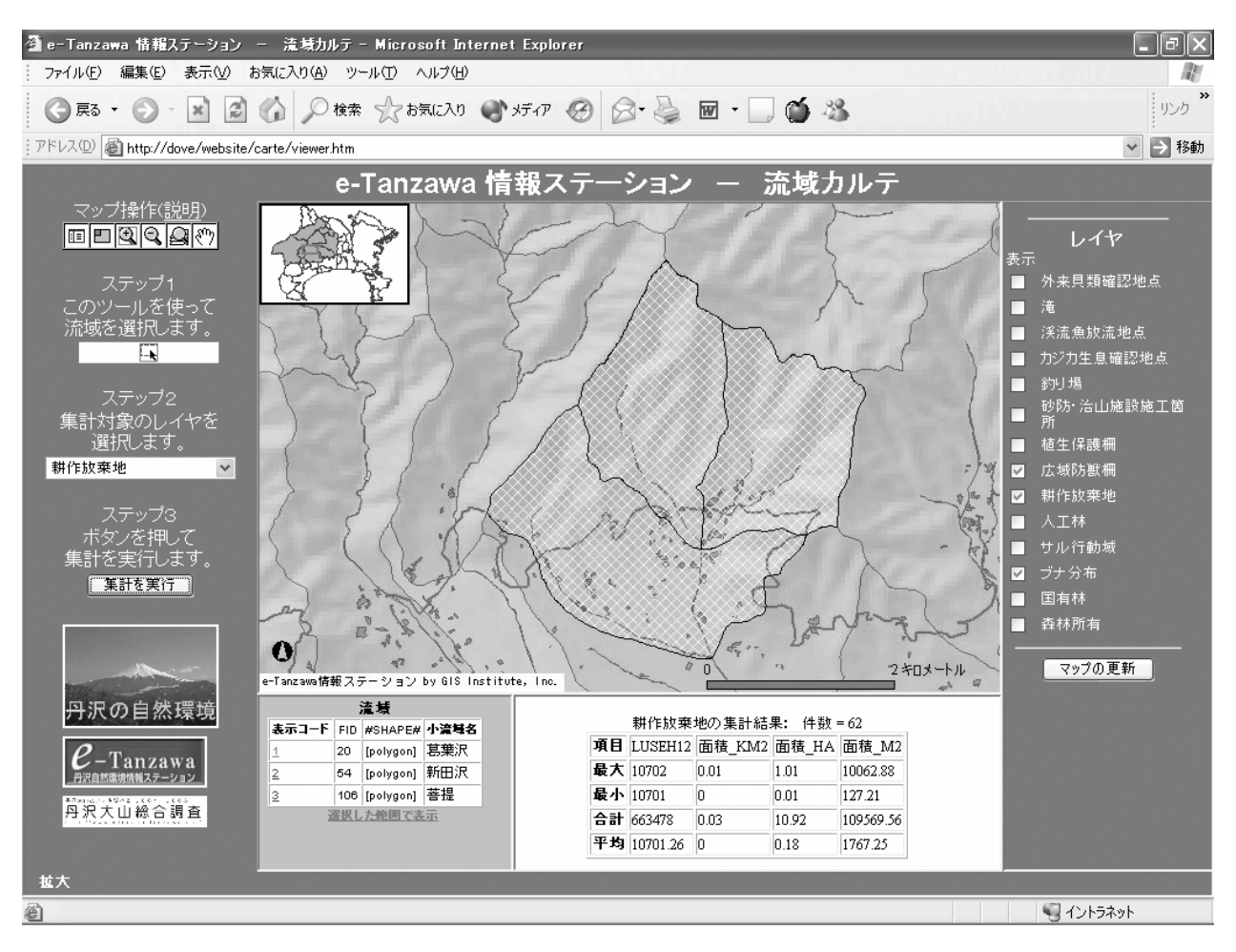

図 II-3.18 データ集計機能(流域カルテ)の実行画面

画面中央の3流域(クロスハッチ部分)を選択し、この領域内の耕作放棄地(全 62 件)を集計した。

## (3) 神奈川県レッドデータブックの更新

## 1) 概要

1995 年に神奈川県立生命の星・地球博物館により作成された「神奈川県レッド データ生物調査報告書」を元に、その Web 版である「神奈川県レッドデータブッ ク 1995 改訂版」が丹沢大山総合調査において作成された。2006 年になり、新た に同博物館により「神奈川県レッドデータ生物調査報告書 2006」が作成されたた め、「神奈川県レッドデータブック 2006 年度版」を作成した。同サイトは近日公 開予定である(図 II-3.19)。

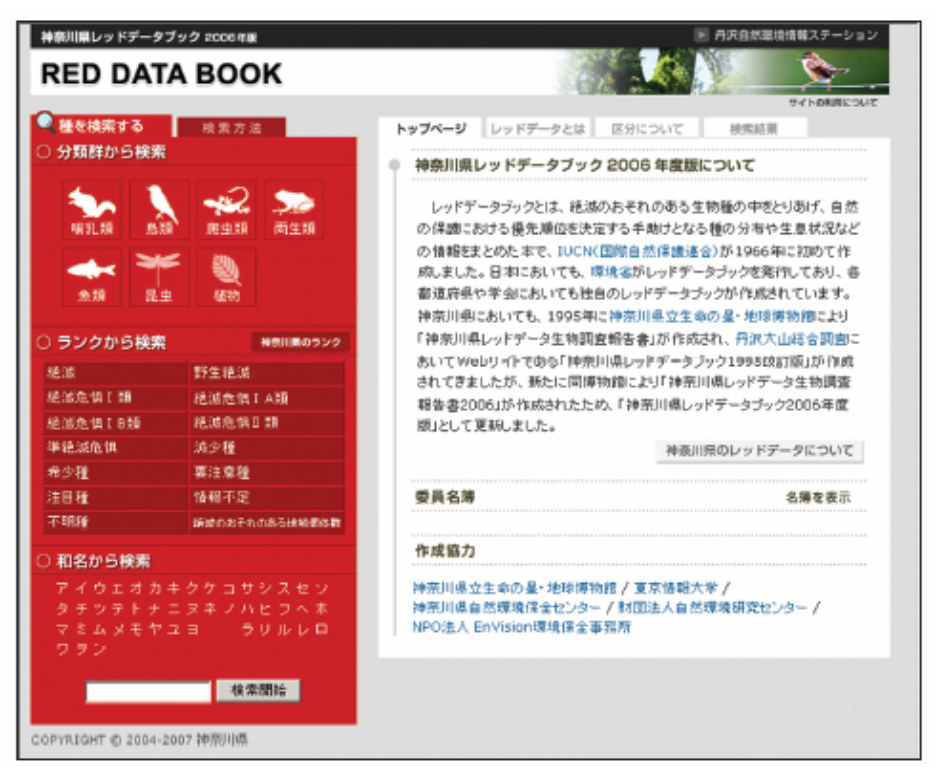

図 II-3.19 神奈川県レッドデータブック 2006 年度版

神奈川県レッドデータブック 2006 年度版は、

http://e-tanzawa.agri.pref.kanagawa.jp/rdb/において公開しており、動作環境 としては、Windows XP の Microsoft Internet Explorer 5.0 以上、または FireFox 2.0、 Netscape Communicator 6.5 以上のブラウザでの閲覧を推奨する。それ以外 の OS、またはブラウザではレイアウトの最適化を保障するものではない。メニュ ーやウィンドウ操作などに JavaScript を使用しているため、ブラウザの設定で スクリプト使用の許可をしていることが必要である。

## 2) レッドデータ種の表示

画面左側の検索メニューより検索項目を選び、ひとつの条件によってレッドデ ータ種を検索できる。その結果、画面右側に検索結果一覧が表示され、種名、ま たはカメラアイコンをクリックすると種の詳細(レッドデータ内容)が表示され る(図 II-3.20)。検索項目には下記の項目がある。

## ■分類群から検索

哺乳類、鳥類、爬虫類、両生類、魚類、昆虫、植物の分類群を、アイコンをクリ ックするとそれぞれの分類一覧が検索結果画面(右側)に表示される。

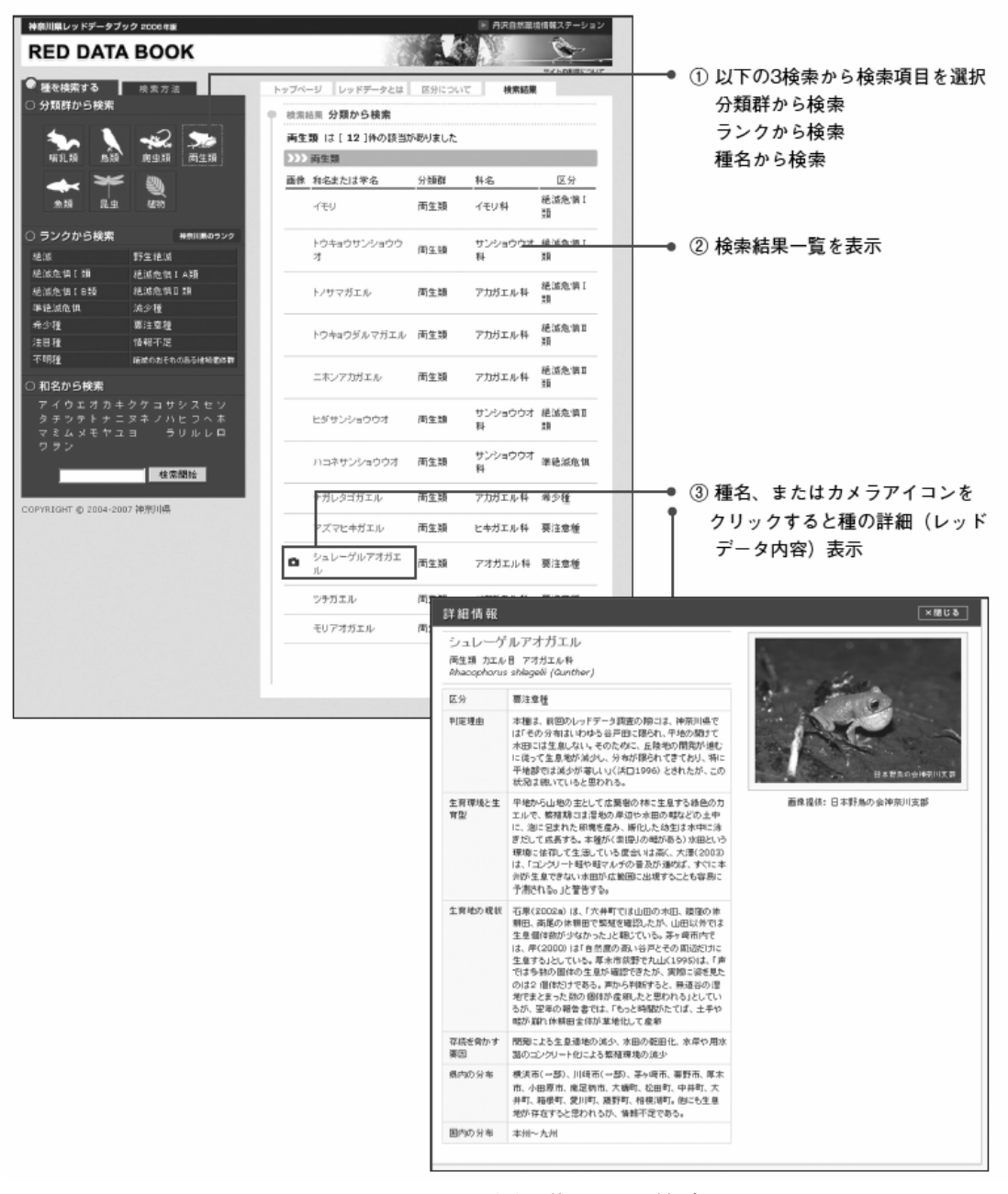

図 II-3.20 分類群からの検索

#### ■レッドデータランクから検索

神奈川県のレッドデータランクの分類(絶滅、野生絶滅、絶滅危惧Ⅰ類、絶滅 危惧Ⅰ A 類、絶滅危惧Ⅰ B 類、絶滅危惧Ⅱ類、準絶滅危惧、減少種、希少種、 要注意種、注目種、情報不足、不明種、絶滅のおそれのある地域個体群)から検 索が可能である。手順は以下の通りである(図 II-3.21)。

- ① タブメニューから「区分について」をクリックすると「神奈川県レッドデー タのランクについて」が表示される。
- ② レッドデータ種一覧が表示されるので、分類群とレッドデータランクが交わ ったマス目の種数をクリックする
- ③ 画面右側に検索結果一覧が表示される。
- ④ 種名、またはカメラアイコンをクリックすると種の詳細(レッドデータ内容) が表示される。

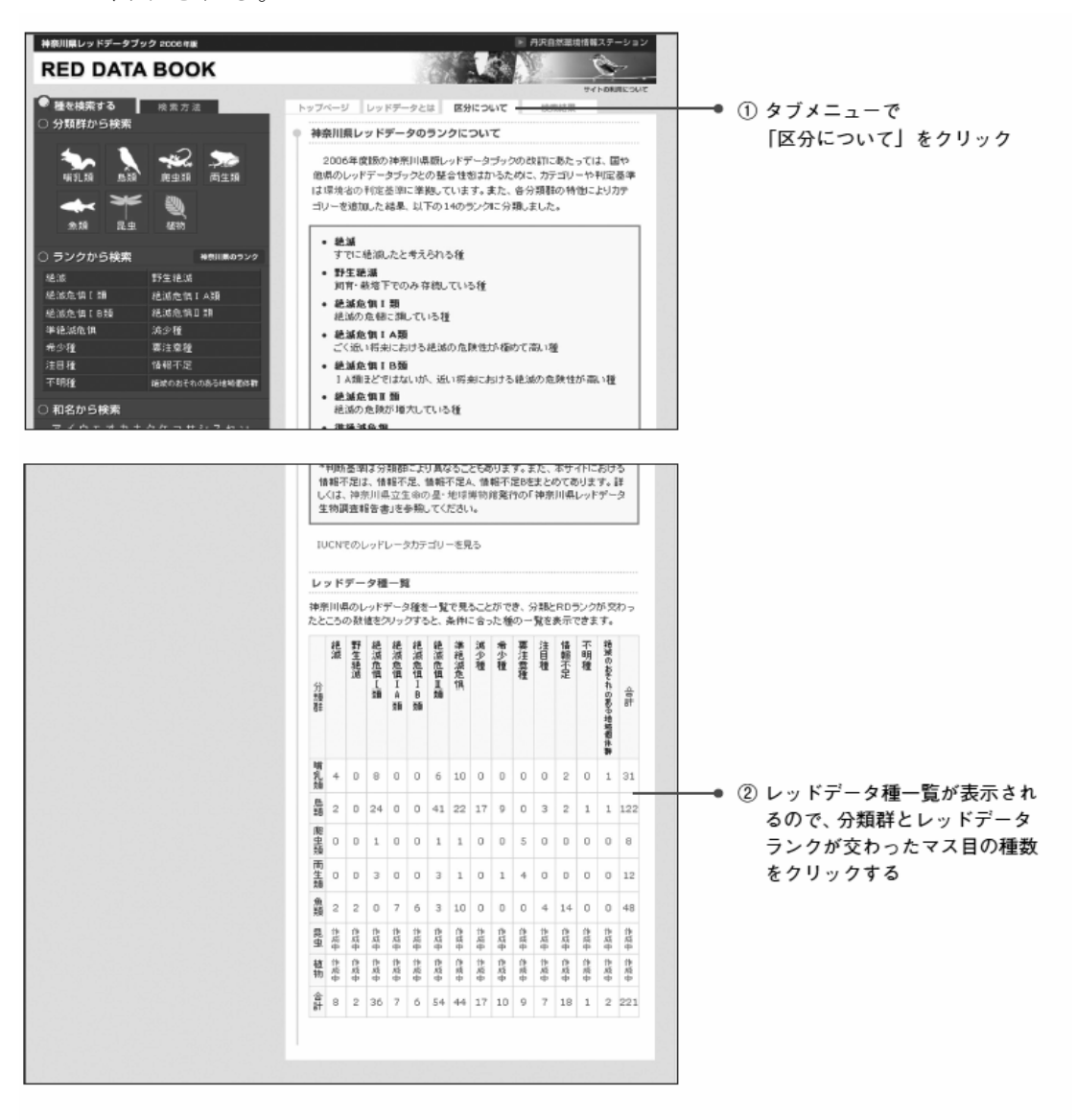

図 II-3.21 レッドデータランクからの検索

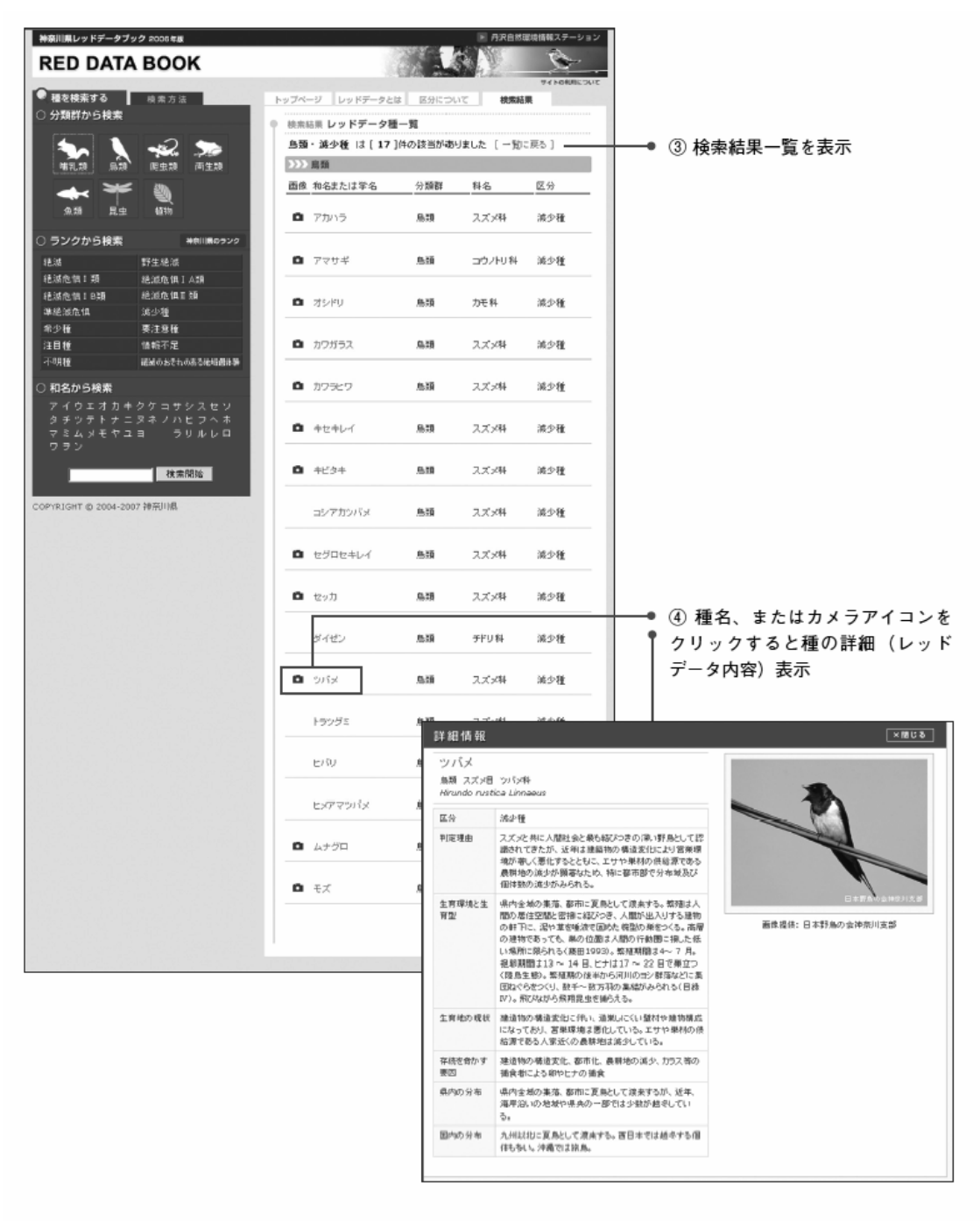

図 II-3.22 レッドデータランクからの検索

■50 音検索

50 音から一文字選択してクリックすると、その文字から始まる種の一覧を表示 される。

■種の詳細ページ

種の詳細画面に表示されるレッドデータ詳細は以下の通りである(図 II-3.23)。

・種名

- ・分類 目名 科目
- ・学名
- ・レッドデータランク
- ・判定理由
- ・生育環境と生育型
- ・生育地の現状
- ・存続を脅かす要因
- ・県内の分布
- ・国内の分布
- ・種の画像

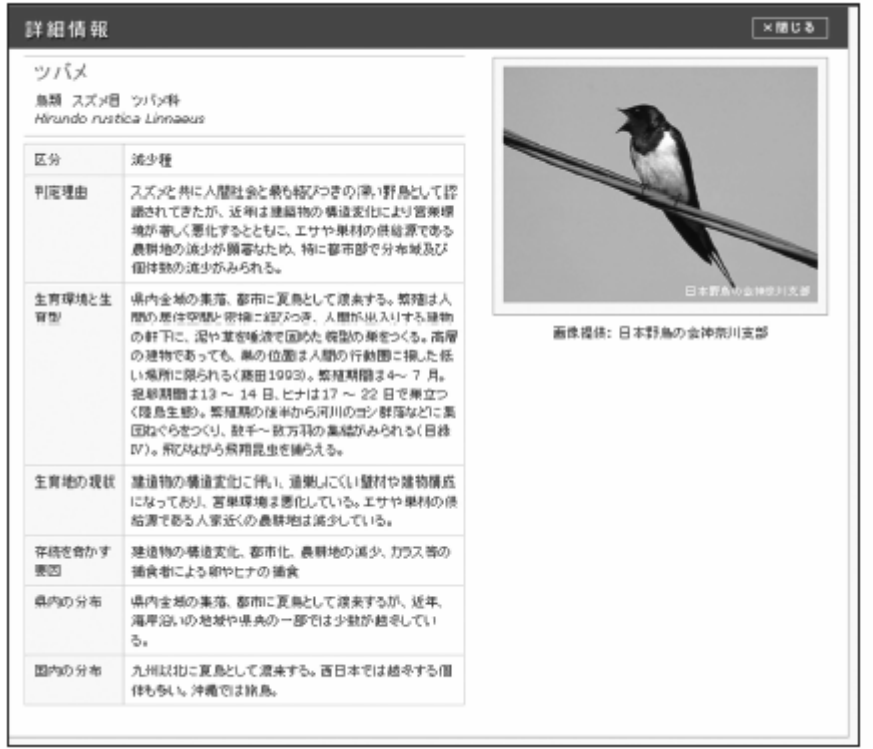

図 II-3.23 種の詳細ページの例

## (4) 神奈川県の外来生物図鑑の作成

神奈川県に生息する外来生物の紹介と WebGIS を利用した生息状況を把握する ための Web サイトである「神奈川県の外来生物図鑑」を試作した。

#### 1) Web の基本設計

「神奈川県の外来生物図鑑」は、検索可能な種の紹介ページと WebGIS を利用し た生息状況を把握するページから構成される(図 II-3.24)。

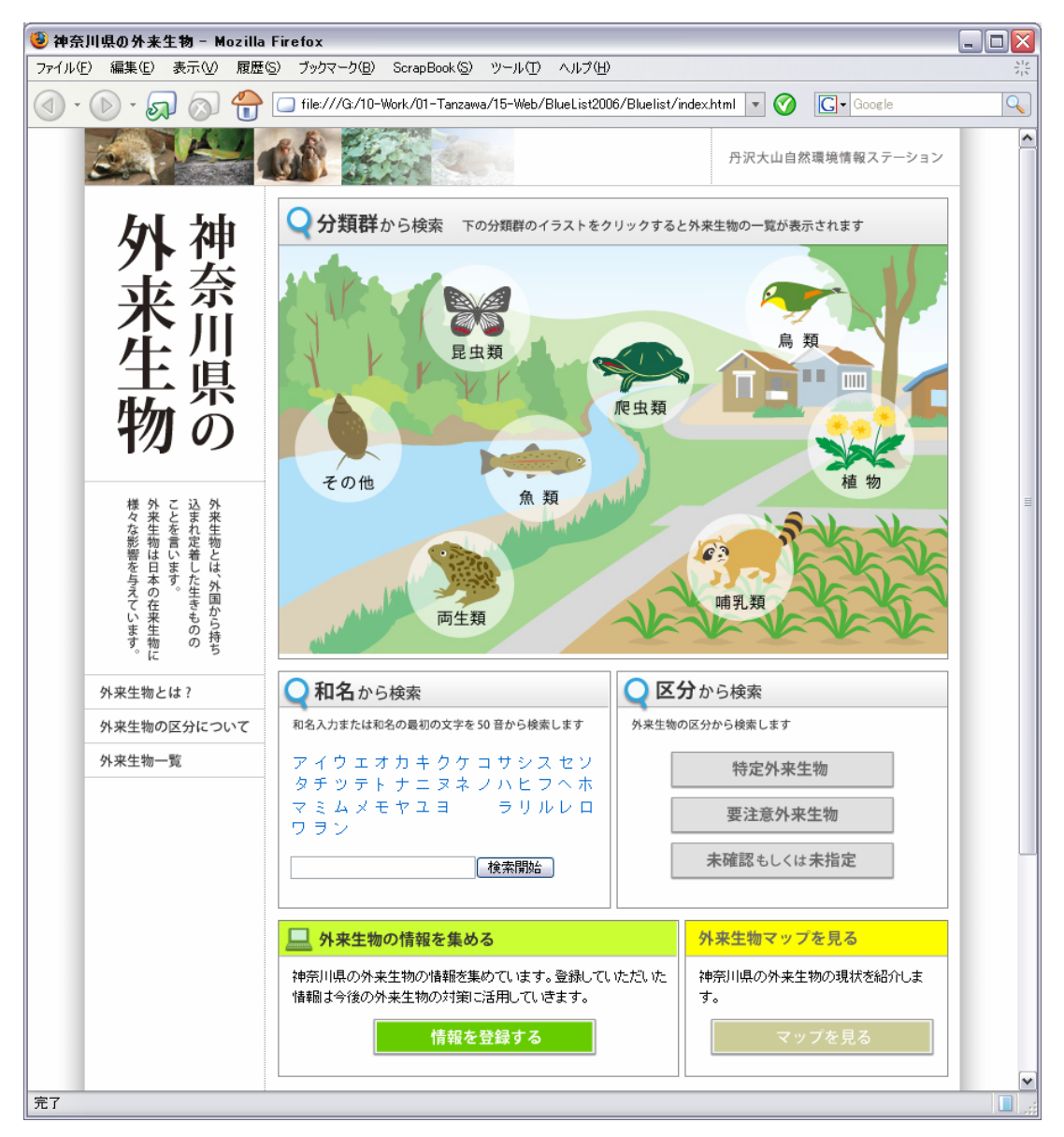

図 II-3.24 神奈川県の外来生物図鑑のトップページ

## ■外来種の紹介ページ

種名、分類群などから種を検索でき、検索結果による一覧表(図 II-3.25)を 表示後、種の詳細な情報(図 II-3.26)を表示するシステムとした。検索項目は、 「分類群・和名・ランク」(特定外来生物など)とする。また、詳細な情報につい

## ては、科名、学名、分布、生態、形態とした。

|                                                                               |                                   |                       | file ///Q/10-Wark/01-Tenzewa/15-Web/BlueLict2006/Bluelict/ancwer_bur = | <b>G</b> Coords<br>C.   |
|-------------------------------------------------------------------------------|-----------------------------------|-----------------------|------------------------------------------------------------------------|-------------------------|
|                                                                               |                                   |                       |                                                                        | <b>齐沢大山白然環境情報ステーション</b> |
|                                                                               | トップ > 分類操作を検索 / 種別類<br>検索結果 分類群検索 | 嘘乳類 は[1.5件]読書データがあります |                                                                        |                         |
|                                                                               | 分類群                               | 科名                    | 和名/学名                                                                  | 区分                      |
|                                                                               | <b>情点 特</b>                       | アライザフ                 | アライグマ<br>Procyon latar                                                 | 特定基本生物                  |
|                                                                               | 意肉目                               | 子位手                   | ニホンカワウソ<br>Lutra nippon                                                | 絶滅種(Ex)                 |
|                                                                               | 深刻月                               | アシカ                   | アシカ<br>Zalophus californianus                                          | 絶滅危機種(Cr)               |
| Hat Calvick<br>外来生物とは、外国から持ち<br>外来生物は日本の在来生物に<br>込まれ定着した生きものの<br>様々な影響を与えています | 线别用                               | アザラン                  | ゼニガタアザラシ<br>Phoca vitulina                                             | 施滋危急種(Vu)               |
|                                                                               | 食虫目                               | トガリネズミ                | トウキョウトガリネズミ<br>Sorex minutissimus hawken                               | 結晶危急種(Vu)               |
|                                                                               | 置手目                               | ヒナコウモリ                | ヒメネオヒゲコウモリ<br>Myatis ikannikovi                                        | 結滅危急種(Vu)               |
|                                                                               | 合由目                               | 子保平                   | ホンドオージュ<br>Atustela erminea nippon                                     | 施派危急種(Vu)               |
|                                                                               | 置手目                               | ヒナコウモリ                | ウスリホオヒゲコウモリ<br>Myotis aracilis                                         | 希少種 (R)                 |
| 外来生物とは?                                                                       | 選手目                               | ヒナコウチリ                | オオアプラコウモリ<br>Picietrollus savit                                        | 希少程 (R)                 |
| 外来生物の区分について                                                                   | 累丰月                               | オピキコウモリ               | オヒキコウモリ<br>Tadanda insignis                                            | 希少指 (R)                 |
| 外来生物一覧                                                                        | 菜手目                               | ヒナコウモリ                | カグヤコウモリ<br>Myotis frater                                               | 霜少種 (R)                 |
|                                                                               | 置年月                               | トナコウチリ                | チチザコウモリ<br>Barbastella keucomelas                                      | 希少程 (R)                 |
|                                                                               | 深刻用                               | アシカ                   | Ыf<br>Eumetopias jubatus                                               | 帝少指 (R)                 |
|                                                                               | 図手用                               | ヒナコウモリ                | ドーベントンコウモリ<br>Myotis daubentoni                                        | 第少種 (R)                 |
|                                                                               | 置手目                               | ヒナコウモリ                | ニホンコテングコウモリ<br>Murina silvatica                                        | 希少程 (R)                 |
|                                                                               |                                   |                       |                                                                        |                         |
| ホーム このサイトについて 十サイトマップ                                                         |                                   |                       |                                                                        |                         |

図 II-3.25 検索結果の一覧表の例

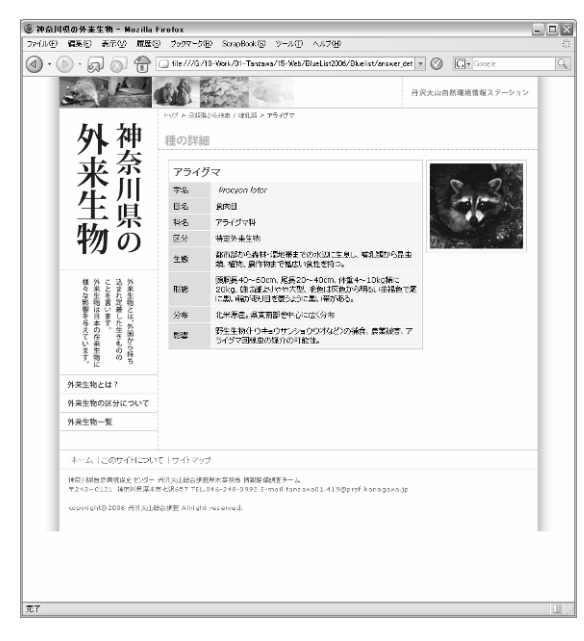

図 II-3.26 詳細な種情報の例

■WebGIS を利用した生息状況の情報収集ページ

WebGIS を利用した情報収集システムを今後作成する予定である。外来種につい ての情報を公開すると共に、多様な主体の参加による情報収集が可能になると期 待される。

## (5) 自然環境変遷自在閲覧サービスの作成

## 1) 概要

自然環境変遷閲覧サービス「自然環境の窓」のプロトタイプ版として、丹沢山 地におけるブナの衰退状況を閲覧できるサイトを試作した(図 II-3.27)。

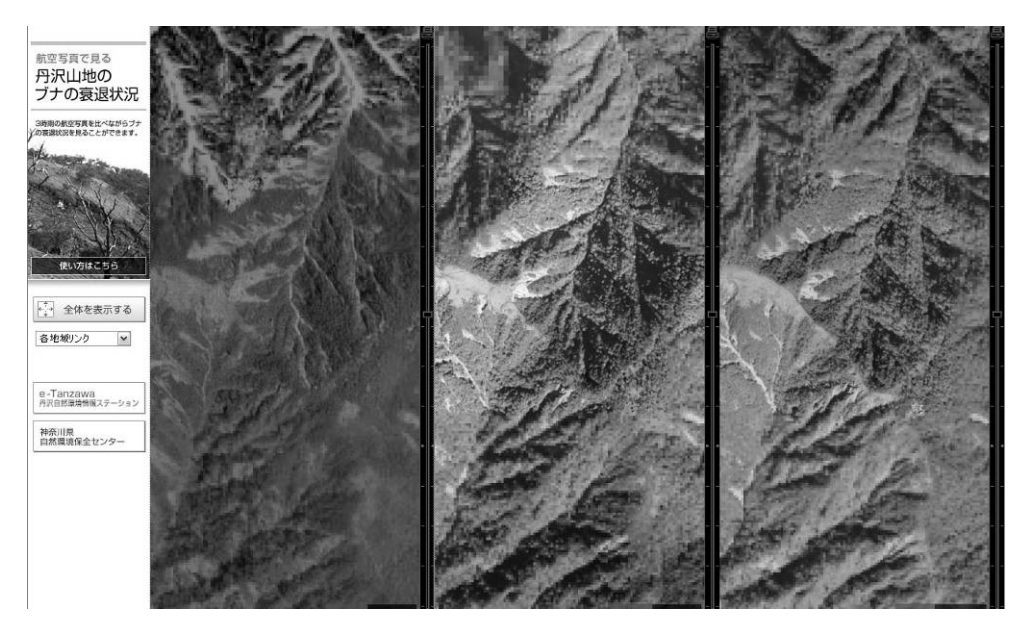

図 II-3.27 トップページ

このサイトでは、異なる 3 年代の航空写真が同期した状態で表示され、自由に 拡大・縮小・移動することができる。それにより、3 年代の変化は視覚的に確認 できる。

#### 2) 使用ソフト

Web サイトは、ドリームテクノロジーズ株式会社製「ZOOMA」を用いて作成した。 ZOOMA とは、高解像度画像データをスピーディに表示する画期的なソフトである。 本ソフトではデータを細かいメッシュ構造に分割して、必要なパーツを表示する ため高精細な画像のままネットワークに負担をかけることなく高速表示が可能で ある。画像の作成には ZOOMA One を用いた。利用者はフリーソフトである ZOOMA Viewer を使用することにより自由にサイトの閲覧が可能である。

#### 3) 動作環境

ZOOMA Viewer 動作環境は以下の通りである。

□ZOOMA Viewer (Windows) インターネット接続環境: 常時接続 / ダイアルアップ接続環境 64Kbps 以上 ハードウェア:下記のいずれかの OS が稼動するコンピュータ メモリ:128MB 以上(256MB 以上推奨) OS:Windows 98Second Edition、 Windows Me、 Windows 2000 Professional SP4、 Windows XP

Web ブ ラ ウ ザ : ActiveX 版 : Internet Explorer6.02 以 降 、 Java 版 : Netscape7.1(J2SE1.4.2)、Java ランタイムバージョン 1.4.2

□ZOOMA Viewer (Macintosh)

インターネット接続環境:常時接続 / ダイアルアップ接続環境 64Kbps 以上 ハードウェア:下記のいずれかの OS が稼動するコンピュータ メモリ:64MB 以上(128MB 以上推奨)、MacOS X をご利用の際は、128MB 以上

- OS 及び ブラウザ:MacOS 9.1、9.2.2 の場合:Internet Explorer 5.1、Netscape7.02、 MacOS X10.1.5 の場合: Netscape7.01、7.02、MacOS X10.3 の場合: Netscape7.1JAVA 環境 Mac OS Running for Java(MRJ)
- \* 日本語版のみを正常な動作確認対象としている。
- \* Sun microsystems 社からリリースされた J2SE5.0(Java ランタイムのバージョ ン 1.5.0)には対応していない。
- \* 機能が一部、動作しない場合がある。
- \* Netscape は JAVA を含む状態でインストールして頂く必要がある。

なお、今回は ZOOMA の JAVA スクリプトを書き換えることにより 3 時期の画像の 同期を可能にしているため、Internet Explorer のみの対応となっている。

## 4 多様な主体による生物多様性データの更新手法の検討

## (1) GIS 植生図と高解像度衛星画像の利用

## 1) はじめに

植生図は植生の分布を把握するうえで非常に重要である。しかし、環境省が整 備した第 2~5回自然環境保全基礎調査の植生図と第 6回以降の植生図では縮尺が 1 /50,000 と 1/25,000 と異なる。したがって、植生群集のパッチ形状が変化して いても、両者の差分が必ずしも植生変化が起きている場所とは確定できない。差 分の中には植生変化が起きている領域とそもそも異なる植生が含まれている。差 分の中から植生変化が起きている領域だけを抽出するためには、新しい植生図の 作成時点における画像を併用して確認していかねばならない。

一方、丹沢山地では 1980 年代からブナの衰退が進行しており、稜線部および南 斜面においてブナ衰退による草地化が報告されている。衰退ブナ林を空中写真で 時系列的におっていくと、鬱閉していた林冠に、ブナの樹勢の衰えとともに単木 樹冠が小さくなり林冠ギャップが発生し、ブナの枯死とともにさらに林冠ギャッ プが拡大し、林床の草地が露見する過程を経る。空中写真でこれらの状態を把握 する手法の一つにテクスチャ解析がある。テクスチャとはある範囲の画像の「き め」を、統計量を用いて表したものである。

そこで、本研究では空中写真輝度値のテクスチャを利用して、ブナ林を対象に 第 2~5 回および第 6 回植生図の差分からブナ林から草地に変化した(ブナ林が衰 退した)領域の抽出手法の開発を行なった。

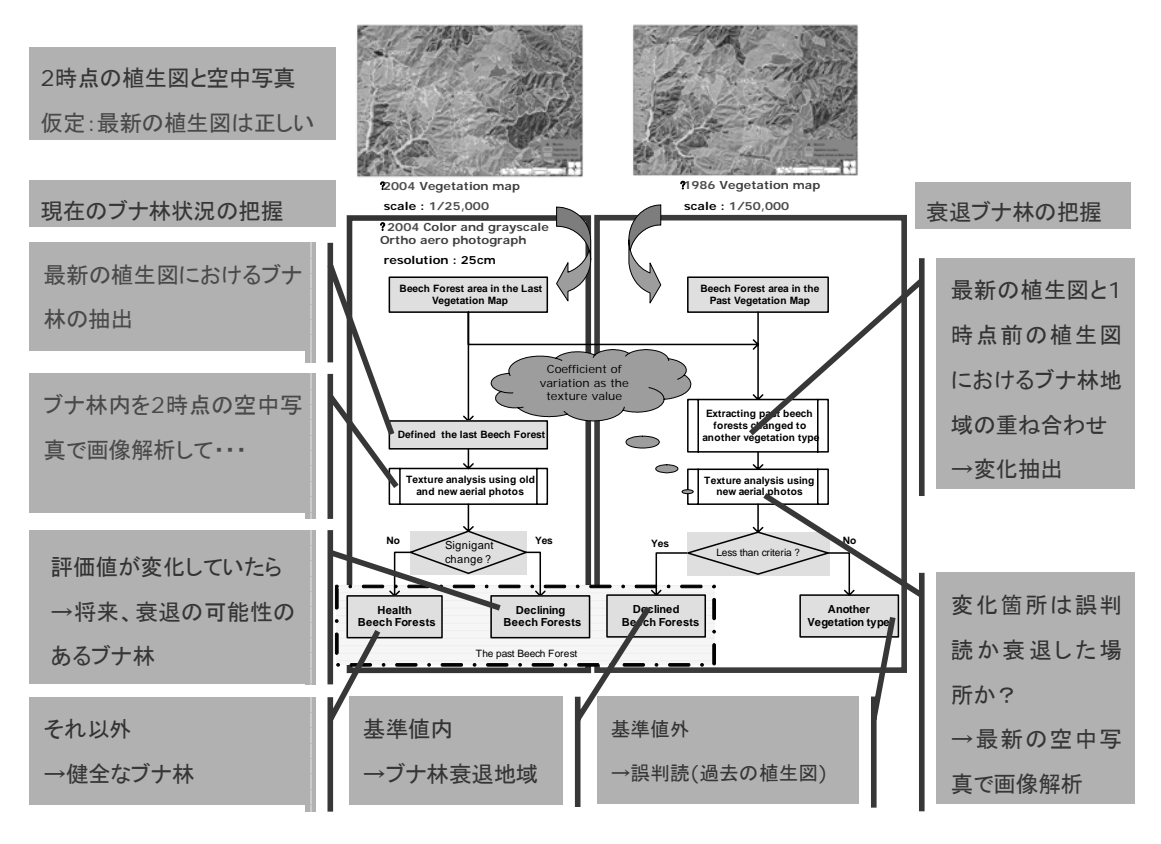

図 II-4.1 作業の流れ

## 2) 資料

資料として環境省第 2、6 回自然環境保全基礎調査植生図(第 2 回植生図:1979 年作成。原図の縮尺は 1/50,000、第 6 回植生図:2004 年作成。原図の縮尺は 1/25,000)、1977、2004 年撮影デジタルオルソフォトカラー空中写真(分解能 25cm) を使用した。解析範囲は第 6 回植生図が GIS データで配布されている標準地域 2 次メッシュ「大山」図郭とした。

#### 3) 方法

本研究の流れを図 II-4.1 に示す。仮定として、第 6 回植生図における植生群落 の境界線は縮尺が大きいことと、過去の植生図を修正して作成されていることか ら信頼できるものとした。

- ① デジタルオルソフォトカラー空中写真をテクスチャ解析のため、8bit グレー スケールに変換した。
- ② 第 2 回および第 6 回植生図をオーバーレイして、第 2 回時点のみ存在するブ ナ群落を抽出した。
- ③ 抽出されたブナ群落を第 6 回植生図の群集ポリゴンごとに分割した(以降、 抽出群集ポリゴンと記す)。
- ④ 既往の文献では標準偏差をテクスチャ統計値とした場合、林相区分を行うの に有効であると報告されているが(光田ら、2000)、広範囲における時系列画 像に対して同一地点の標準偏差の変化を調べたところ、画像の明るさによっ て標準偏差が決定されるため、時点間での比較が困難であることがわかった。 そこで本研究では、平均を考慮したうえで標準偏差を相対的に比較するのに 便利な変動係数(標準偏差/平均)をテクスチャ統計値として解析を試みた。 人が空中写真を見るとき裸地や針葉樹人工林は一様な面として捉えられ、広 葉樹林はその林冠構造の複雑さからテクスチャの粗い複雑な面として捉えら れる。テクスチャ解析においても、裸地や針葉樹人工林は標準偏差が低く一 様な面として捉えられ、広葉樹林は標準偏差が高い複雑な面として捉えられ ている。ブナの衰退による林冠変化の状態と変動係数の関係は以上のことか ら、林冠が鬱閉している時点での変動係数は高く、衰退が進行するにつれて 変動係数が低下すると考えられる。そこで、各抽出群集ポリゴン範囲のグレ ースケール空中写真の輝度値の変動係数を求め、ブナ林から草地に変化した と考えられる群集(テストポリゴン)とすべてのポリゴンの変動係数を比較 した。
- ⑤ テストポリゴンにおける変動係数をもとに閾値を設定して、抽出群集ポリゴ ンを草地とそれ以外に分類し、その精度を検証した。

#### 4) 結果および考察

抽出群集ポリゴンは図 II‐4.2 の赤い領域で抽出された。黄色い領域は第 6 回 植生図におけるブナ林域を示す。したがって、第 3 回植生図におけるブナ林域は 赤と黄色の領域をたした領域である。抽出群集ポリゴンは植生区分レベルで植林 地・耕作地植生、河辺・湿原・塩沼地・砂丘植生等、ヤブツバキクラス域自然植 生、ブナクラス域代償植生、ブナクラス域自然植生、その他で構成されていた。

 テストポリゴンには草地を選択する必要があるが、すべての抽出群集ポリゴン を草地かどうか目視で写真上確認するのは困難なので、本研究ではグランドトゥ ルースによってブナ林から草地に変化したと考えられる群集のひとつをテストポ リゴンとし、フジアカショウマ-シモツケソウ群集を選択した。テストポリゴン とその他の抽出群集ポリゴンの変動係数を比較したところ図 II‐4.3 のようにな り、テストポリゴンの方がその他のポリゴンよりも全体的に低い値となった。た だし、テストポリゴンの中にも写真上草地と認められないポリゴンが存在したと ころから、閾値は 0.25 と設定し、閾値以下を草地として抽出群集ポリゴンを分類 した。

その結果、ブナ衰退に関する既往の報告にあるとおり、尾根筋および南斜面に おいて草地の抽出が認められた。図 II‐4.4 における赤い領域が草地と分類され た領域で、黄色い領域が第 6 回植生図におけるブナ林域である。草地に分類され たポリゴンを確認したところ、1977 年時点ではブナ林が認められる領域において、 2004 年には草地化が目視で確認される。しかし、草地と分類されたポリゴンを精 査したところ、依然、崩壊地やその他の群集を含んでいたので、抽出ポリゴンを 作成する際に、崩壊地や明らかに草地ではない群集は排除しておくなどの処置が 必要であると考えられる。

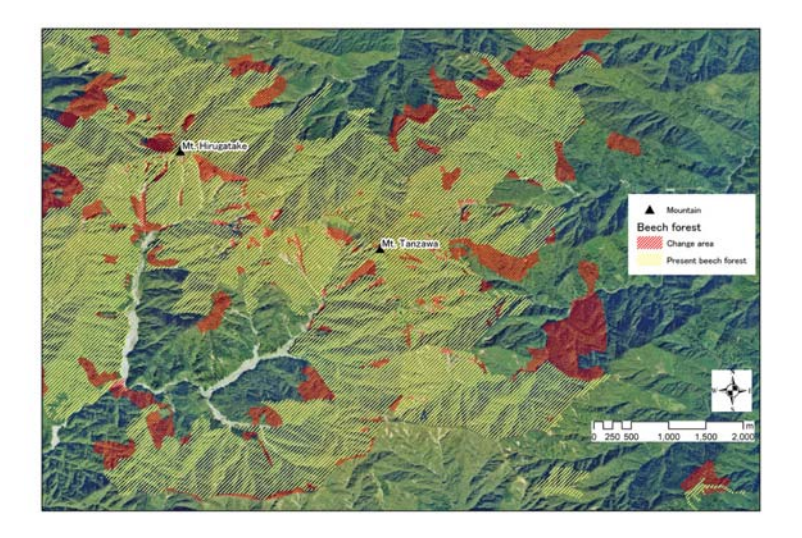

図 II-4.2 抽出群集ポリゴン

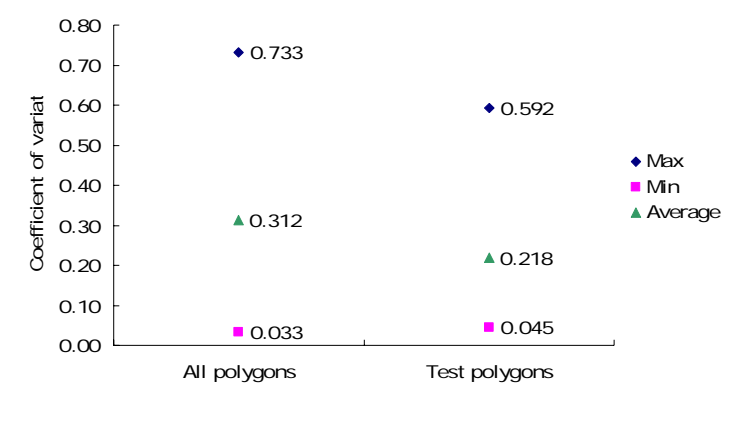

図 II-4.3 変動係数の比較

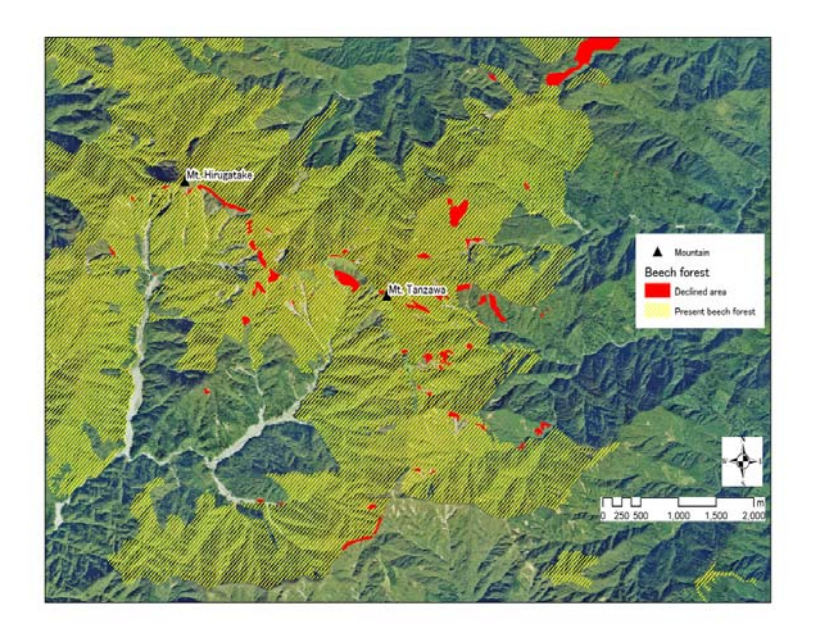

図 II-4.4 草地分類結果

引用文献

越地正・鈴木清・須賀一夫 1996. デジタルオルソフォトを利用した不成績造林地 の抽出. 神奈川県森林研報, (22):7-8.

光田靖・高田佳夏・溝上展也・吉田茂二郎・今田盛生 2000. デジタルオルソフォ トを利用した不成績造林地の抽出. 九大演報, (81):13-29.

## (2) 衛星画像を活用した森林変化抽出

#### 1) はじめに

森林には野生生物のハビタット、二酸化炭素の固定、大気の浄化、水源涵養、 山地災害防止、生活環境保全、アメニティ向上など多面的な機能がある。丹沢大 山の広大な森林もこれらの機能を有しているが、近年、大気汚染や病害虫、崩落 などの原因による森林の衰退が問題となっている。このような地域では、継続的 なモニタリングを行ない、適切に管理することが必要である。しかしながら、モ ニタリング対象範囲が広域かつ急峻な地形であるため、現地の調査では多大な労 力と時間が必要となり、短い周期での全域モニタリングは非常に困難である。

衛星リモートセンシングは、広域の情報を定期的に取得することができ、かつ、 センサの種類によって、異なった分解能のデータ取得が可能である。高空間分解 能衛星データを用いることで、崩落地の抽出や森林衰退の変化を抽出することが 可能となってきた。ただし、空間分解能と時間分解能はトレードオフの関係にあ り、さらに、高分解能データの取得が始まってから数年しか経過しておらず、経 年変化を把握するには不十分である。したがって、継続的なモニタリングは、現 状では 1 年に数シーンのデータが使用可能であり、1970 年代のデータも使用可能 な Landsat データなどを用いることが有効である。Landsat データを利用したモ ニタリング手法の検討としては、岡島・阿部(2005)の検討事例がある。この事 例では、2 時期の Landsat データを使用し、近赤外域の差分画像と NDVI の差分画 像から変化域を抽出する手法と、教師付き分類の結果から変化域を抽出する方法 を検討し、衛星データを用いたモニタリングの有効性を示している。

Landsat データの空間分解能は 30m であり、森林樹木では、一般に 1 画素に数 個体の樹冠が含まれ、いわゆるミクセル(混合画素)となるため、樹冠を把握す ることは難しい。しかし、高空間分解能衛星に比べ、これまでに取得されたデー タの蓄積があり、経年変化抽出には有効である。Landsat データにより変化域の 抽出を行ない、空中写真や高解像度衛星データを用いて詳細を把握することで、 より有効なモニタリングが行なえると考えられる。ここでは、2 時期の Landsat データを用いて変化域の抽出を行ない、IKONOS データによる詳細把握を行なった。

#### 2) 対象地

1/25,000 地形図の図葉名「大山」の範囲を対象に行なった。この地域には、ブ ナやモミの天然林が多く残されているが、ブナ枯れなどにより樹冠の衰退なども 激しい地域でもある。また林齢や樹種が異なるスギやヒノキなどの植林も存在し、 崩壊地、崩壊渓流、薪炭林として利用されてきた二次林もパッチ上に分布してい る。対象地は多様な景観要素を含んでおり、変化も著しい地域であるので、本研 究の調査対象として適した場所と考えられる。

## 3) 使用データ

今回の検討のために準備した衛星データの一覧を下記に示す。

・ Landsat 1990 年 10 月 11 日 (TM) 1995年5月18日 (TM)  $2000 \n 44 \n 13 \n 1 \n 13$  (TM) 2000年11月24日 (ETM+)  $2000 \n 412 \n 719 \n 71 \n 711$ 2001 年 6 月 4 日(ETM+) 2001年11月27日 (ETM+) ・ IKONOS 2002 年 7 月 20 日

解析には 1995年5月18日 (図 II-4.5) および 2000 年4月13日 (図 II-4.6) に取得された LandsatTM データと、2002 年 7 月 20 日に取得された IKONOS データ を用いた。

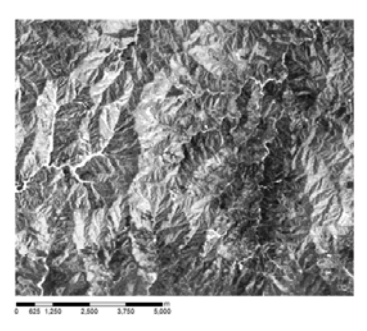

図 II-4.5 LandsatTM 画像(1995 年 5 月 18 日、 RGB:321)

4) 方法

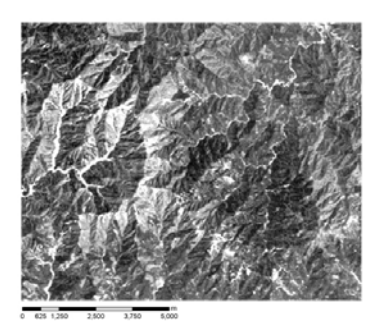

図 II-4.6 LandsatTM 画像(2000 年 4 月 13 日、 RGB:321)

今回使用したデータには一ヶ月以上の差があり、季節変化による影響が大きく、 岡島・阿部(2005)の手法では、 適切な抽出が困難であると考えられることから、 2 時期の Landsat データを分類処理し、変化域の抽出を試みた。抽出された箇所 に対し、IKONOS 画像にて検証および詳細の把握を行なった。分類方法には、オブ ジェクトベース分類を用いた。オブジェクトベース分類では、周辺画素との関係 を考慮し、空間的に隣接する比較的均質な画素のまとまりを単位に画像分類を行 なう。オブジェクトベース分類を用いることで、植生の境界線や崩壊地などの抽 出が期待される。

オブジェクトベース分類では、最初に画像の領域分割(セグメンテーション) を行なう。領域分割はパラメータ(スケールパラメータ:SP)の設定により、分 類の単位であるオブジェクトのサイズが変わる。本研究では、Baatz and Schape (2000)の方法に従い、小面積の領域からスケールパラメータを増加させて領域 の統合を進め、使用する高分解能衛星画像の色やテクスチャを参考に決めた。分 類に際し、凡例は針葉樹林、落葉樹林、河川、裸地・崩壊地に設定した。

#### 5) 結果および考察

Landsat データの分類結果を、それぞれ図 II-4.7、図 II-4.8 に示す。解析対象 地が山間地域であるため、地形の影響が顕著である。このため、比較的太陽高度 の高い時期のデータを用いたにも関わらず、陰影の影響があるため、植生域内に おいて、針葉樹林と広葉樹林の区分が的確に行なえない箇所がある。しかしなが ら、非植生域である河川や裸地・崩壊地は良好に抽出されている。1995 年と 2000 年を比較してみると、対象地の中央から下部にかけて、裸地・崩壊地が増加して いることが見てとれる。この地域の IKONOS 画像に対して同様の分類処理を行なっ たところ(図 II-4.9)、微小な崩壊地を抽出することができた。

Landsat データは空間分解能が 30m でミクセルが生じるため、小さなパッチサ イズの崩壊地すべての抽出および、崩壊の状況を把握することは困難であるが、 崩壊地の分布状況の把握は可能である。また他の衛星データに比べ、時間分解能 が高く、過去のデータの蓄積もある。したがって、広域的な変化域の抽出を Landsat データで行ない、それらの検証や詳細な状況把握は IKONOS や空中写真と いった高解像度リモートセンシングデータを用いることで、効果的なモニタリン グが可能になると思われる。

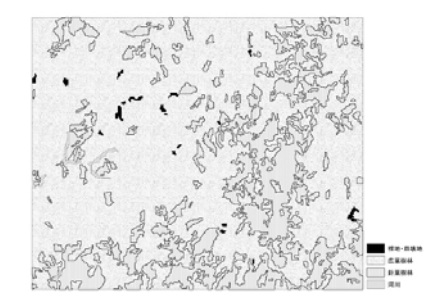

図 II-4.7 LandsatTM データに対するオブジェクトベース分類結果 (1995 年 5 月 18 日)

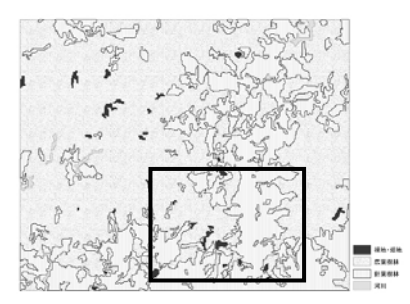

図 II-4.8 LandsatTM データに対するオブジェクトベース 分類結果(2000 年 4 月 13 日) (黒枠は IKONOS データによる検証範囲、図 II-4.9 参照。)

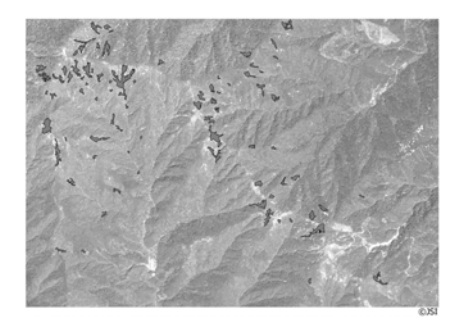

図 II-4.9 IKONOS データによる変化域の検証

今回の手法は、ただ単に 2 時期の画像の輝度値情報などを比較した方法ではな く、一度分類を行なってからの比較である。初夏の落葉広葉樹と冬の落葉広葉樹 では葉の有無により輝度値が全く異なるが、それぞれの季節ごとで分類を行なっ た後での比較なので、同じ落葉広葉樹として比較することが可能である。しかし、 変化抽出の精度を高めるには、画像の分類精度を向上させる必要がある。丹沢の ような山間部では、太陽高度によって陰影の影響が全く異なる。したがって、地 形補正を行なうことで、これらの問題が解決され、より精確かつ安定した変化抽 出を行なうことが可能になると考えられる。

引用文献

- Baatz, M. and Schape, A. 2000. Multiresolution Segmentation an optimization approach for high quality multi-scale image segmentation. In Angewandte Geographische Informations Verarbeitung XII, Strobl, J. and Blaschke, T. (eds.), pp.12-23. Wichmann-Verlag, Karlsruhe.
- 岡島遥・阿部信行 2005. 衛星リモートセンシングを用いた新潟市の土地利用モ ニタリング. 新潟大学農学部研究報告, 58(1): 63-70.

## (3) 生態系モニタリングデータの整備

#### 1) はじめに

神奈川県における森林域の GIS データベースで最も情報が蓄積されているのは、 昭和54年に林務課(当時)が稼動した「林政情報システム」で、他県で構築され ている森林 GIS と同様、当初、正射写真図を基に地図情報を入力し、その後機器 の変更・更新に伴うシステムの改良、データの更新・修正・追加を行っている。 現在入力されているデータは平成 12 年に整備され、県全域で 319 面ある森林計画 図をベースとしたベクタデータに属性として森林簿情報等が付与されており、定 型的な作業では簡易利用システムが用意されている(木平ら、1998)。

しかし、例えば、モントリオールプロセスにおける生物多様性保全に関する基 準と指標では、通常の森林簿では自然環境情報の不足、それに加えてデータ更新 システムに限界があるため、これだけでは森林生態系を長期に渡りモニタリング を実施するのは不可能であり(白石、1999)、森林簿のみにデータを依存するのは 問題がある(吉田ら、2005)と言われている。

また、現在では各部局・機関において地理情報を含む各種情報は GIS データと しての保存が進みつつあるが(GIS 利用にかかる庁内連絡会議、2001)、こうした システムは個別の業務システムとして単独で運用される形態がとられ、ネットワ ーク対応のシステム構成にはなっていない(吉田ら、2005)。生態系モニタリング の推進においては、関係機関が個別に保有しているデータベースを統一し有効に 活用することが重要であり、地域を特定すれば、自然情報や土地利用情報、事業 内容などあらゆるデータを串刺しにして抽出することのできる GIS データベース が必要である(環境省編、2004)。

そこで、神奈川県関連部局、機関などが所有する様々な形式で蓄積されている 丹沢大山地域を対象とした生態系モニタリングに資するデータを収集し、GIS デ ータベースを整備した。ここでは GIS データ整備手法と神奈川県が蓄積した生態 系モニタリングデータについて報告する。

#### 2) GIS データ整備手法

①方法

自然環境情報データの媒体は GIS データのみならず、テキストデータ、印刷物 ベースの地図、出版物、空中写真、衛星画像などで存在する。GIS データベース を整備するにあたってはそれらを GIS データ化し、利便性から統一フォーマット で構築することが求められる。

そこで、最終統一フォーマットは GIS データについては、県で導入が進んでお り、一般にも広く使われている GIS ソフト ESRI 社 ArcGIS 準拠のシェープファイ ル形式とした。また、衛星画像・空中写真については GeoTIFF 形式とした。GeoTIFF 形式の画像ファイルは画像ファイルに付属した地理情報ファイルを必要とするこ となく、画像ファイル自身に地理情報が書き込まれているために、GIS ソフトの 制限がない点で汎用性がある。それぞれに与える座標系形式は緯度と経度で表現 される地理座標系ではなく、東西-南北軸に沿った距離を正確に表す投影座標系

とした。投影座標系には日本直角平面座標系第 9 系を使用した。測地系は平成 14 年 4 月に施行された測量法および水路業務法の一部を改正する法律(平成 13 年法 律第 53号)に従い JGD2000とした。

最後に、いずれもそれぞれのファイルに、データについて説明する情報である メタデータを付与した。メタデータの形式は現在 ISO(International Standards Organization:国際標準化機構)により、内容の統一された標準規格が制定され ようとしている(パスコ、2001)。そこで、e-TanzawaBase では ISO 準拠の日本語 規格に沿った形式でメタデータの作成を行なった。なお、要約にはファイル名、 作成年、範囲、座標系、フィーチャの種類、説明をわかる範囲で記入した。

#### ②結果

メタデータ付与までのデータ加工作業内容は、収集されたデータの種類が衛星 画像・空中写真、印刷物ベースの地図、出版物のいずれかによって工程が異なる。 ここでは、種類別に加工作業の概要を報告する。

#### ③衛星画像・空中写真の収集

神奈川県の森林関係部局ならびに各機関では森林基本台帳やその他地図作成の ために、多時期にわたるオルソ(正射投影)化された印刷物ベースの空中写真を 所有している。そこで、まず、これらの写真を収集してスキャニングを行なった。 次に、空中写真の外枠に記載されている経緯線をもとに GCP(Ground Control Point:地上基準点)を与えてジオリファレンスを行なった。ジオリファレンスを するにあたっては、写真の歪みを幾何補正しなくてはならないが、画像上の位置 から既存地図上の位置に変換する式を求める幾何補正式はアフィン関数を採用し、 縦横まっすぐにラスターの網目を切り直し、それぞれの網目の値を計算し直すリ サンプリング内挿法には最近隣内挿法を採用した。最後に、印刷物ベースの空中 写真から写真部分を切り出し、GeoTIFF ファイルに変換した。その他、ジオリフ ァレンス済み空中写真ならびに衛星画像に対しては画像ファイルに付属した地理 情報ファイル(ワールドファイル)をもとにファイル変換を行い、GeoTIFF 化作 業を行なった。

#### ④印刷地図の GIS データ化

この工程では、印刷物ベースの地図からポリゴンフィーチャを格納したシェー プファイル作成を行なった。まず、地図をスキャニングした。鮮明な画像として 保存するために、解像度は 400dpi に設定した。また、保存ファイル形式は画像の ディテールを破棄しない bmp 形式または TIFF 形式とした。上記の設定で RGB カラ ーにてスキャニングを行なうと、A1 サイズの地図でおおむね 350~750MB のファ イルサイズになった。次に、統一フォーマットに整えられた GIS データを基に、 山頂などのポイントに GCP を与えてジオリファレンスを行なった。最後に、ジオ リファレンスを終えたファイルを参照レイヤとして、境界線上をトレースし、ポ リゴンフィーチャの作成ならびにデータベースへの入力を行なった。

⑤印刷された出版物

丹沢大山地域の生物情報としては丹沢大山自然環境総合調査に付随している丹 沢山地動植物目録(1997)が有効であり、生態系モニタリングに資するデータと 考えられたが、印刷物しか現存してないため、デジタル化し GIS データ化する必 要があった。

そこで、図 II‐3.10 のような作業工程で GIS データ化を行った。

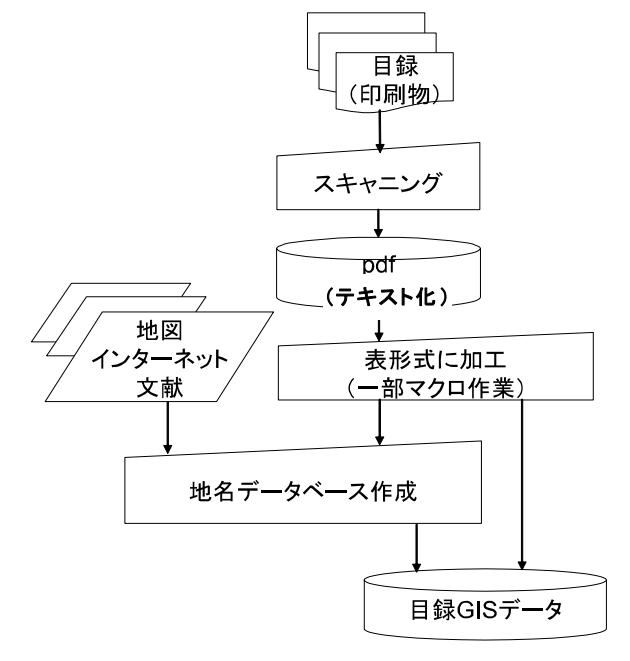

図 II‐3.10 目録 GIS データ作成フロー

- A 目録は 389 ページあり、スキャニングに時間を要することが考えられた。そ こで、作業時間の節約のために、オートシードフィーダスキャナを準備し、 あらかじめ目録はスキャナで取り込めるサイズの紙にコピーしてスキャニン グを行った。スキャニング結果は PDF ファイルとして保存される。
- B OCR ソフトを使い、PDF ファイルをデジタルテキスト化した。次にテキスト化 された目録記載の各項目を表計算ソフトのセルに納めるマクロを作成した。 その際、目録記載事項から採取場所、採取日、採取者名のみを取り込むこと とした。表形式に整えた後は、テキスト化の際に発生した相当量の変換ミス を目視による人的作業で修正した。
- C 目録に記載されている採取場所は代表地点、俗称、林道名など記述者によっ て様々な表現が存在していた。そこで、最初に地図、インターネット、文献 を参考に 4095 件の地名に集約した。次に、それぞれの表現はスケールが異な るため、今回は便宜的に 3 次メッシュに集約することにした。
- D 地名データベースとデジタルテキストから目録 GIS データを作成した。

一般的な生物目録からは、「なに」が「どこ」にいるかはわかるが、「どこ」に

「なに」がいるかは把握できない。また、視覚的にどのように分布しているかは わからない。GIS データ化することによって、調査・解析・事業計画に資するデ ータとして重要な役割を担うことになると考えられる。また、GIS 化する際の労 力軽減と位置情報の精度を高めるためには、目録調査の際には GPS による位置座 標の記入が欠かせないと考えられる。

#### 3) 生態系モニタリングデータ

今回整備した生態系モニタリングデータは大きく基盤情報、生きもの、水と土 の 3 種類に区分される。整備したデータはオリジナルだけではなく、市販、配布 されているデータも含む。

(具体的なデータについてはⅣ付属資料 1-1 参照)

#### ①基盤情報データ

国土地理院数値地図を中心に、地図作成の際の基本要素や、地形、流域など自 然環境解析に資する基盤的なデータを整備した。

#### ②生きもの関連データ

丹沢山地の生態系の保全・モニタリングに向けた生物群集構造(構成種、分布 など)の把握を目的に、神奈川県が蓄積しているデータや環境省自然環境保全基 礎調査 GIS データなどで整備した。

#### ③水と土関連データ

大気や水や土の循環の実態把握とブナ林の衰退などの現状での問題点とのつな がりを把握することを目的に、神奈川県が蓄積している自然環境関連データや行 政で使用している情報、自然環境情報をもとにシミュレーションを行った結果な どを整備した。

#### 4) おわりに

金子(環境省、2004)が述べているとおり GIS にかかるコストと労力のほとん どは、混沌とした現実世界から生態的・社会的な要素などを含む景観要素をデジ タル化し、データベースを構築する部分に費やされる。しかし、生態系モニタリ ングにおいては、GIS データベースにより 1. これまで散在していた多種多様な既 存の情報の重ね合わせによる評価が可能になる、2.誰が見てもビジュアルで理解 しやすい、3.データ管理の継続性およびデータの共有性が発揮できることから、 GIS データベースの構築は今後きわめて有効なツールになるものと考えられる。

引用文献

GIS 利用にかかる庁内連絡会議, 2001. GIS 利用にかかる庁内連絡会議報告書. 37pp. 神奈川県, 神奈川.

環境省編, 2004. 自然再生, 279pp. ぎょうせい, 東京.

- 株式会社パスコ (2001) Arc Catalog ユーザーズ・ガイド. 288pp. 株式会社パス コ ESRI 本部, 東京.
- 木平勇吉·西川匡英·田中和博·龍原哲, 1998. 森林 GIS 入門, 100pp, 日本林 業技術協会, 東京.
- 白石則彦, 1999. わが国のモニタリングシステムの現状と問題点. 森林科学  $(27): 35-37.$
- 吉田 剛司・山根 正伸・笹川 裕史・原慶太郎, 2005. モントリオールプロセス の生物多様性保全基準と我が国の自然環境保全基礎調査, 日林講 (116): CD.

## Ⅲ まとめ

自然環境保全基礎調査に関連する動植物の分布情報などの収集と管理において、 e-Tanzawa 形式の情報システムは、有効な手段であることが証明できた。特に e-Tanzawa では、多様な主体による生物多様性に関連する情報の登録と共有化が 進み、神奈川県のみならず、他の都道府県で自然環境情報を集約する際の先進事 例となる調査結果を取得することができた。研究者や行政関係者のみでなく、丹 沢大山に係わるボランティア、一般県民、それも初心者から熟練者までを含む多 様な主体が参加できる自然環境調査が e-Tanzawa を通じて実現した。

一方で GIS と Web 技術に特化した e-Tanzawa のシステムでは、自然環境の情報 整備に関する問題点や課題も抽出された。本調査では、「神奈川県丹沢大山自然情 報整備のあり方検討会」を開催し、有識者より e-Tanzawa の成果と課題について 指摘を受け(議事概要資料はⅣ付属資料 1-2 参照)、今後のシステム運営のあり 方について検討した。本章では、e-Tanzawa の成果と課題について、生物多様性 データの「登録」「共有化」「利活用」「更新」に関して検討会での意見を中心 にとりまとめて考察をおこなった。

## 1 多様な主体による生物多様性データ登録・共有化手法について

用途が多様であることが明らかになった e-Tanzawa で、多様な利用を前提とし て、多面的なデータを効率的に登録するシステム開発を目指した。e-Tanzawa で は、Web や GIS を活用することによって、様々な自然環境保全基礎調査に必要と なる動植物の分布情報が効率的に収集できた。e-Tanzawa では、利用者が地図情 報を画面にて入力でき、オンライン上で入力情報も確認できることから、行政や 研究者のみならず、一般のユーザーにも非常に有効的な手法であり、多様な主体 に情報検索や調査への参画を促すことになった。結果として、自然環境に関する 分布情報などを作成する際には、Web や GIS を用いた情報入力は効果的であった ことが確認された。特に位置情報を座標として情報の一括管理ができるので、専 門家よりもシステムに関する期待と評価は大きかった。

一方で、調査者は紙媒体による地図や手書きの調査ノートを用いることが多く、 Web システムのみに情報収集のツールを限定するのは問題があるとの指摘があっ た。そこで、本調査では、紙地図を印刷し、野外調査に利用できるように調査支 援システムとして、e-TanzawaSupport を開発した。また、昨年度に開発したフィ ールド調査入力支援システムの試行運用も開始した。これら本調査で開発された 入力システムは、調査データの GIS 情報化という成果を導き出し、フィールドノ ートは博物館所蔵データの入力などに適していることが判明した。

Web を介した生物多様性データを中心とする調査情報の登録において、専門家 から一定の評価を得たのと同様に、e-Tanzawa では生物多様性データ情報の共有 化でも評価を得た。特に行政関係者や研究者が自由に閲覧できる情報システムの 構築は、生物多様性保全において県行政の重要課題であり、本調査では基盤とな るシステムが開発された。また、位置情報を取得したことによって、本調査で集 約された生物多様性データは、将来的には生物多様性センターの J-IBIS を代表と する自然環境保全基礎調査の情報管理システムにも転用できる。結果として、県 の単独的な情報の共有化だけでなく、他の地域との生物多様性に関する基礎情報 の共有化が実現できる。

ただし、デジタル技術に偏ったデ-タ収集によって、多様な主体の参加を更に 促進する工夫がデジタルベース以外にも必要であるとの指摘もあった。特に、紙 媒体や、その他のアナログ媒体を、情報システムを介して活用して間口を広げて いくことが、情報収集の駆動力となる可能性が指摘された。今後は、啓発研修の 実施や、更に使いやすいツールの提供が望まれている(表 III-1-1、表 III-1-2)。

表 III-1.1 e-Tanzawa における生物多様性データの登録・共有化の目的と機能

| e-Tanzawa<br>システム    | 目的                                                 | 機能                                         |
|----------------------|----------------------------------------------------|--------------------------------------------|
| e-Tanzawa<br>Support | 調査者向けの調査活動の初動支援に<br>必要な各種情報とツールの提供                 | 調査地図ダウンロード<br>各種入力支援システム<br>活動支援アプリ        |
| e-Tanzawa<br>Base    | 丹沢大山地域の多面的なデータ蓄積<br>と管理                            | 文献情報の提供<br>基盤情報の提供<br>自然環境情報の提供            |
| e-Tanzawa<br>Web     | WebGIS 技術等を用いたインターネッ<br>ト経由での利用者に利用しやすい形<br>式の情報提供 | RDB の Web 公開<br>オンラインレポート<br>WebGISによる情報公開 |

表 III-1.2 e-Tanzawa における生物多様性データ整備における課題

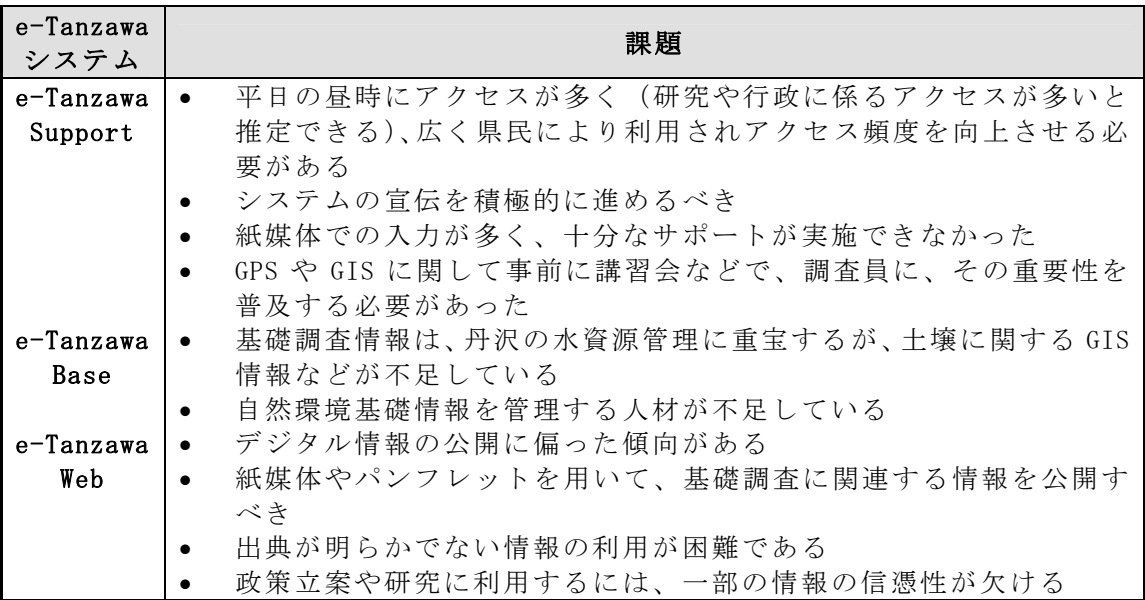

なお、このような生物多様性情報登録システムの機能を、開発のねらいどおり に発揮させていくためには、システム開発と連動して、モニターによる利用実験、 普及のための研修活動、パンフレット化など、対象となる自然環境活動主体への 利活用の裾野を広げる工夫を併せて取り組むことが大変重要である。

## 2 生物多様性情報の利活用手法について

自然環境保全基礎調査では、各種の野生動植物の分布情報を把握することが基 本目的であるが、生物多様性保全に、これら情報を利活用するのも重要な課題で ある。そこで、本調査では、殆ど全ての情報を GIS 化することにより、丹沢大山 の生物多様性保全に向けた解析を実施することができた。主な解析事例を表 III-2.1 に示す(今後に実施予定も含む)。

| ᆂ 12 - 22 - 131 - 141 - 141 - 141 - 142 - 142 - 142 - 142 - 142 - 142 - 142 - 142 - 142 - 142 - 142 - 14 |                                         |  |  |  |
|----------------------------------------------------------------------------------------------------|-----------------------------------------|--|--|--|
|                                                                                                    | 主な解析事例(手法)                              |  |  |  |
| 希少種保全                                                                                                    | ホットスポットの抽出 (分布メッシュ地図の重ね合せ)              |  |  |  |
|                                                                                                    | ホットスポットの保護レベルの把握                        |  |  |  |
|                                                                                                    | (ホットスポットと保護区等と重ねあわせ)                    |  |  |  |
|                                                                                                    | 人工構造物と希少種分布の関係                          |  |  |  |
|                                                                                                    | (主に堰堤と水生生物分布情報の位置的関係)                   |  |  |  |
|                                                                                                    | 希少種情報のレッドデータブックへの転用<br>٠                |  |  |  |
| 外来生物対策                                                                                                   | 外来生物の侵入状態(主に植物、鳥類)<br>$\bullet$         |  |  |  |
|                                                                                                    | 外来生物の分布と自然環境・社会環境の関係                    |  |  |  |
|                                                                                                    | (分布メッシュ地図の重ね合せ)                         |  |  |  |
|                                                                                                    | ブルーリスト作成の基盤情報として運用                      |  |  |  |
| 生態系                                                                                                    | 高解像度衛生画像と自然環境保全基礎調査(植生図)を利<br>$\bullet$ |  |  |  |
| モニタリング                                                                                                   | 用したモニタリング手法の開発                          |  |  |  |

表 III-2.1 e-Tanzawa の自然環境保全基礎調査情報の 生物多様性保全に関する解析事例

自然環境保全基礎調査によって集約された分布情報を GIS 情報として管理する ことにより、様々な解析や施策の立案に利活用できることが証明された。特に、 基礎調査における希少種情報は、生物多様性保全における最重要課題の一つであ り、これら情報を蓄積し、神奈川県や国が保有する基盤情報を用いて空間解析を 実施すれば、地域において重要な課題である希少種保全が進められることになる。

一方で外来生物に関しても、本調査によって、分布や侵入の現状がデジタル情 報として整備され、貴重な行政資料が作成できた。ただし今後は、外来生物の単 なる分布情報を地図化するのでなく、侵入防除や防除方針立案のためにも、更な る情報の収集と解析が必要であることも判明した。特に外来生物に関して、様々 な問題が表面化している神奈川県では、今後は更なる外来生物の侵入と、丹沢で の防除指針を作成するためにも、多様な主体によるデータの更新手法について検 討し、情報収集の手法を開発する必要がある。

## 3 多様な主体によるデータ更新手法について

本調査により、市民、博物館、地方行政などと連携し、自然環境保全基礎調査 の情報収集が実行できた。また、WebGIS を利用したデータ更新の技術開発を進め ることにより、更に自然環境保全基礎調査に必要な分布情報などを多様な主体に よって取得していく予定である。一方で、今後の課題として、デジタル技術に偏

った情報収集と情報更新でなく、アナログアプローチも融合させ継続的に基礎調 査情報を取得・管理できるシステム開発が求められる。特に、行政向けには、情 報の各種解析や情報利用サービスを向上させ、一般向けには紙媒体やインターネ ットなどの多様な情報発信チャンネルを推進することで、県レベルでの基礎調査 に関連するシステム維持が実行でき、情報の発信も可能になると考える。例えば、 定期的な巡視業務において遭遇したシカやイノシシ、アライグマなど特定生物の 目撃情報を、WebGIS 等を活用した簡易で効率的な方法で登録し、登録されたデー タをデータベースに反映させて短時間のうちに公開・フィードバックできるシス テムを、本調査の成果を応用して開発することが考えられる。今後、地域の生物 多様性情報を一定の確実さと効率性をもって、継続的に収集・更新していくため には、自然公園指導員や鳥獣保護員、自然環境活動団体など、特に専門家と一般 県民の中間に位置し、地域に密着して具体的な目的を持った活動を行う中核的な 主体をターゲットとした自然環境情報の収集システムの開発が望まれる。

## 4 おわりに

GIS や Web を用いた自然環境保全基礎調査について、本調査では一定の成果を 得たが、今後は、これまでの調査対象として取り上げられることの少なかった外 来生物などについても対象として、多様な主体によるデータ更新の手法開発を行 うことが望まれる。また、これらのシステムが開発されれば、都道府県レベルに おける自然環境保全基礎調査の対象種を広げることも可能であり、情報の公開(例 えばブルーリストの作成)も進む。また丹沢で今後、期待されている情報収集と システム開発は、自然環境保全基礎調査における重要な基盤情報として管理・転 用できる情報となる。今後は、中核的な自然環境活動主体による生物多様性情報 の効率的な収集サービスを推進することによって、自然環境保全基礎調査におけ る各種情報の効率的な更新を図ることができるだけでなく、例えば、ツキノワグ マや猛禽類など広域的に生息環境を利用する希少種や、外来種など急速な分布変 動が懸念される種に関する即時的な情報収集が実現でき、自然環境行政の各部門 において問題解決のための最新情報の提供が可能となると考えられる。また、こ のような取組を通じて、地域の生物多様性に関する新鮮な情報発信を継続してい くことは、自然環境の問題と対策への県民の関心を高め、地域の自然環境の保全・ 再生に向けた取組への積極的かつ継続的な幅広い参加を促す結果につながると考 えられる。

丹沢では、多様な主体の参加と協働によって、生物多様性情報の効率的な収集・ 更新・蓄積・利活用を継続してことが課題となっている。そのためには、e-Tanzawa の運用と情報管理を専門に扱う研究員の配置の恒常化など、様々な条件を満たす 必要もあるが、本調査によって市民参加や情報の利活用を確実とする自然環境保 全基礎調査の新たな展開に向けてのステップが整ったといえる。

# Ⅳ 付属資料(別冊)

## 付属資料1 関連成果の資料・議事

- 1. 生態系モニタリングデータ一覧
- 2. 自然環境保全基礎調査 種の多様性調査(神奈川県)検討会の概要

#### 付属資料2 関連成果発表の概要

- 1. 第 117 回日本森林学会 自由集会
- 2. 景観生態学 原著論文
- 3. INTERNATIONAL CONFERENCE ON ECOLOGICAL RESTORATION IN EAST ASIA ポスター発表
- 4. ランドスケープ研究 記事
- 5. 平成 18 年度日本造園学会全国大会「分科会・企画展示会」 ポスター発表

#### 付属資料3 各種データ・開発ツールなどの取扱説明書

- 1. Atlas WEB 説明書
- 2. 動植物調査野帳データ登録ツール(「フィールドノート」)仕様書抜粋
- 3. オンライン動植物目撃情報登録システム(プロトタイプ版)概要書
- 4. 丹沢動植物流域カルテ(「e-Tanzawa カルテ」)操作説明書
- 5. 自然環境変遷自在閲覧サービス (「自然環境の窓」プロトタイプ版) 取扱説明書

## 付属資料4 付属 CD 内容

- 1. 報告書本編、資料編
- 2. 関連ソフト・ファイル

# 第7回 自然環境保全基礎調査

生物多様性調査

種の多様性調査(神奈川県)報告書

平成 19(2007)年3月

環境省自然環境局 生物多様性センター

〒403-0005 山梨県富士吉田市上吉田剣丸尾 5597-1 電話:0555-72-6033 FAX:0555-72-6035

業務名 平成 18 年度 生物多様性調査 種の多様性調査(神奈川県)委託業務

受託者 神奈川県 〒231-8588 神奈川県横浜市中区日本大通1 電話 045-210-1111